# RealView Compilation Tools

# **Version 2.0**

**Linker and Utilities Guide**

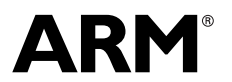

Copyright © 2002, 2003 ARM Limited. All rights reserved. ARM DUI 0206C

# **RealView Compilation Tools Linker and Utilities Guide**

Copyright © 2002, 2003 ARM Limited. All rights reserved.

### **Release Information**

**Change History**

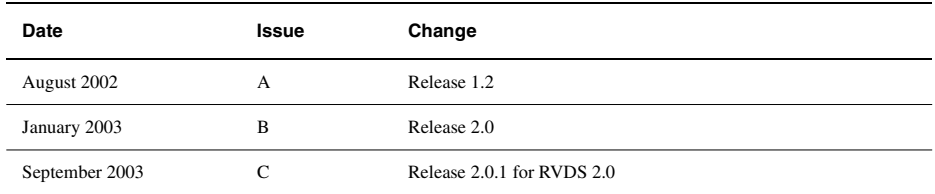

#### **Proprietary Notice**

Words and logos marked with ® or ™ are registered trademarks or trademarks owned by ARM Limited. Other brands and names mentioned herein may be the trademarks of their respective owners.

Neither the whole nor any part of the information contained in, or the product described in, this document may be adapted or reproduced in any material form except with the prior written permission of the copyright holder.

The product described in this document is subject to continuous developments and improvements. All particulars of the product and its use contained in this document are given by ARM in good faith. However, all warranties implied or expressed, including but not limited to implied warranties of merchantability, or fitness for purpose, are excluded.

This document is intended only to assist the reader in the use of the product. ARM Limited shall not be liable for any loss or damage arising from the use of any information in this document, or any error or omission in such information, or any incorrect use of the product.

#### **Confidentiality Status**

This document is Open Access. This document has no restriction on distribution.

#### **Product Status**

The information in this document is final (information on a developed product).

#### **Web Address**

http://www.arm.com

# **Contents RealView Compilation Tools Linker and Utilities Guide**

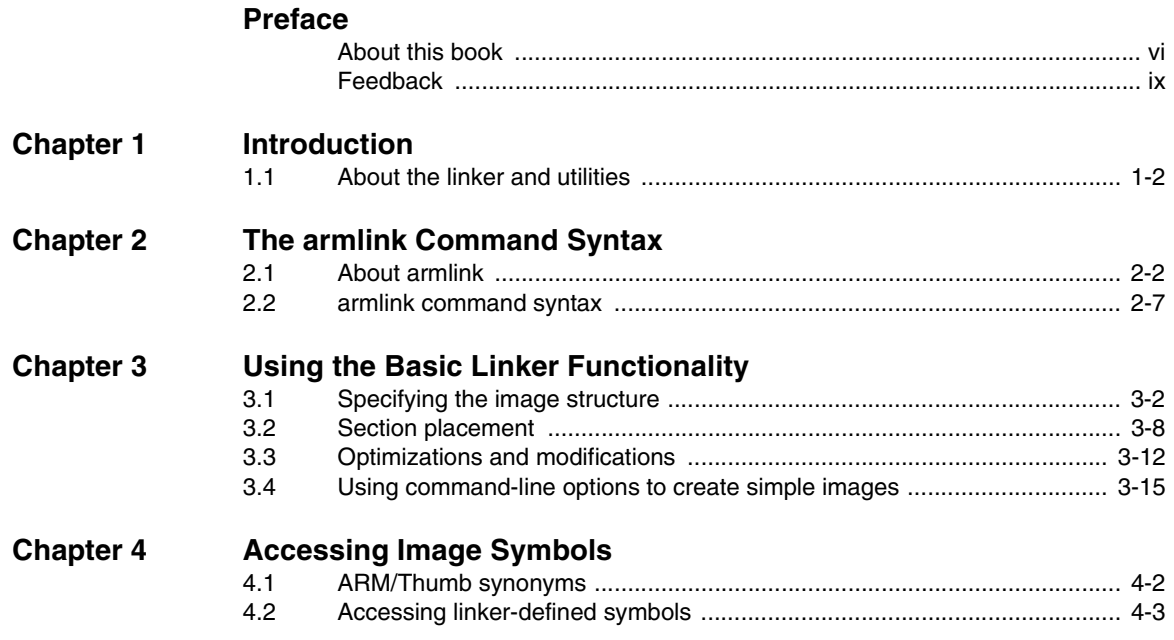

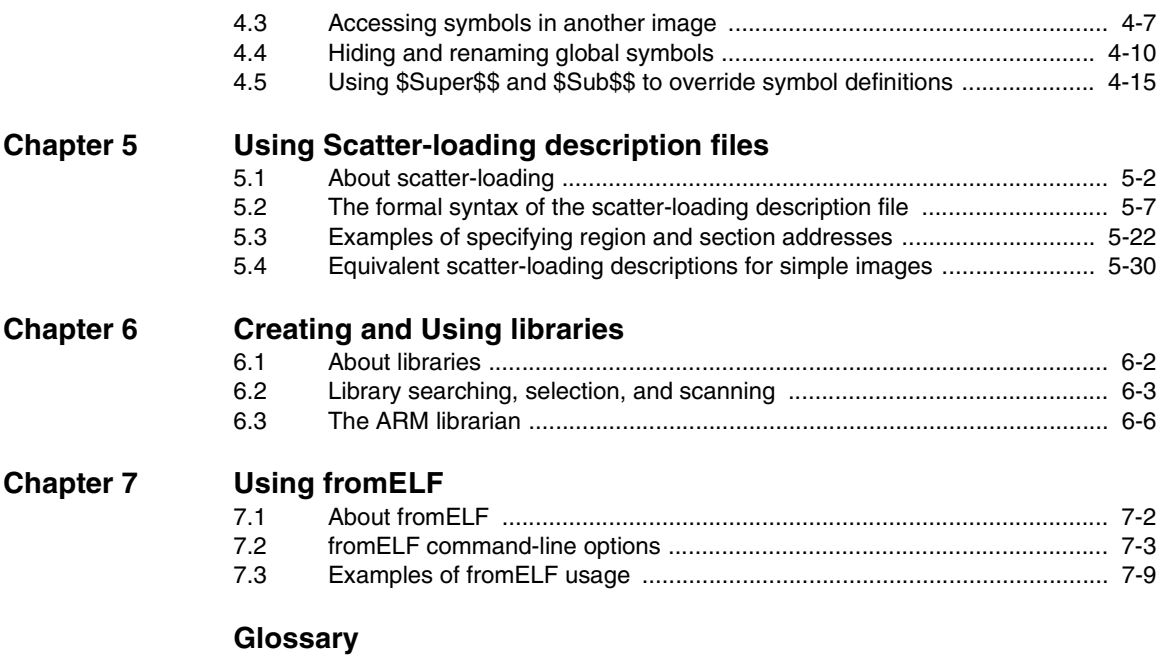

# <span id="page-4-0"></span>**Preface**

This preface introduces the *RealVew Compilation Tools v2.0 Linker and Utilities Guide*. It contains the following sections:

- *[About this book](#page-5-1)* on page vi
- *Feedback* [on page ix](#page-8-1).

# <span id="page-5-1"></span><span id="page-5-0"></span>**About this book**

This book provides reference information for *RealView Compilation Tools* (RVCT). It describes the command-line options to the linker and other ARM tools in RVCT.

# **Intended audience**

This book is written for all developers who are producing applications using RVCT. It assumes that you are an experienced software developer and that you are familiar with the ARM development tools as described in *RealView Compilation Tools v2.0 Essentials Guide*.

# **Using this book**

This book is organized into the following chapters and appendixes:

# **Chapter 1** *[Introduction](#page-10-1)*

Read this chapter for an introduction to the linker and related utilities in RVCT version 2.0.

### **Chapter 2** *[The armlink Command Syntax](#page-14-1)*

Read this chapter for an explanation of all command-line options accepted by the linker.

# **Chapter 3** *[Using the Basic Linker Functionality](#page-36-1)*

Read this chapter for details on creating simple images.

# **Chapter 4** *[Accessing Image Symbols](#page-56-1)*

Read this chapter for details on accessing symbols in images.

### **Chapter 5** *[Using Scatter-loading description files](#page-72-1)*

Read this chapter for details on using a scatter-loading file to place code and data in memory.

# **Chapter 6** *[Creating and Using libraries](#page-108-1)*

Read this chapter for an explanation of the procedures involved in creating and accessing library objects.

# **Chapter 7** *[Using fromELF](#page-118-1)*

Read this chapter for a description of the fromELF utility program and how you can use it to change image format.

# **Typographical conventions**

The following typographical conventions are used in this book:

- monospace Denotes text that can be entered at the keyboard, such as commands, file and program names, and source code.
- monospace Denotes a permitted abbreviation for a command or option. The underlined text can be entered instead of the full command or option name.

# monospace italic

Denotes arguments to commands and functions where the argument is to be replaced by a specific value.

# **monospace bold**

Denotes language keywords when used outside example code.

- *italic* Highlights important notes, introduces special terminology, denotes internal cross-references, and citations.
- **bold** Highlights interface elements, such as menu names. Also used for emphasis in descriptive lists, where appropriate, and for ARM processor signal names.

# **Further reading**

This section lists publications from both ARM Limited and third parties that provide additional information on developing code for the ARM family of processors.

ARM Limited periodically provides updates and corrections to its documentation. See http://www.arm.com for current errata sheets and addenda, and the ARM Frequently Asked Questions.

# <span id="page-6-0"></span>**ARM publications**

This book contains reference information that is specific to development tools supplied with RVCT. Other publications included in the suite are:

- *RealView Compilation Tools v2.0 Essentials Guide* (ARM DUI 0202)
- *RealView Compilation Tools v2.0 Developer Guide* (ARM DUI 0203)
- *RealView Compilation Tools v2.0 Assembler Guide* (ARM DUI 0204)
- *RealView Compilation Tools v2.0 Compiler and Libraries Guide* (ARM DUI 0205).

The following additional documentation is provided with RealView Compilation Tools:

- *ARM FLEXlm License Management Guide* (ARM DUI 0209). This is supplied in DynaText and PDF format.
- *ARM ELF specification* (SWS ESPC 0003). This is supplied as a PDF file, ARMELF.pdf, in install\_directory\Documentation\Specifications\1.0\release\platform\PDF.
- *TIS DWARF 2 specification*. This is supplied as a PDF file, TIS-DWARF2.pdf, in install\_directory\Documentation\Specifications\1.0\release\platform\PDF.
- *ARM-Thumb Procedure Call Standard specification*. This is supplied as a PDF file, ATPCS.pdf, in install\_directory\Documentation\Specifications\1.0\release\platform\PDF.

In addition, refer to the following documentation for specific information relating to ARM products:

- *RealView ARMulator ISS v1.3 User Guide* (ARM DUI 0207)
- *ARM Reference Peripheral Specification* (ARM DDI 0062)
- the ARM datasheet or technical reference manual for your hardware device.

# **Other publications**

This book is not intended to be an introduction to the ARM assembly language, C, or C++ programming languages. Other books provide general information about programming.

The following book gives general information about the ARM architecture:

• *ARM System-on-chip Architecture* (second edition), Furber, S., (2000). Addison Wesley. ISBN 0-201-67519-6.

# <span id="page-8-1"></span><span id="page-8-0"></span>**Feedback**

ARM Limited welcomes feedback on both RealView Compilation Tools and the documentation.

# **Feedback on RealView Compilation Tools**

If you have any problems with RealView Compilation Tools, contact your supplier. To help them provide a rapid and useful response, give:

- your name and company
- the serial number of the product
- details of the release you are using
- details of the platform you are running on, such as the hardware platform, operating system type and version
- a small standalone sample of code that reproduces the problem
- a clear explanation of what you expected to happen, and what actually happened
- the commands you used, including any command-line options
- sample output illustrating the problem
- the version string of the tools, including the version number and build numbers.

# **Feedback on this book**

If you notice any errors or omissions in this book, send an email to errata@arm.com giving:

- the document title
- the document number
- the page number(s) to which your comments apply
- a concise explanation of the problem.

General suggestions for additions and improvements are also welcome.

*Preface* 

# <span id="page-10-1"></span><span id="page-10-0"></span>Chapter 1 **Introduction**

This chapter introduces the ARM linker, armlink, and the utility programs, armar and fromelf provided with RVCT. It contains the following sections:

- *[About the linker and utilities](#page-11-1)* on page 1-2
- *The linker* [on page 1-2](#page-11-2)
- *fromELF* [on page 1-3](#page-12-0)
- *armar* [on page 1-3.](#page-12-1)

# <span id="page-11-1"></span><span id="page-11-0"></span>**1.1 About the linker and utilities**

RVCT consists of a suite of tools, together with supporting documentation and examples, that enable you to write applications for the ARM family of RISC processors. You can use RVCT to build C, C++, and ARM assembly language programs.

The RVCT toolkit consists of the following major components:

- command-line development tools
- utilities
- supporting software.

This book describes the ARM linker, armlink, and the command-line utility tools provided with RVCT. See *[ARM publications](#page-6-0)* on page vii for a list of the other books in the RVCT documentation suite that give information on the ARM assembler, compiler, and supporting software.

# <span id="page-11-2"></span>**1.1.1 The linker**

armlink combines the contents of one or more object files with selected parts of one or more object libraries to produce an ELF executable image, or a partially linked ELF object.

The linker can link ARM code and Thumb® code, and automatically generates interworking veneers to switch processor state when required. The linker also automatically generates long branch veneers, where required, to extend the range of branch instructions.

The linker supports command-line options that enable you to specify separate locations for code and data within the system memory map. Alternatively, you can use scatter-load description files to specify the memory locations, at both load and execution time, of individual code and data sections in your output image. This enables you to create complex images spanning multiple memories.

The linker can perform common section elimination and unused section elimination to reduce the size of your output image. In addition, the linker enables you to:

- produce debug and reference information about linked files
- generate a static callgraph and list the stack usage over it
- control the contents of the symbol table in output images.

The linker automatically selects the appropriate standard  $C$  or  $C_{++}$  library variants to link with, based on the build attributes of the objects it is linking.

The linker does not generate output formats other than ELF. To convert ELF images to other format, such as plain binary for loading into ROM, use the fromELF utility. See *fromELF* [on page 1-3.](#page-12-0)

See Chapter 2 *[The armlink Command Syntax](#page-14-1)* for detailed information on the ARM linker.

# **Compatibility with legacy objects and libraries**

The *Application Binary Interface* (ABI) in RVCT v2.0 has is different to that of ADS v1.2 and RVCT v1.2. Therefore, legacy ADS v1.2 and RVCT v1.2 objects and libraries are not directly compatible with RVCT  $v2.0$ . However, some restricted compatibility is provided with the --apcs /adsabi compiler option. For more details, see the chapter on using the ARM compiler in the *RealView Compilation Tools v2.0 Compiler and Libraries Guide*.

When linking object and libraries, you must be aware of the following:

- There is no compatibility between RVCT  $v2.0$  C++ objects and legacy C++ objects.
- You must link using the RVCT v2.0 linker, not the linker of older ARM tools. This is because the linkers of older ARM tools cannot pass objects compiled with the --apcs /adsabi compiler option.
- You must link with the RVCT v2.0 ARM-supplied C and C++ runtime libraries, because these are compatible with objects compiled with the --apcs /adsabi compiler option.

If you have your own libraries, it is recommended that you rebuild these libraries to avoid any incompatibilities.

# <span id="page-12-0"></span>**1.1.2 fromELF**

fromELF is the ARM image conversion utility. It accepts ELF format input files and converts them to a variety of output formats, including:

- plain binary
- Motorola 32-bit S-record format
- Intel Hex-32 format
- Byte Oriented (Verilog Memory Model) Hex format.

The utility can also produce textual information about the input file, and disassemble code. See Chapter 7 *[Using fromELF](#page-118-1)* for detailed information.

# <span id="page-12-1"></span>**1.1.3 armar**

The ARM librarian armar enables you to collect and maintain sets of ELF files in standard format ar libraries. You can pass libraries to the linker in place of several ELF object files. See *[The ARM librarian](#page-113-0)* on page 6-6 for detailed information.

*Introduction* 

# <span id="page-14-1"></span><span id="page-14-0"></span>Chapter 2 **The armlink Command Syntax**

This chapter describes the full command syntax for armlink. This chapter contains the following sections:

- *[About armlink](#page-15-1)* on page 2-2
- *[armlink command syntax](#page-20-1)* on page 2-7.

# <span id="page-15-1"></span><span id="page-15-0"></span>**2.1 About armlink**

The ARM linker, armlink, enables you to:

- link a collection of objects and libraries (in either ARM or Thumb code) into an executable image
- partially link a collection of objects into an object that can be used as input to a subsequent link step
- specify where the code and data are to be located in memory
- produce debug and reference information about the linked files.

Objects consist of input sections that contain code, initialized data, or the locations of memory that must be set to zero. Input sections can be *Read-Only* (RO), *Read-Write* (RW), or *Zero-Initialized* (ZI). These attributes are used by armlink to group input sections into bigger building blocks called output sections, regions, and images. Load regions are equivalent to ELF segments.

Load regions typically exist in the system memory map at reset or after the image is loaded into the target by a debugger. As part of executing the image, you might have to move some regions from their load addresses to their execution addresses. The memory map of an image therefore has the following distinct views:

- the load view of the memory when the program and data are first loaded
- the execution view of the memory after code is moved to its normal execution location.

The term *root region* is used to describe a region that has the same load and execution addresses.

See *[Specifying the image structure](#page-37-0)* on page 3-2 for more information on the image hierarchy.

# **2.1.1 Input to armlink**

Input to armlink consists of:

- One or more object files in ELF Object Format. This format is described in the ARM ELF specification. See *[ARM publications](#page-6-0)* on page vii for more information.
- One or more libraries created by armar as described in Chapter 6 *[Creating and](#page-108-1)  [Using libraries](#page-108-1)*.
- A symbol definitions file.

**Note**

 For backward compatibility, armlink also accepts object files in AOF format and libraries in ALF format. These legacy *Software Development Toolkit* (SDT) formats are obsolete and will not be supported in the future.

# **2.1.2 Output from armlink**

Output from a successful invocation of armlink is one of the following:

- an executable image in ELF executable format
- a partially-linked object in ELF object format.

For simple images, ELF executable files contain segments that are approximately equivalent to RO and RW output sections in the image. An ELF executable file also has ELF sections that contain the image output sections.

You can use the fromELF utility to convert an executable image in ELF executable format to other file formats. See Chapter 7 *[Using fromELF](#page-118-1)* for more information.

# **Constructing an executable image**

When you use armlink to construct an executable image, it:

- resolves symbolic references between the input object files
- extracts object modules from libraries to satisfy otherwise unsatisfied symbolic references
- sorts input sections according to their attributes and names, and merges similarly attributed and named sections into contiguous chunks
- removes unused sections
- eliminates duplicate copies of code, data and debug sections
- organizes object fragments into memory regions according to the grouping and placement information provided
- relocates relocatable values
- generates an executable image.

# **Constructing a partially-linked object**

When you use armlink to construct a partially-linked object, it:

- eliminates duplicate copies of debug sections
- minimizes the size of the symbol table
- leaves unresolved references unresolved
- generates an object that can be used as an input to a subsequent link step.

**Note**

 If you use partial linking, you cannot refer to the component objects by name in a scatter-loading file.

# **2.1.3 Summary of armlink options**

This section gives a brief overview of each armlink command-line option. The options are arranged into functional groups.

# **Accessing help and information**

To get information on the available command-line options use:

-help

To get the tool version number use:

 $-V$ sn

# **Specifying the output type and the output file name**

Use the following option to create a partially-linked object instead of an executable image:

-partial

Name the output file using the following option:

-output

ELF is the default, and only, output format. Use fromELF to convert ELF output to other formats. See Chapter 7 *[Using fromELF](#page-118-1)* for more information.

### **Using a via file**

Use the following option to specify a via file containing additional command-line arguments to the linker:

-via

See the section on via files in *RealView Compilation Tools v2.0 Compiler and Libraries Guide* for more information.

### **Specifying memory map information for the image**

Use the following options to specify simple memory maps:

-ro-base -rw-base -ropi -rwpi

Alternatively, for more complex images, use the options:

-reloc -scatter -split

Scatter-loading is described in Chapter 5 *[Using Scatter-loading description files](#page-72-1)*.

If you use the -scatter option, you must provide a scatter-loading description file and a reimplementation of the \_\_user\_initial\_stackheap() function.

The memory map options cannot be used for partial linking because they specify the memory map of an executable image. See the *RealView Compilation Tools v2.0 Developer Guide* for more information.

### **Controlling image contents**

These options control various miscellaneous factors affecting the image contents:

-debug | -nodebug -entry -first -keep -last -libpath -edit

-locals | -nolocals -remove | -noremove -scanlib | -noscanlib -match

# **Generating image-related information**

These options control how you extract and present information about the image:

```
-callgraph
-info
-map
-symbols
-symdefs
-xref
-xreffrom
-xrefto
```
With the exception of -callgraph, by default the linker prints the information you request on the standard output stream, stdout. You can redirect the information to a text file using the -list command-line option.

For -callgraph, the information is saved as an HTML file. An HTML file named output\_name.htm is saved in the same directory as the generated image.

# **Controlling armlink diagnostics**

These options control how armlink emits diagnostics:

```
-errors
-list
-verbose
-strict
-unresolved
-mangled
-unmangled
```
# <span id="page-20-1"></span><span id="page-20-0"></span>**2.2 armlink command syntax**

This section describes the syntax and options of the armlink command.

 $-$  Note  $-$ 

 For command-line arguments that use parentheses, you might have to escape the parentheses characters with a backslash (\) character on UNIX systems.

Command-line keywords can be specified using double dashes -- (for example, --partial). The single-dash command-line options used in previous versions of ADS and RVCT are still supported for backwards-compatibility.

The complete linker command syntax is:

```
armlink [-help] [-vsn] [-partial] [-output file] [-elf] [-reloc] [-pad num] 
[-ro-base address] [-ropi] [-rw-base address] [-rwpi] [-split] [-scatter file] 
[-debug|-nodebug] [-remove (RO/RW/ZI/DBG)|-noremove] [-entry location ]
[-keep section-id] [-first section-id] [-last section-id] [-libpath pathlist]
[-scanlib|-noscanlib] [-locals|-nolocals] [-callgraph] [-info topics] [-map] 
[-symbols] [-symdefs file] [-edit file-list] [-xref] [-xrefdbq]
[-xreffrom object(section)] [-xrefto object(section)] [-errors file]
[-list file] [-verbose] [-unmangled |-mangled] [-match crossmangled]
[-via file] [-strict] [-unresolved symbol] [-MI|-LI|-BI] [input-file-list]
```
where:

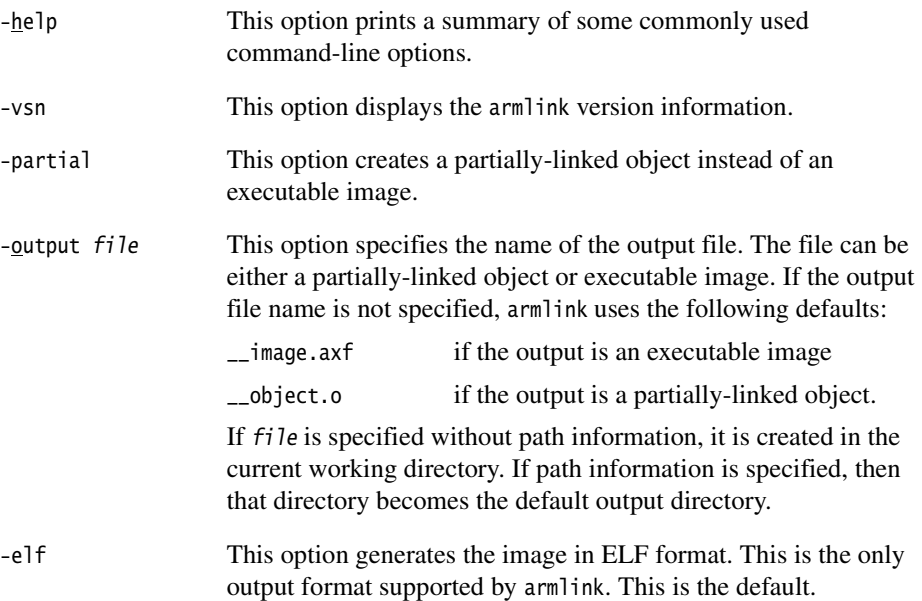

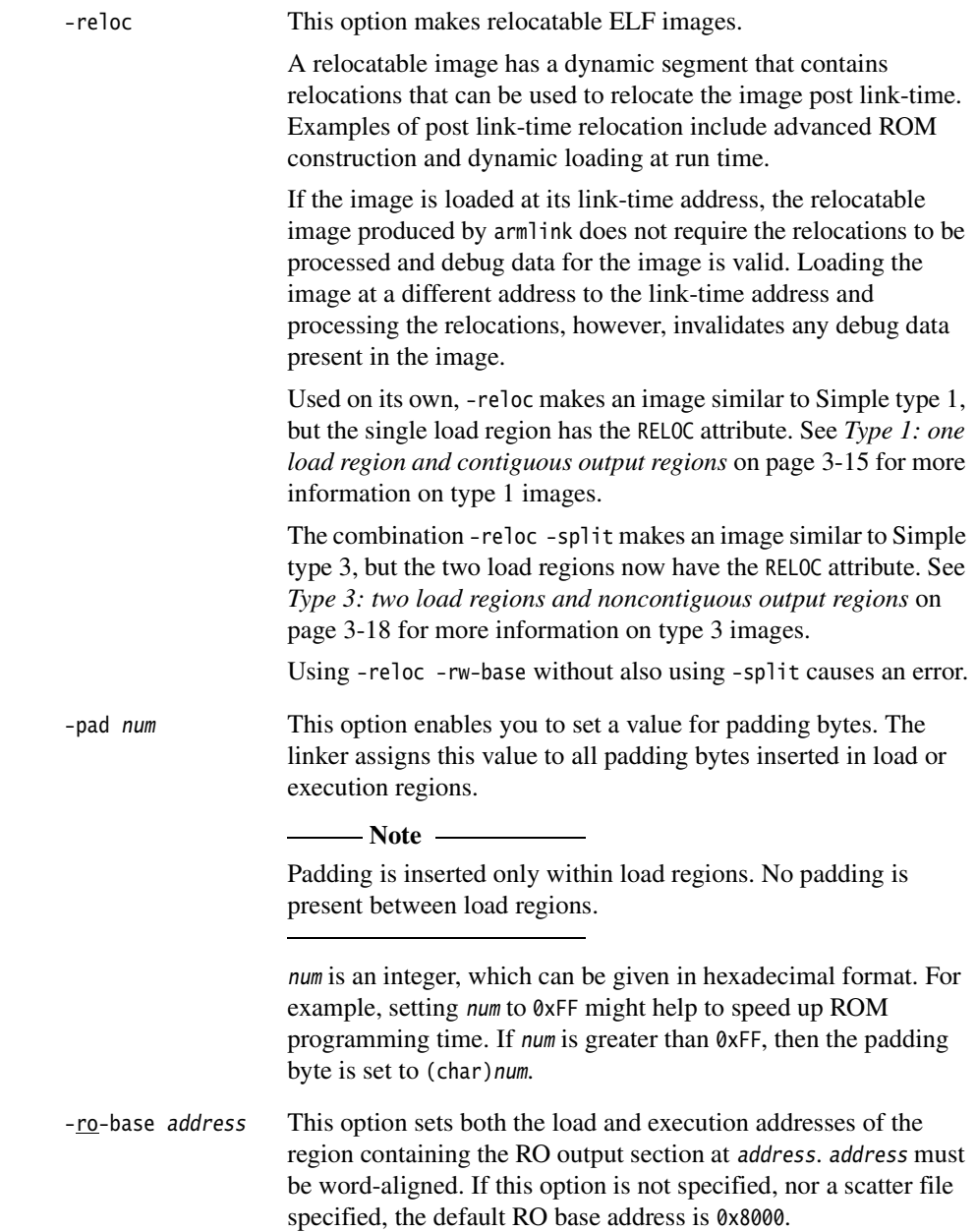

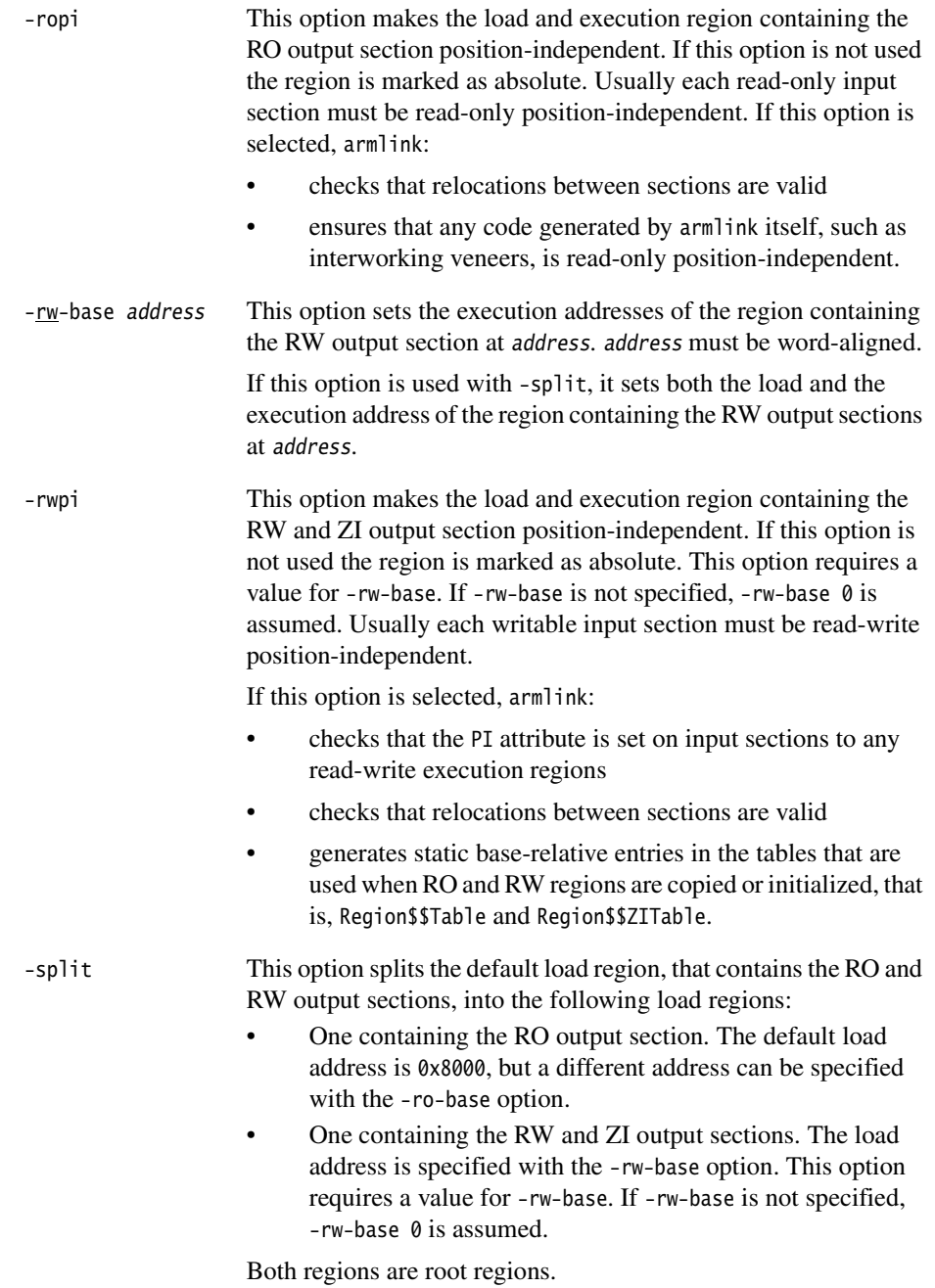

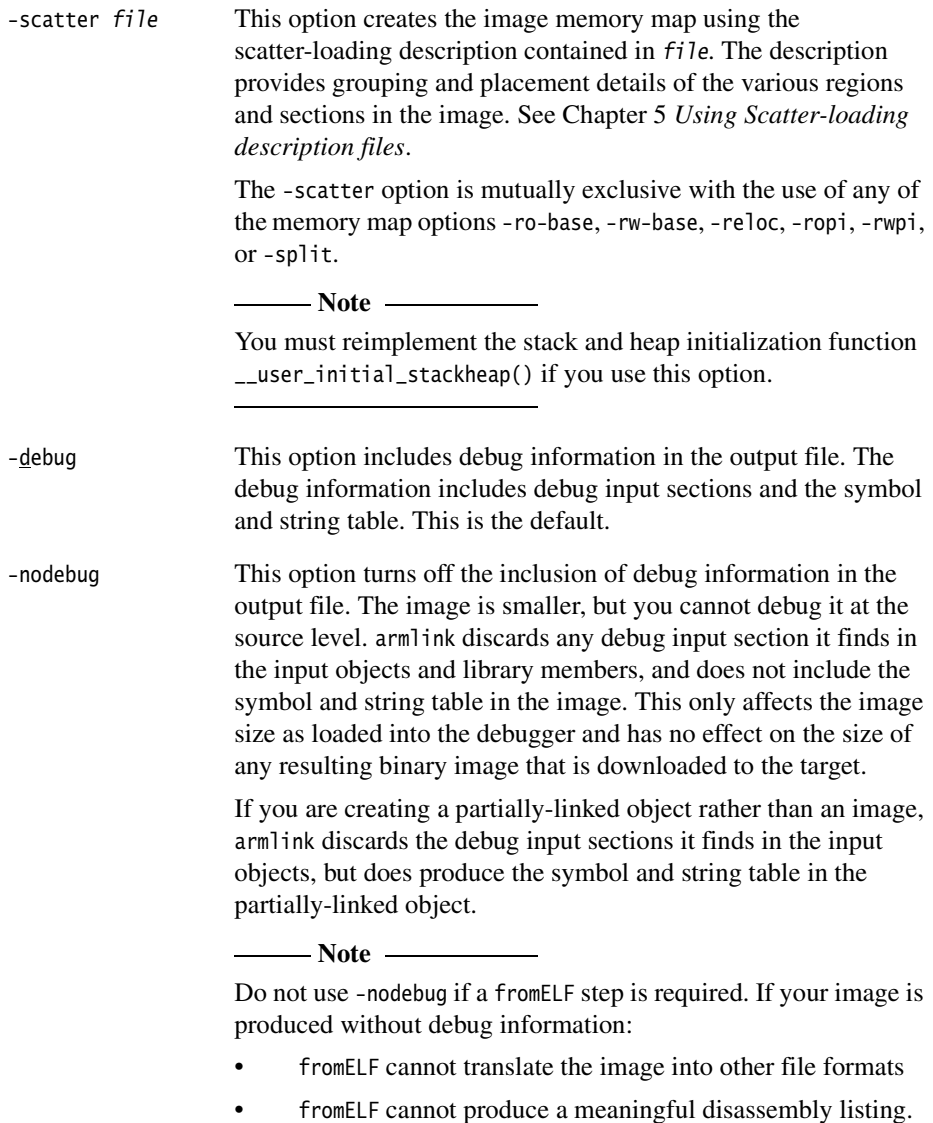

```
-remove
-remove (RO/RW/ZI/DBG)
```
This option performs unused section elimination on the input sections to remove unused sections from the image. An input section is considered to be used if it contains the image entry point, or if it is referred to from a used section. See also *[Unused](#page-47-1)  [section elimination](#page-47-1)* on page 3-12.

 $-$  Note  $-$ 

 You must take care to avoid reset code or exception handlers accidentally being removed when using -remove. Use the -keep option to identify exception handlers or use the ENTRY directive to label them as entry points.

You can use section attribute qualifiers for more precise control of the unused section elimination process. If a qualifier is used, it can be one or more of the following:

root execution region (load address == execution address).

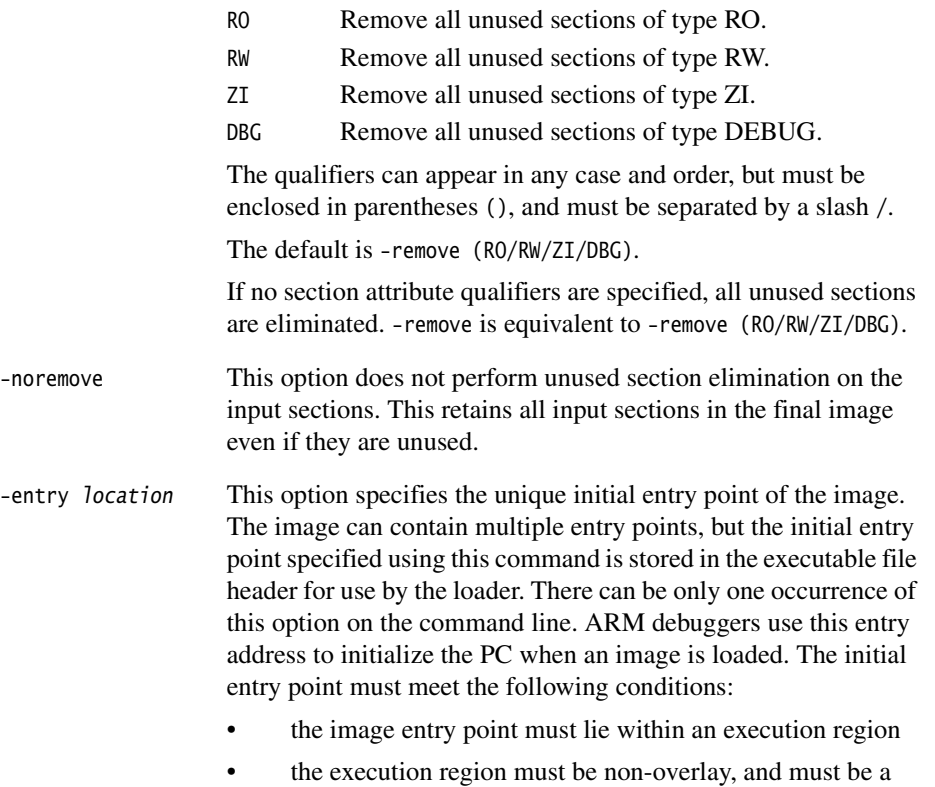

Replace location with one of the following:

### entry\_address

A numerical value, for example: -entry 0x0

symbol This option specifies an image entry point as the address of symbol. For example:

-entry reset\_handler

offset+object(section)

This option specifies an image entry point as an offset inside a section within a particular object. For example:

-entry 8+startup(startupseg)

There must be no spaces within the argument to -entry. The input section and object names are matched without case-sensitivity. You can use the following simplified notation:

- object(section) if offset is zero.
- object if there is only one input section. armlink generates an error message if there is more than one input section in object.
- -keep section-id Specifies input sections that are not to be removed by unused section elimination. See *[Specifying an image memory map](#page-40-0)* on [page 3-5.](#page-40-0) All forms of section-id argument to -keep can contain the \* and ? wildcards. Replace section-id with one of the following:
	- symbol This option specifies that the input section defining symbol is to be retained during unused section elimination. If multiple definitions of *symbol* exist, then all input sections that define symbol are treated similarly. For example: -keep int handler To keep all sections that define a symbol ending in \_handler, use:

 $-$ keep  $*$  handler

There can be multiple occurrences of this command on the command line.

object(section)

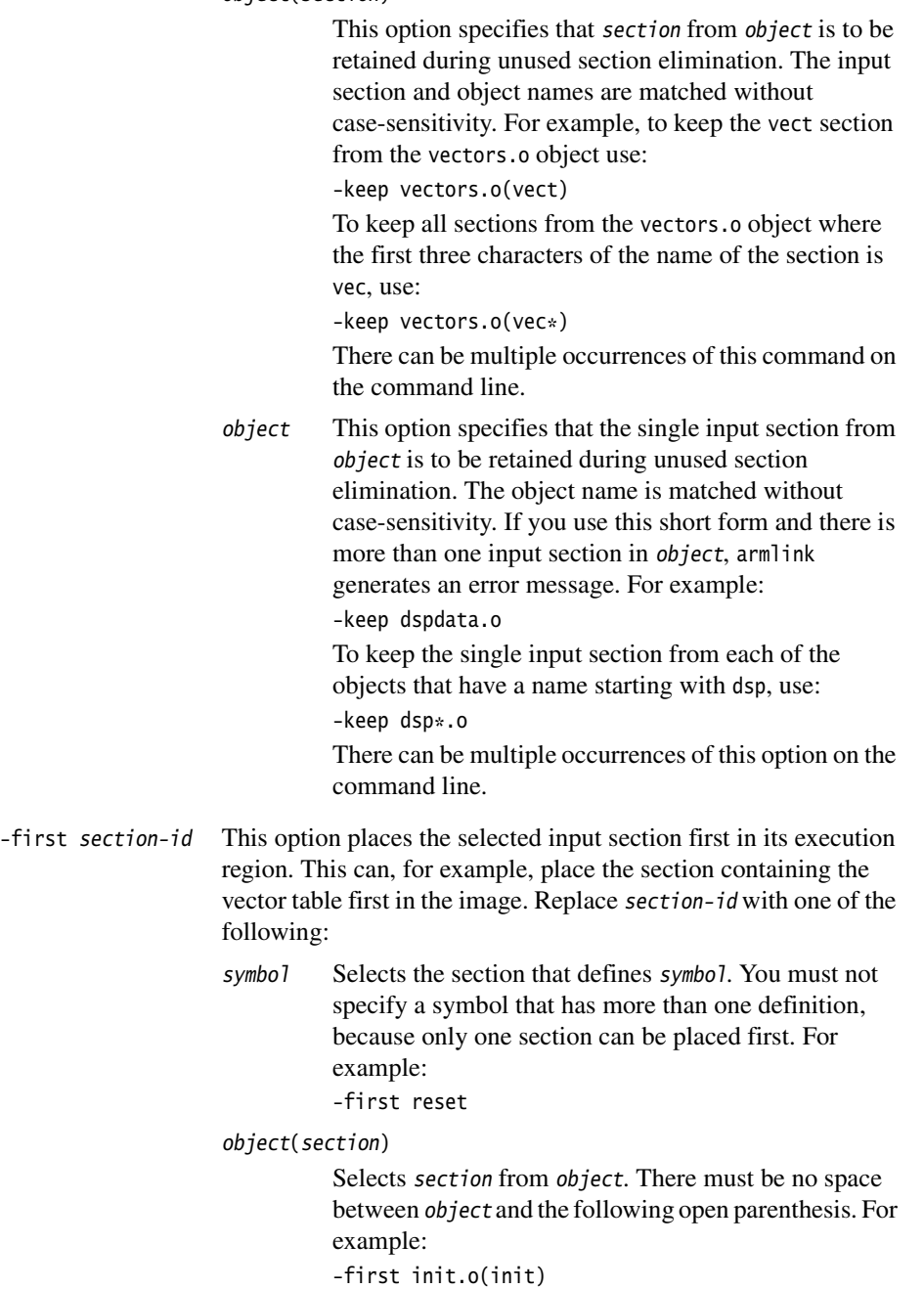

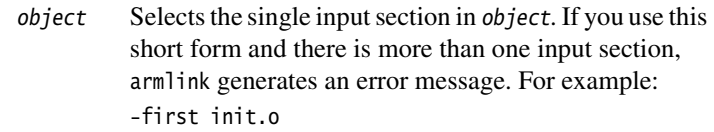

### **Note**

When using scatter-loading, use +FIRST in the scatter-loading description file instead. armlink warns that -first and -last are ignored if a scatter-loading file is used.

Using -first cannot override the basic attribute sorting order for output sections in regions that places RO first, RW second, and ZI last. If the region has an RO section, an RW or a ZI section cannot be placed first. If the region has an RO or RW section, a ZI section cannot be placed first.

Two different sections cannot both be placed first in the same execution region, so only one instance of this option is permitted.

-last section-id This option places the selected input section last in its execution region. For example, this can force an input section that contains a checksum to be placed last in the RW section. Replace section-id with one of the following:

- symbol Selects the section that defines *symbol*. You must not specify a symbol that has more than one definition, because more than one section cannot be placed last. For example:
	- -last checksum
- object(section)

Selects the section from object. There must be no space between object and the following open parenthesis. For example: -last checksum.o(check)

object Selects the single input section from object. If there is more than one input section in object, armlink generates an error message.

### **Note**

When using scatter-loading, use +LAST in the scatter-loading description file instead.

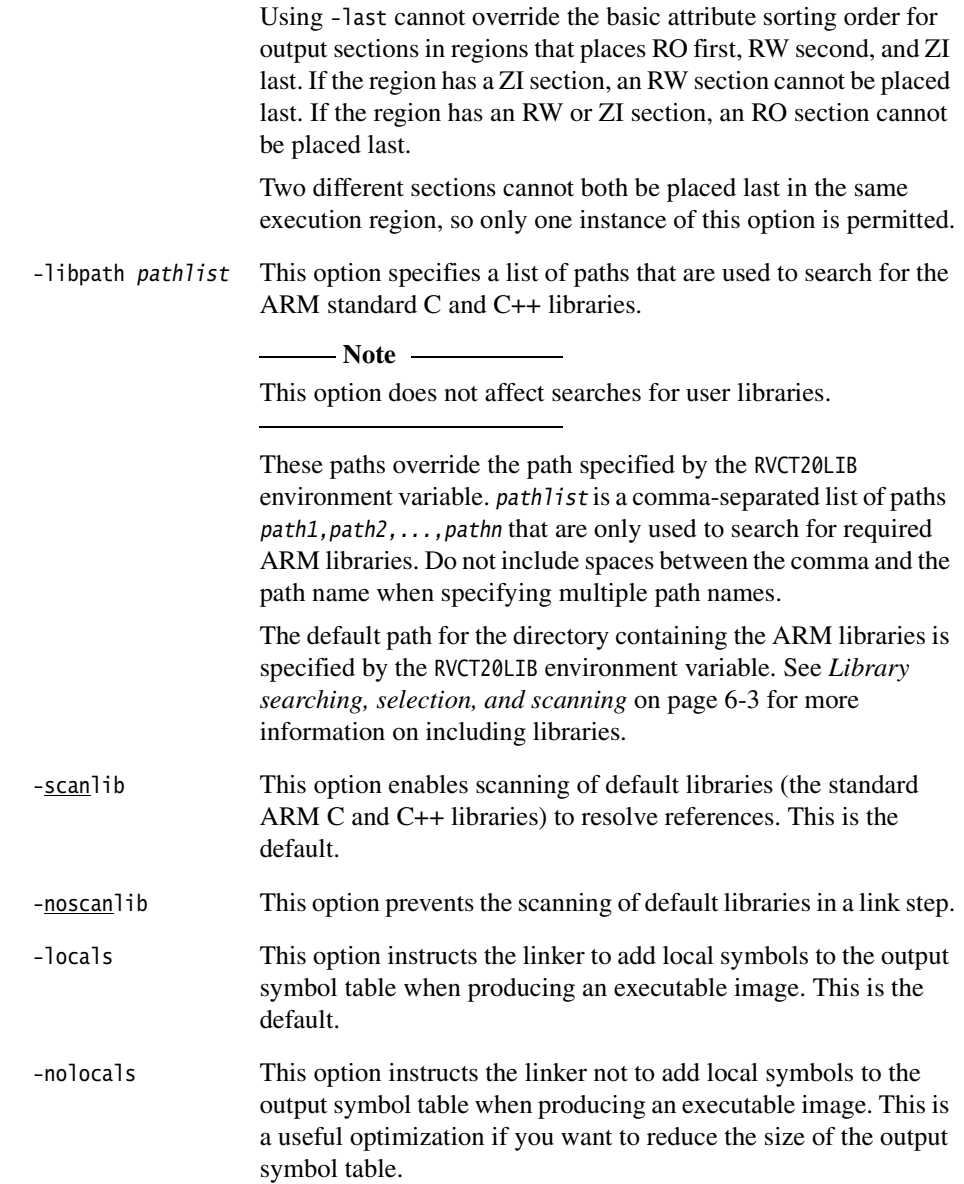

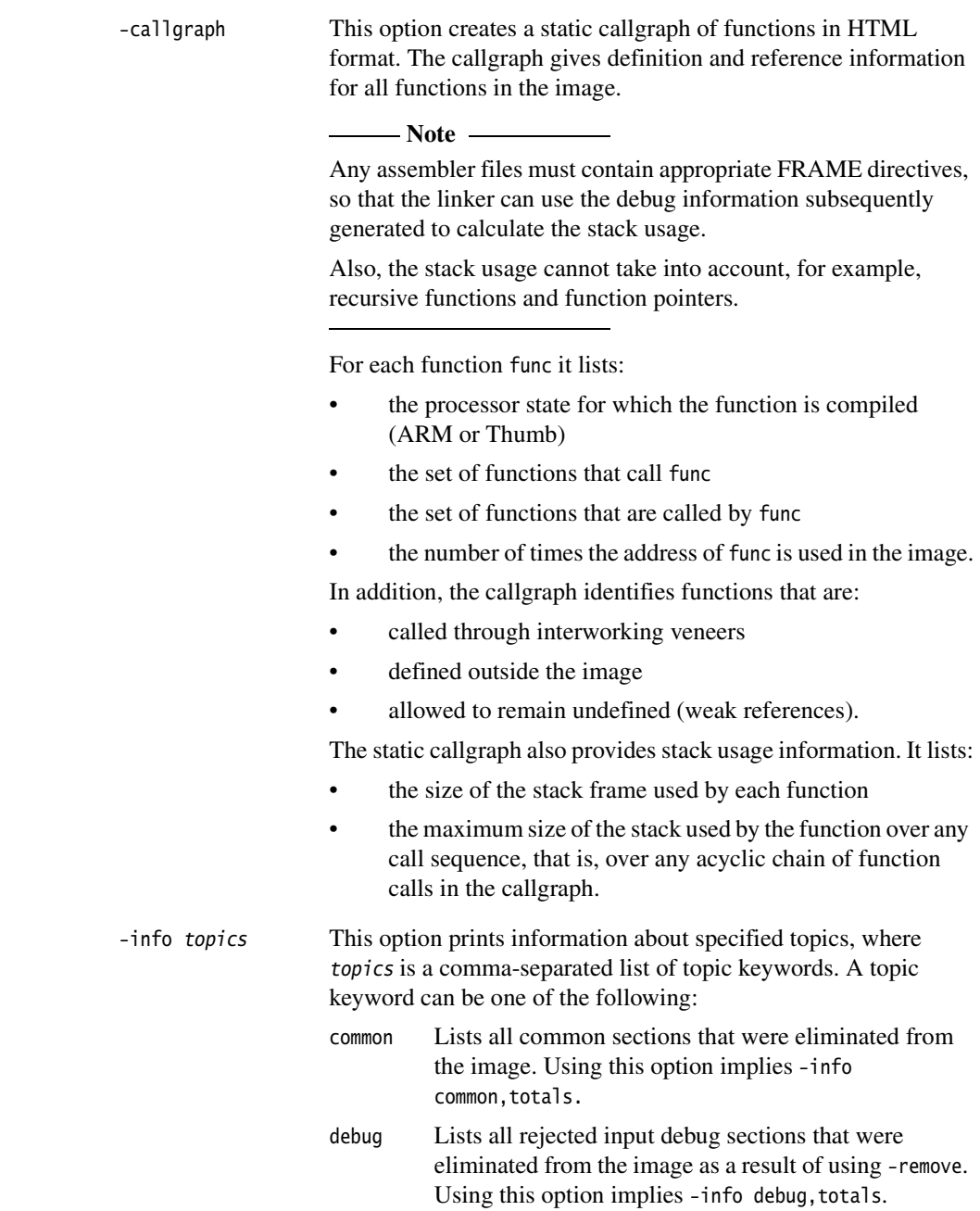

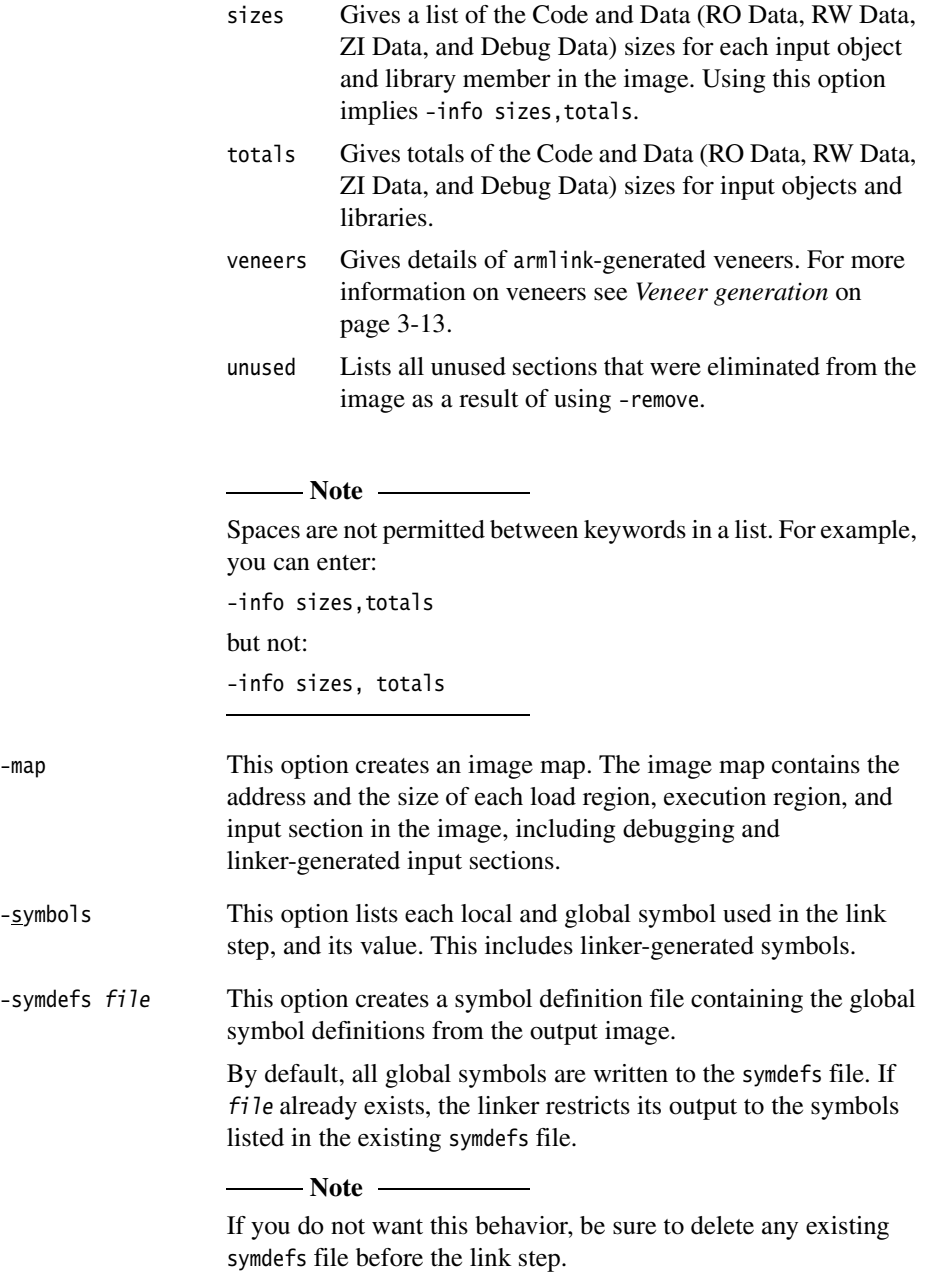

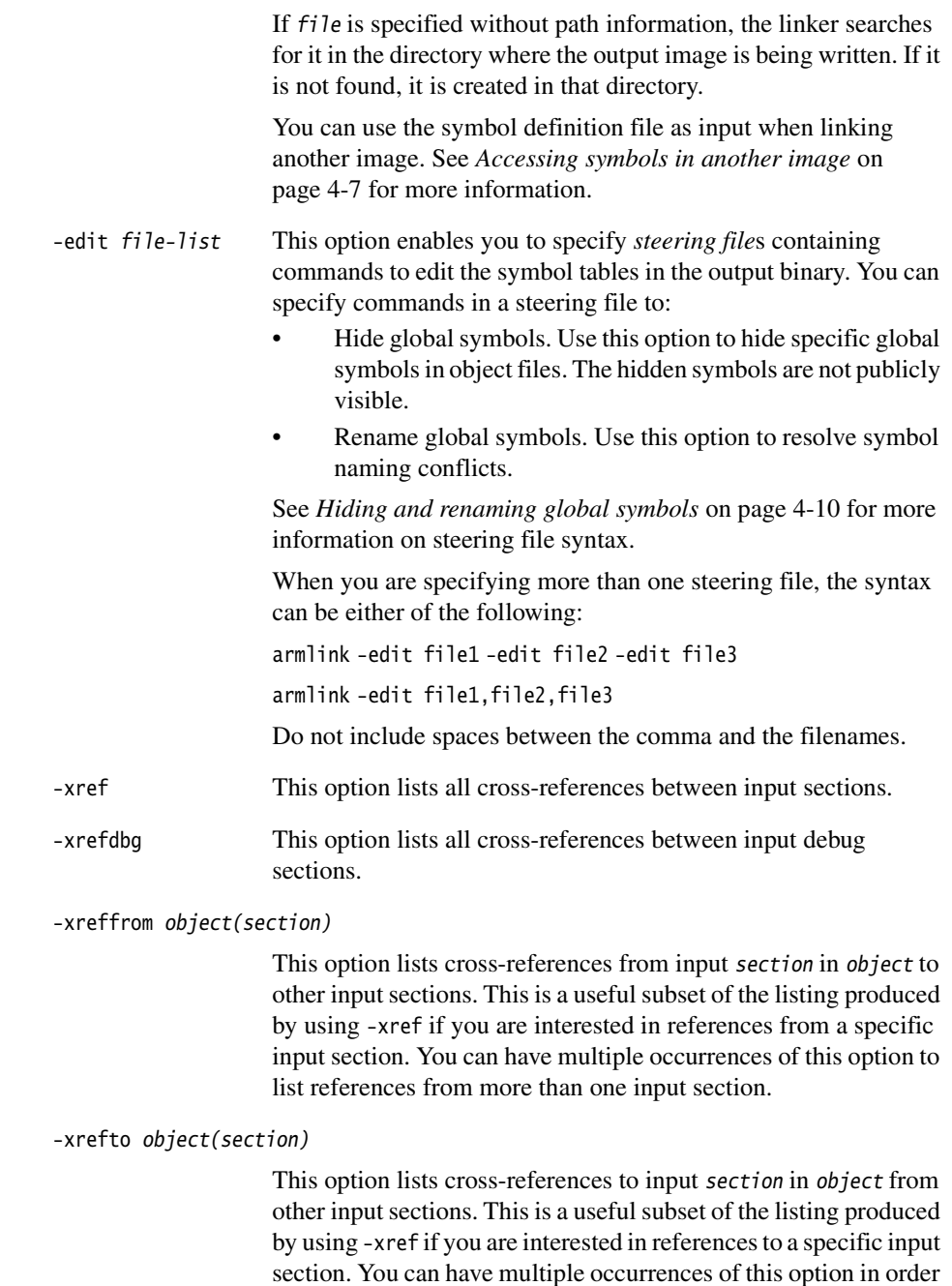

to list references to more than one input section.

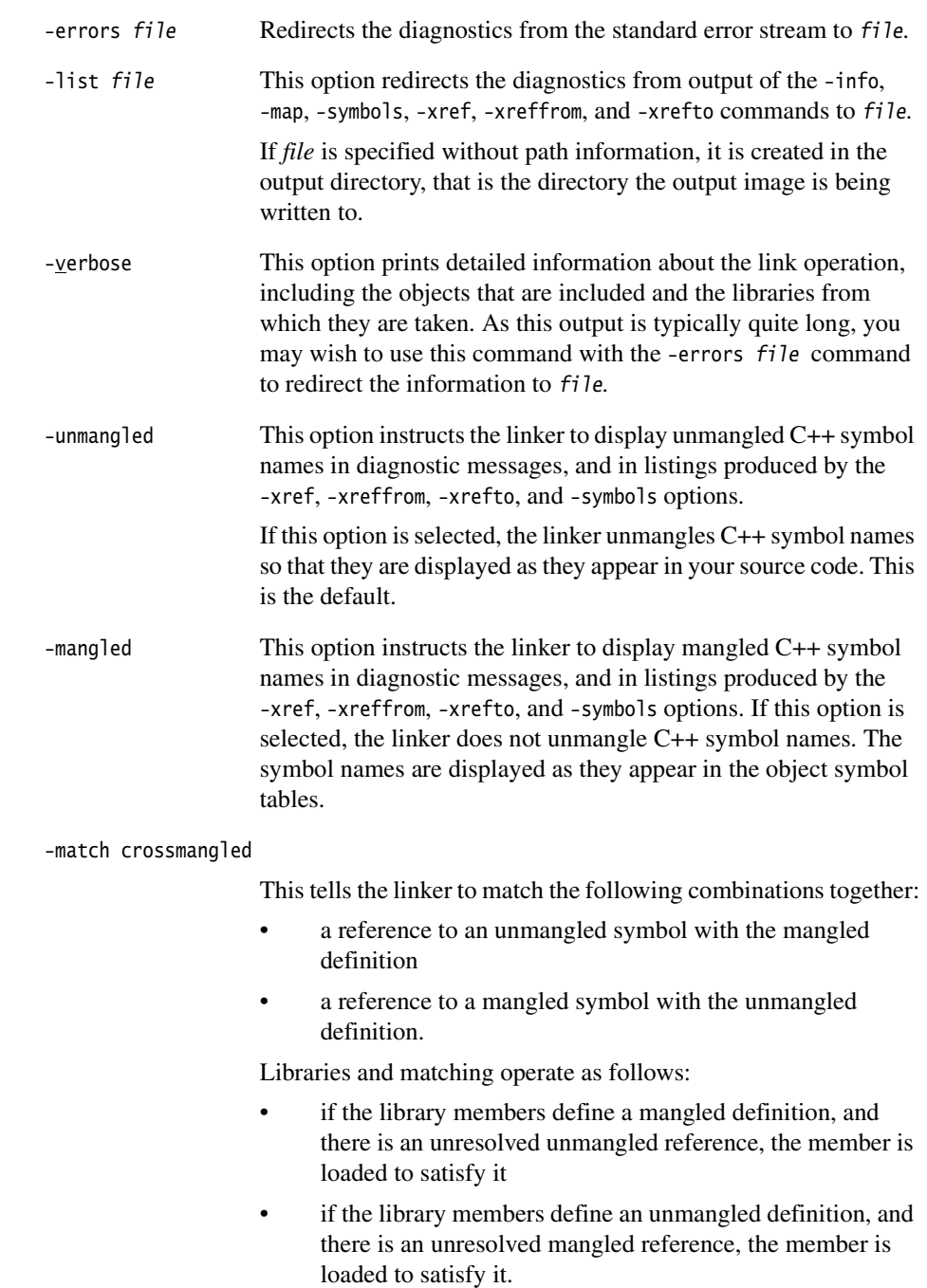

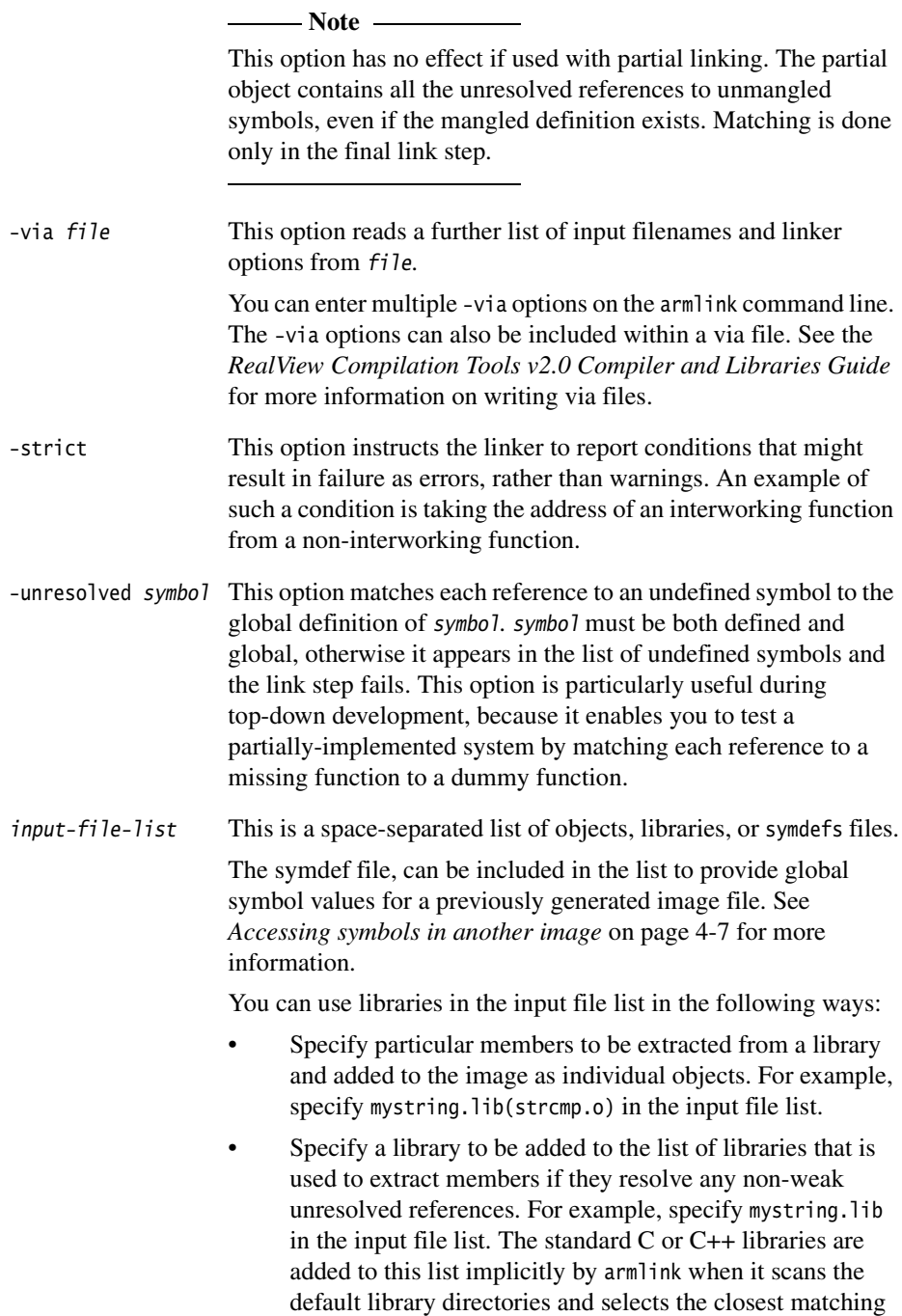

library variants available. Members from the libraries in this

list are added to the image only when they resolve an unresolved non-weak reference. For more information see *[Library searching, selection, and scanning](#page-110-0)* on page 6-3.

armlink processes the input file list in the following order:

- 1. Objects are added to the image unconditionally.
- 2. Members selected from libraries using patterns are added to the image unconditionally, as if they were objects. For example. the following unconditionally adds all a\*.o objects, and stdio.o from mylib.

armlink main.o mylib(stdio.o) mylib(a\*.o)

3. The standard C or C++ libraries are added to the list of libraries that are later used to resolve any remaining non-weak unresolved references.

*The armlink Command Syntax*
# Chapter 3 **Using the Basic Linker Functionality**

This chapter describes the basic armlink functionality. This chapter contains the following sections:

- *[Specifying the image structure](#page-37-0)* on page 3-2
- *[Section placement](#page-43-0)* on page 3-8
- *[Optimizations and modifications](#page-47-0)* on page 3-12
- *[Using command-line options to create simple images](#page-50-0)* on page 3-15.

For information about advanced linker functionality, refer to the following chapters:

**Symbol access** Chapter 4 *[Accessing Image Symbols](#page-56-0)*.

**Scatter-loading** Chapter 5 *[Using Scatter-loading description files](#page-72-0)*.

# <span id="page-37-0"></span>**3.1 Specifying the image structure**

The structure of an image is defined by:

- the number of its constituent regions and output sections
- the positions in memory of these regions and sections when the image is loaded
- the positions in memory of these regions and sections when the image executes.

#### **3.1.1 Building blocks for objects and images**

An image, as stored in an executable file, is constructed from a hierarchy of images, regions, output sections, and input sections:

- An image consists of one or more regions. Each region consists of one or more output sections.
- Each output section contains one or more input sections.
- Input sections are the code and data information in an object file.

Figure 3-1 on page 3-3 shows the relationship between regions, output sections, and input sections.

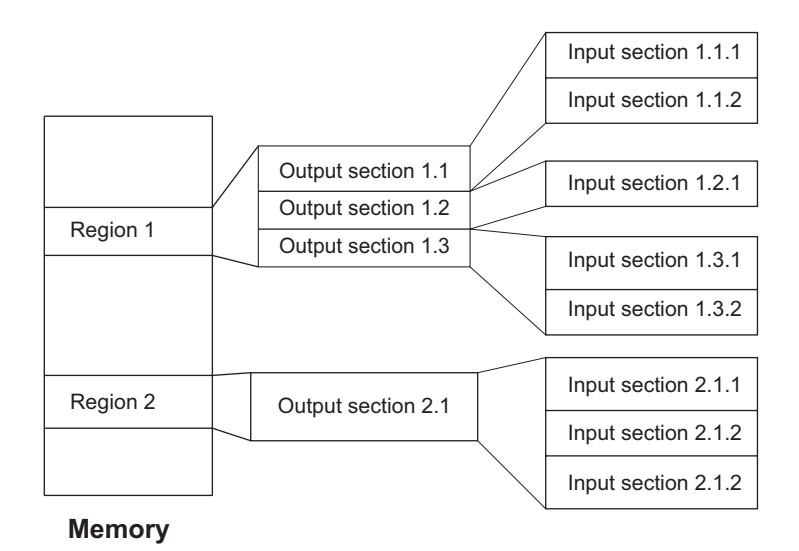

#### **Figure 3-1 Building blocks for an image**

#### **Input sections**

An input section contains code or initialized data, or describes a fragment of memory that is not initialized or that must be set to zero before the image can execute. Input sections can have the attributes RO, RW, or ZI. These three attributes are used by armlink to group input sections into bigger building blocks called output sections and regions.

#### **Output sections**

An output section is a contiguous sequence of input sections that have the same RO, RW, or ZI attribute. An output section has the same attributes as its constituent input sections. Within an output section, the input sections are sorted according to the rules described in *[Section placement](#page-43-0)* [on page 3-8.](#page-43-0)

**Regions** A region is a contiguous sequence of one to three output sections. The output sections in a region are sorted according to their attributes. The RO output section is first, then the RW output section, and finally the ZI output section. A region typically maps onto a physical memory device, such as ROM, RAM, or peripheral.

## **3.1.2 Load view and execution view of an image**

Image regions are placed in the system memory map at load time. Before you can execute the image, you might have to move some of its regions to their execution addresses and create the ZI output sections. For example, initialized RW data might have to be copied from its load address in ROM to its execution address in RAM.

The memory map of an image has the following distinct views as shown in Figure 3-2.

- **Load view** This view describes each image region and section in terms of the address it is located at when the image is loaded into memory, that is the location before the image starts executing
- **Execution view** This view describes each image region and section in terms of the address it is located at while the image is executing.

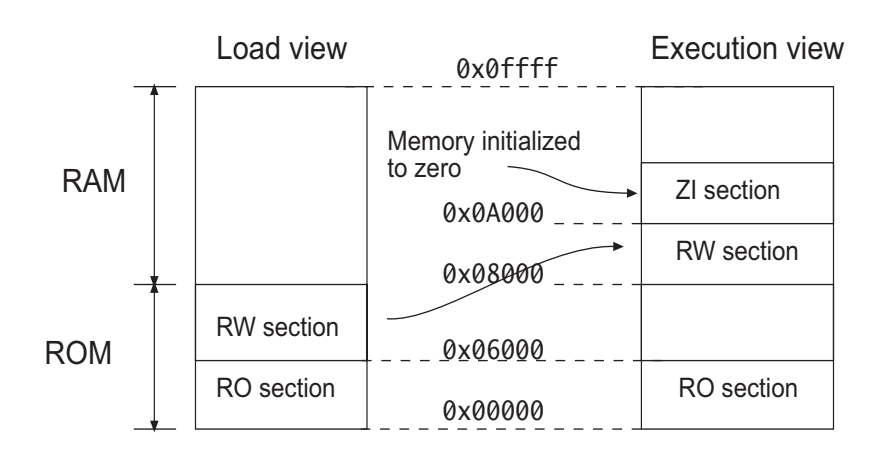

#### **Figure 3-2 Load and execution memory maps**

Table 3-1 compares the load and execution views.

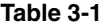

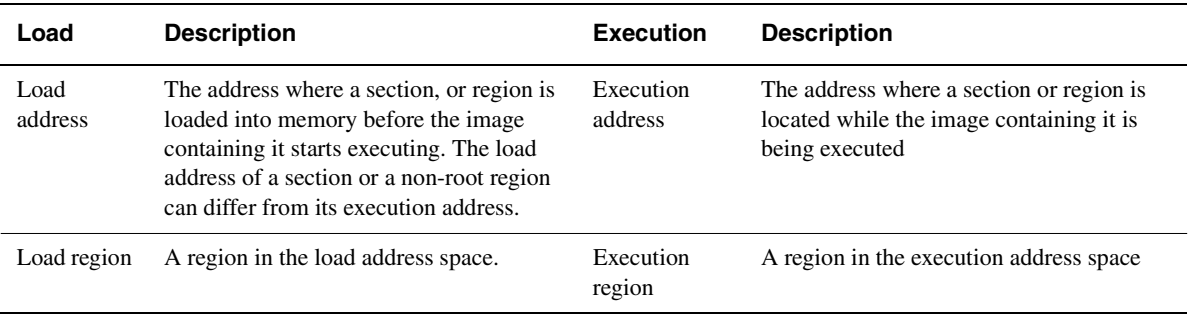

#### **3.1.3 Specifying an image memory map**

An image can consist of any number of regions and output sections. Any number of these regions can have different load and execution addresses. To construct the memory map of an image, armlink must have information about:

**Grouping** How input sections are grouped into output sections and regions.

**Placement** Where image regions are to be located in the memory maps.

Depending on the complexity of the memory maps of the image, there are two ways to pass this information to armlink:

#### **Using command-line options**

The following options can be used for simple cases where an image has only one or two load regions and up to three execution regions:

- -reloc
- -ro-base
- -rw-base
- -split
- -ropi
- -rwpi

The options listed above provide a simplified notation that gives the same settings as a scatter-loading description for a simple image. For more information, see *[Using command-line options to create simple images](#page-50-0)* on [page 3-15](#page-50-0).

#### **Using a scatter-loading description file**

A description file is used for more complex cases where you require complete control over the grouping and placement of image components. This is described in full in Chapter 5 *[Using Scatter-loading description](#page-72-0)  [files](#page-72-0)*. To use scatter-loading, specify -scatter filename at the command line.

## **3.1.4 Image entry points**

An entry point in an image is a location where program execution can start. There are two distinct types of entry point:

#### **Initial entry point**

The *initial* entry point for an image is a single value that is stored in the ELF header file. For programs loaded into RAM by an operating system or boot loader, the loader starts the image execution by transferring control to the initial entry point in the image.

There can be only one initial entry point in an image. The initial entry point can be, but is not required to be, one of the entry points set by the ENTRY directive.

#### **Entry points set by the ENTRY directive**

These are entry points that are set in the assembly language sources with the ENTRY directive. In embedded systems, this directive is typically used to mark code that is entered through the exception vectors.

## <span id="page-41-0"></span>**Specifying an initial entry point**

You can specify an initial entry point with the -entry linker option. You can specify the -entry option only once. See the description in *[armlink command syntax](#page-20-0)* on page 2-7 for more information.

An image must contain an initial entry point if it is to be executed by a loader, such as a boot loader or operating system program loader. For example, an image that is an OS is loaded by the boot loader and entered at the initial entry point specified in the executable file header. After the image is loaded it overwrites the boot loader and becomes the OS. In the case of an operating system, the image contains additional entry points, such as the exception handler addresses.

For embedded applications with ROM at zero use -entry 0x0 (or 0xffff0000 for CPUs that have high vectors).

The initial entry point must meet the following conditions:

- the image entry point must always lie within an execution region
- the execution region must be non-overlay, and must be a root execution region (the load address is the same as the execution address).

If you do not use the -entry option to specify the initial entry point then:

if the input objects contain only one entry point set by the ENTRY directive, the linker uses that entry point as the initial entry point for the image

- the linker generates an image that does not contain an initial entry point when either:
	- more than one entry point has been specified by using the ENTRY directive
	- no entry point has been specified by using the ENTRY directive.

In both these situations, the linker issues the following warning:

L6305W: Image does not have an entry point. (Not specified or not set due to multiple choices)

## **Specifying multiple entry points**

An embedded image can have multiple entry points. For example, an embedded image typically has entry points that are used by the Reset, IRQ, FIQ, SVC, UNDEF, and ABORT exceptions to transfer control when the image is running.

You can specify multiple entry points in an image with the ENTRY directive. The directive marks the output code section with an ENTRY keyword that instructs the linker not to remove the section when it performs unused section elimination. For C and C++ programs, the \_\_main() function in the C library is also an entry point. See the *RealView Compilation Tools v2.0 Assembler Guide* for more information on the ENTRY directive.

If an embedded image is to be used by a loader, it must have a single initial entry point specified in the header. See *[Specifying an initial entry point](#page-41-0)* on page 3-6 for more information.

# <span id="page-43-0"></span>**3.2 Section placement**

The linker sorts all the input sections within a region according to their attributes. Input sections with identical attributes form a contiguous block within the region.

The base address of each input section is determined by the sorting order defined by the linker, and is correctly aligned within the output section that contains it.

When generating an image, the linker sorts the input sections in the following order:

- By attribute.
- By input section name.
- By their positions in the input list, except where overridden by a -first or -last option. This is described in *[Using FIRST and LAST to place sections](#page-45-0)* on [page 3-10](#page-45-0).

By default, the linker creates an image consisting of an RO, an RW, and optionally a ZI, output section. The RO output section can be protected at run-time on systems that have memory management hardware. RO sections can also be placed into ROM in the target.

## **3.2.1 Ordering input sections by attribute**

Portions of the image associated with a particular language run-time system are collected together into a minimum number of contiguous regions. armlink orders input sections by attribute as follows:

- read-only code
- read-only data
- read-write code
- other initialized data
- zero-initialized (uninitialized) data.

Input sections that have the same attributes are ordered by their names. Names are considered to be case-sensitive and are compared in alphabetical order using the ASCII collation sequence for characters.

Identically attributed and named input sections are ordered according to their relative positions in the input list.

These rules mean that the positions of identically attributed and named input sections included from libraries are not predictable. If more precise positioning is required, you can extract modules manually, and include them in the input list.

## <span id="page-45-0"></span>**3.2.2 Using FIRST and LAST to place sections**

Within a region, all RO code input sections are contiguous and form an RO output section that must precede the output section containing all the RW input sections.

If you are not using scatter-loading, use the -first and -last linker options to place input sections.

If you are using scatter-loading, use the pseudo-attributes FIRST and LAST in the scatter-load description file to mark the first and last input sections in an execution region if the placement order is important.

However, FIRST and LAST must not violate the basic attribute sorting order. This means that an input section can be first (or last) in the execution region if the output section it is in is the first (or last) output section in the region. For example, in an execution region containing RO input sections, the FIRST input section must be an RO input section. Similarly, if the region contains any ZI input sections, the LAST input section must be a ZI input section.

Within each output section, input sections are sorted alphabetically according to their names, and then by their positions in the input order.

## **3.2.3 Aligning sections**

When input sections have been ordered and before the base address is fixed, armlink inserts padding, if required, to force each input section to start at an address that is a multiple of the input section alignment. You can expand the alignment (forcing something that is normally four-byte aligned to be eight-byte aligned), but you cannot reduce the natural alignment (forcing two-byte alignment on something that is normally four-byte aligned). Input sections are commonly aligned at word boundaries. The input section alignment can be specified by using:

ALIGN Use this attribute to the AREA directive from assembly language. The input section address will be a multiple of 2(*value in align attribute*).

See Example 3-1 and the description of ALIGN in the *RealView Compilation Tools v2.0 Assembler Guide*.

**Example 3-1 Using the ALIGN attribute in assembly code**

AREA LDR\_LABEL, CODE, READONLY, ALIGN=3 ; align on eight-byte boundary

# <span id="page-47-0"></span>**3.3 Optimizations and modifications**

armlink performs some optimizations and modifications in order to remove duplicate sections, enable interworking between ARM and Thumb code, and enable long branches.

## **3.3.1 Common debug section elimination**

The compiler and assembler generate one set of debug sections for each source file that contributes to a compilation unit. armlink can detect multiple copies of a debug section for a particular source file and discard all but one copy in the final image. This can result in a considerable reduction in image debug size.

## **3.3.2 Common section elimination**

If there are inline functions or templates used in the C++ source, the ARM compiler generates complete objects for linking such that each object contains the out-of-line copies of inline functions and template functions that the object requires. When these functions are declared in a common header file, the functions might be defined many times in separate objects that are subsequently linked together. In order to eliminate duplicates, the compiler compiles these functions into separate instances of common code sections and armlink retains just one copy of each common code section.

It is possible that the separate instances of a common code section are not identical. Some of the copies, for example, might be found in a library that has been built with different (but compatible) build options, different optimization, or different debug options.

If the copies are not identical, armlink retains the best available variant of each common code section based on the attributes of the input objects.

## **3.3.3 Unused section elimination**

Unused section elimination removes code that is never executed, or data that is not referred to by the code, from the final image. This optimization can be controlled by the -(no)remove and -first, -last, and -keep linker options. Use the -info unused linker option to instruct the linker to generate a list of the unused sections that have been eliminated.

An input section is retained in the final image in the following conditions:

- if it contains an entry point
- if it is referred to, directly or indirectly, by a non-weak reference from an input section containing an entry point
- if it was specified as the first or last input section by the -first or -last option (or a scatter-loading equivalent)
- if it has been marked as unremovable by the -keep option.

#### **3.3.4 Veneer generation**

armlink must generate veneers when:

- a branch involves change of state between ARM state and Thumb state
- a branch involves a destination beyond the branching range of the current state.

A veneer can extend the range of branch and change processor state. armlink combines long branch capability into the state change capability. All interworking veneers are also long branch veneers.

The following veneer types handle different branching requirements. The linker generates position-independent versions of the veneers if required:

- **ARM to ARM** Long branch capability.
- **ARM to Thumb** Long branch capability and interworking capability.
- **Thumb to ARM** Long branch capability and interworking capability.

**Thumb to Thumb** Long branch capability.

armlink creates one input section called Veneer\$\$Code for each veneer. A veneer is generated only if no other existing veneer can satisfy the requirements. If two input sections contain a long branch to the same destination, only one veneer is generated if the veneer can be reached by both sections.

All veneers cannot be collected into one input section because the resulting veneer input section might not be within range of other input sections. If the sections are not within addressing range, long branching is not possible.

#### **3.3.5 Reuse of veneers with overlay execution regions**

The linker reuses veneers whenever possible. However, both the following conditions are enforced on reuse:

- an overlay execution region cannot reuse a veneer placed in any other execution region
- no other execution region can reuse a veneer placed in an overlay execution region.

If these conditions are not met, new veneers are created instead of reusing existing ones. Unless you have instructed the linker to place veneers somewhere specific using scatter loading, a veneer is always placed in the execution region that contains the call requiring the veneer. This implies that:

- for an overlay execution region, all its veneers are included within the execution region
- an overlay execution region never requires a veneer from another execution region.

# <span id="page-50-0"></span>**3.4 Using command-line options to create simple images**

A simple image consists of a number of input sections of type RO, RW, and ZI. These input sections are collated to form the RO, the RW, and the ZI output sections. Depending on how the output sections are arranged within load and execution regions, there are three basic types of simple image:

**Type 1** One region in load view, three contiguous regions in execution view. Use the -ro-base option to create this type of image.

See *[Type 1: one load region and contiguous output regions](#page-50-1)* for more details.

**Type 2** One region in load view, three non-contiguous regions in execution view. Use the -ro-base and -rw-base options to create this type of image.

See *[Type 2: one load region and non contiguous output regions](#page-52-0)* on [page 3-17](#page-52-0) for more details.

**Type 3** Two regions in load view, three non-contiguous regions in execution view. Use the -ro-base, -rw-base, and -split options to create this type of image.

See *[Type 3: two load regions and noncontiguous output regions](#page-53-0)* on [page 3-18](#page-53-0) for more details.

In all three simple image types, there are up to three execution regions.

- the first execution region contains the RO output section
- the second execution region contains the RW output section (if present)
- the third execution region contains the ZI output section (if present).

These execution regions are referred to as the RO, the RW, and the ZI execution region.

Simple images can also be created with scatter-loading files. See *[Equivalent](#page-101-0)  [scatter-loading descriptions for simple images](#page-101-0)* on page 5-30 for more information on scatter-loading files.

## <span id="page-50-1"></span>**3.4.1 Type 1: one load region and contiguous output regions**

An image of this type consists of a single load region in the load view and the three execution regions are placed contiguously in the memory map. This approach is suitable for systems that load programs into RAM, for example, an OS bootloader, Angel, or a desktop system (see Figure 3-3 on page 3-16).

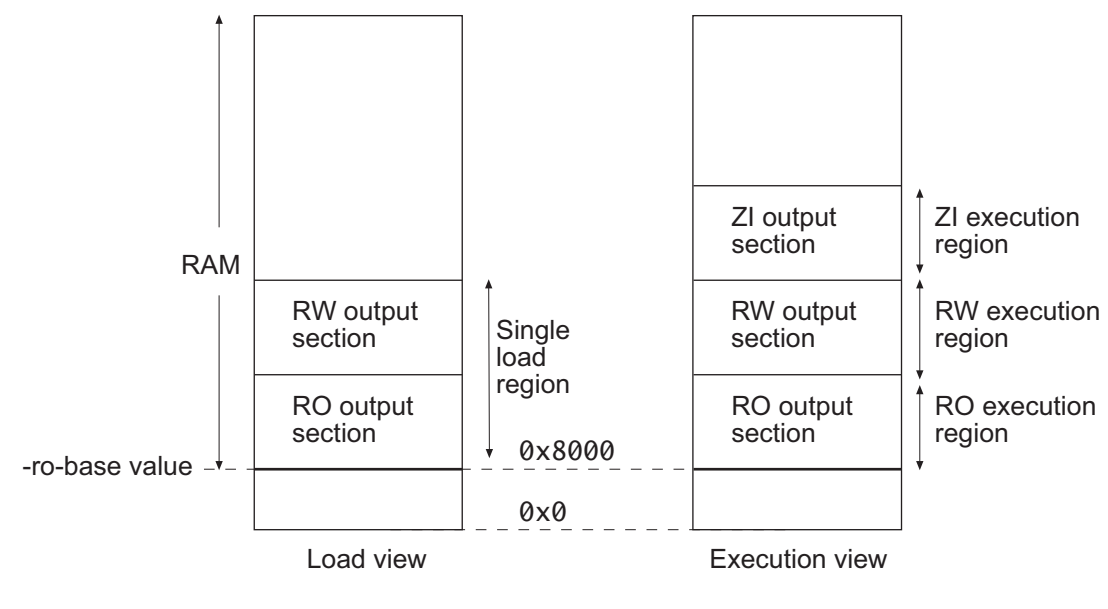

**Figure 3-3 Type 1**

Use the following command for images of this type:

armlink -ro\_base 0x8000 filename.o

## **Load view**

The single load region consists of the RO and RW output sections placed consecutively. The RO and RW execution regions are both root regions. The ZI output section does not exist at load time. It is created before execution using the output section description in the image file.

## **Execution view**

The three execution regions containing the RO, RW, and ZI output sections are arranged contiguously. The execution addresses of the RO and RW execution regions are the same as their load addresses, so nothing has to be moved from its load address to its execution address. However, the ZI execution region that contains the ZI output section is created before execution begins.

Use armlink option -ro-base address to specify the load and execution address of the region containing the RO output. The default address is 0x8000 as shown in Figure 3-3.

## <span id="page-52-0"></span>**3.4.2 Type 2: one load region and non contiguous output regions**

An image of this type consists of a single load region, and three execution regions in execution view. The RW execution region is not contiguous with the RO execution region. This approach is used, for example, for ROM-based embedded systems (see Figure 3-4), where RW data is copied from ROM to RAM at startup.

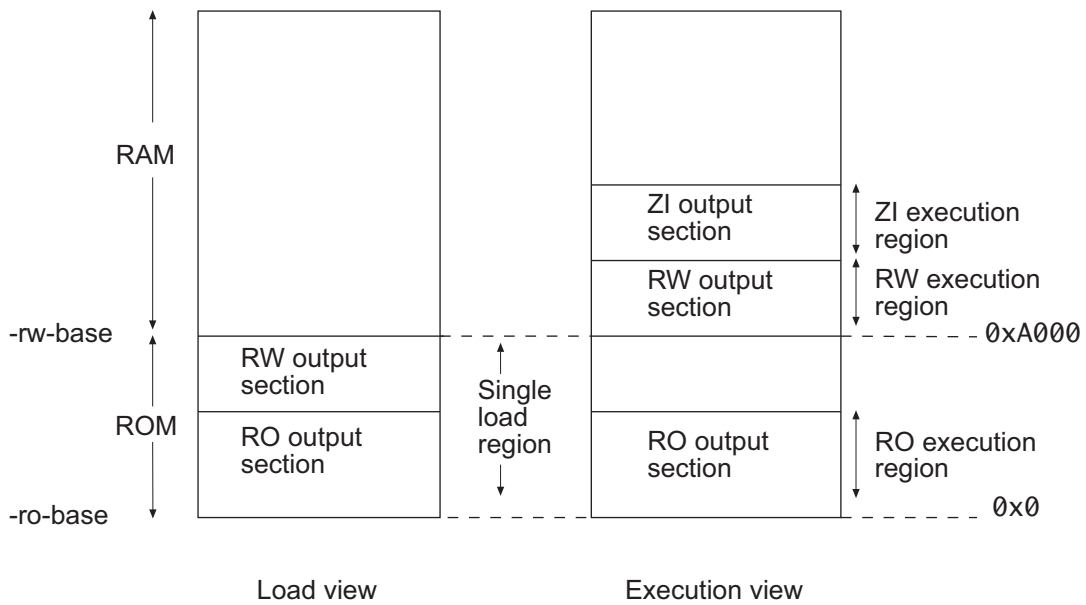

Load view

**Figure 3-4 Type 2**

Use the following command for images of this type:

armlink -ro\_base 0x0 -rw\_base 0xA000 filename.o

## **Load view**

In the load view, the single load region consists of the RO and RW output sections placed consecutively, in ROM for example. Here, the RO region is a root region, and the RW region is non-root. The ZI output section does not exist at load time. It is created before execution using the description of the output section contained in the image file.

## **Execution view**

In the execution view, the first execution region contains the RO output section and the second execution region contains the RW and ZI output sections.

The execution address of the region containing the RO output section is the same as its load address, so the RO output section does not have to be moved. That is, it is a root region.

The execution address of the region containing the RW output section is different from its load address, so the RW output section is moved from its load address (from the single load region) to its execution address (into the second execution region). The ZI execution region, and its output section, is placed contiguously with the RW execution region.

Use armlink options -ro-base address to specify the load and execution address for the RO output section, and -rw-base *exec\_address* to specify the execution address of the RW output section. If you do not use the -ro-base option to specify the address, the default value of 0x8000 is used by armlink. For an embedded system, 0x0 is typical for the -ro-base value. If you do not use the -rw-base option to specify the address, the default is to place RW directly above RO.

## <span id="page-53-0"></span>**3.4.3 Type 3: two load regions and noncontiguous output regions**

This type of image is similar to images of type 2 except that the single load region in type 2 is now split into two load regions (see Figure 3-5).

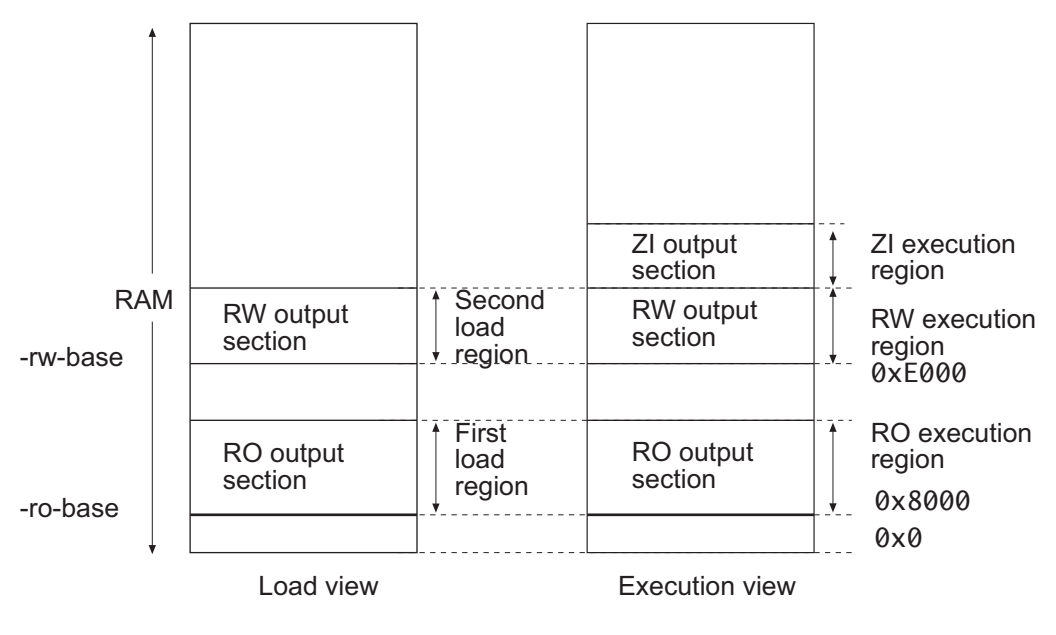

**Figure 3-5 Type 3**

Use the following command for images of this type:

```
armlink -split -ro_base 0x8000 -rw_base 0xE000 filename.o
```
#### **Load view**

In the load view, the first load region consists of the RO output section, and the second load region consists of the RW output section. The ZI output section does not exist at load time. It is created before execution using the description of the output section contained in the image file.

#### **Execution view**

In the execution view, the first execution region contains the RO output section and the second execution region contains the RW and ZI output sections.

The execution address of the RO region is the same as its load address, so the contents of the RO output section do not have to be moved or copied from their load address to their execution address. Both RO and RW are root regions.

The execution address of the RW region is also the same as its load address, so the contents of the RW output section are not moved from their load address to their execution address. However, the ZI output section is created before execution begins and placed after the RW region.

Specify the load and execution address using the following linker options:

- -split This option splits the default single load region (that contains both the RO and RW output sections) into two load regions (one containing the RO output section and one containing the RW output section) so that they can be separately placed using -ro-base and -rw-base.
- -ro-base address

This option instructs armlink to set the load and execution address of the region containing the RO section at a four-byte aligned address (for example, the address of the first location in ROM). If -ro-base option is not used to specify the address, the default value of 0x8000 is used by armlink.

-rw-base address

This option instructs armlink to set the execution address of the region containing the RW output section at a four-byte aligned address. If this option is used with -split, this specifies both the load and execution addresses of the RW region (that is, it is a root region).

*Using the Basic Linker Functionality* 

# <span id="page-56-0"></span>Chapter 4 **Accessing Image Symbols**

This chapter describes how to reference symbols with armlink. It contains the following sections:

- *[ARM/Thumb synonyms](#page-57-0)* on page 4-2
- *[Accessing linker-defined symbols](#page-58-0)* on page 4-3
- *[Accessing symbols in another image](#page-62-0)* on page 4-7
- *[Hiding and renaming global symbols](#page-65-0)* on page 4-10
- *[Using \\$Super\\$\\$ and \\$Sub\\$\\$ to override symbol definitions](#page-70-0)* on page 4-15.

# <span id="page-57-0"></span>**4.1 ARM/Thumb synonyms**

armlink enables multiple definitions of a symbol to coexist in an image, only if each definition is associated with a different processor state. armlink applies the following rules when a reference is made to a symbol with ARM/Thumb synonyms:

- B, BL, or BLX instructions to a symbol from ARM state resolve to the ARM definition
- B, BL, or BLX instructions to a symbol from Thumb state resolve to the Thumb definition.

Any other reference to the symbol resolves to the first definition encountered by armlink, and armlink produces a warning that specifies the chosen symbol.

## <span id="page-58-0"></span>**4.2 Accessing linker-defined symbols**

The linker defines some symbols that contain the character sequence \$\$. These symbols and all other external names containing the sequence \$\$ are names reserved by ARM Limited. The symbols are used to specify region base addresses, output section base addresses, and input section base addresses and their limits.

These symbolic addresses can be imported and used as relocatable addresses by your assembly language programs, or referred to as **extern** symbols from your C or C++ source code. See *[Importing linker-defined symbols](#page-61-0)* on page 4-6 for details.

 $-$  Note  $-$ 

Linker-defined symbols are defined by armlink only when your code references them.

#### <span id="page-58-1"></span>**4.2.1 Region-related symbols**

Region-related symbols are generated when armlink creates an image. Table 4-1 shows the symbols that armlink generates for every execution region present in the image.

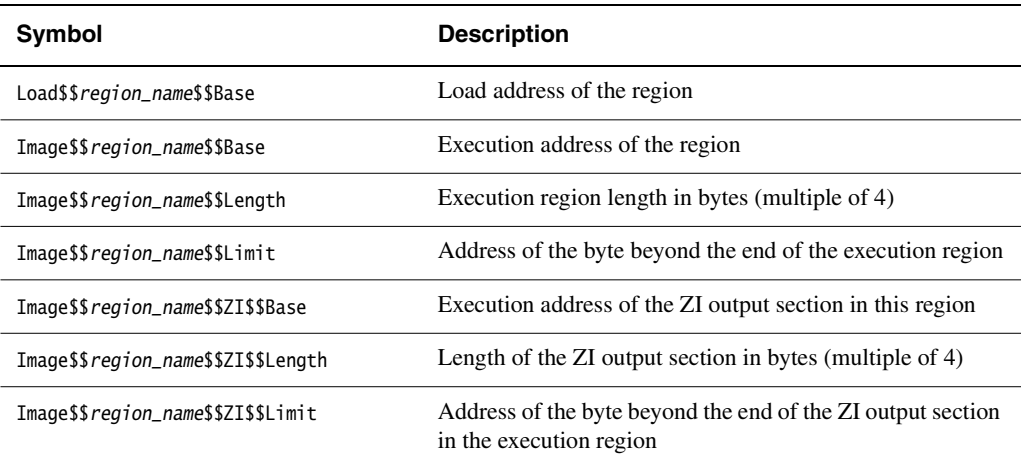

#### **Table 4-1 Region-related linker symbols**

If you are using scatter-loading, the description file names all the execution regions in the image, and provides their load and execution addresses (see [Chapter 5](#page-72-0) *Using [Scatter-loading description files](#page-72-0)*).

If you are not using scatter-loading, the linker uses region\_name values of:

- ER\_RO, for read-only regions
- ER\_RW, for read-write regions

• ER\_ZI, for zero-initialized regions.

For every execution region containing a ZI output section, armlink generates additional symbols containing \$\$ZI\$\$.

**Note**

- The ZI output sections of an image are not created statically, but are automatically created dynamically at run-time. Therefore there is no load address symbol for ZI output sections.
- It is recommended that you use region-related symbols in preference to section-related symbols.

## **Placing the stack and heap above the ZI region**

One common use of region-related symbols is to place a heap directly above the ZI region. Example 4-1 shows how to create a retargeted version of \_\_user\_initial\_stackheap() in assembly language. The example assumes that you are using the default one region memory model from the ARM C libraries. See the description of \_\_user\_initial\_stackheap() in the *RealView Compilation Tools v2.0 Compiler and Libraries Guide* for more information. See also the description of retarget.c in the Writing Code for ROM chapter of the *RealView Compilation Tools v2.0 Developer Guide* for an example of how to do this in C.

**Example 4-1**

```
 EXPORT __user_initial_stackheap
     IMPORT ||Image$$region_name$$ZI$$Limit||
__user_initial_stackheap
     LDR r0, =||Image$$region_name$$ZI$$Limit||
     MOV pc, lr
```
#### **4.2.2 Section-related symbols**

The output section symbols shown in [Table 4-2](#page-60-0) are generated if you use command-line options to create a simple image. A simple image has three output sections (RO, RW, and ZI) that produce the three execution regions. For every input section present in the image, armlink generates the input symbols shown in [Table 4-2](#page-60-0).

<span id="page-60-0"></span>The linker sorts sections within an execution region first by attribute RO, RW, or ZI, then by name. So, for example, all .text sections are placed in one contiguous block. A contiguous block of sections with the same attribute and name is known as a *consolidated section*.

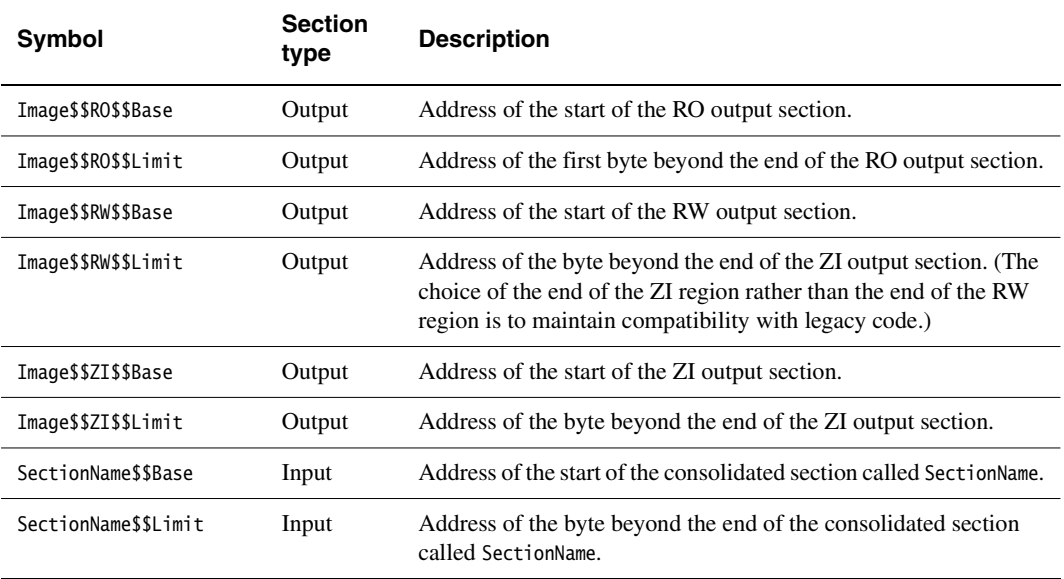

#### **Table 4-2 Section-related linker symbols**

— Note —

 If your code refers to the input-section symbols, it is assumed that you expect all the input sections in the image with the same name to be placed contiguously in the image memory map. If your scatter-loading description places these input sections noncontiguously, armlink diagnoses an error because the use of the base and limit symbols over noncontiguous memory usually produces unpredictable and undesirable effects.

If you are using a scatter-loading file, the output section symbols in [Table 4-2](#page-60-0) are undefined. If your code accesses these symbols, you must treat it as a weak reference. The standard implementation of \_\_user\_initial\_stackheap() uses the value in Image\$\$ZI\$\$Limit. Therefore, if you are using a scatter-loading file you must reimplement \_\_user\_initial\_stackheap() to set the heap and stack boundaries. See the section on library memory models in the *RealView Compilation Tools v2.0 Compiler and Libraries Guide* and *[Region-related symbols](#page-58-1)* on page 4-3.

## <span id="page-61-0"></span>**4.2.3 Importing linker-defined symbols**

There are two methods of importing linker-defined symbols into your C or C++ source code:

- extern unsigned int symbol\_name;
- extern void \*symbol\_name;

If you declare a symbol as an int, then you must use the address-of operator to obtain the correct value as shown in Example 4-2.

#### **Example 4-2 Importing linker-defined symbols**

```
extern unsigned int Image$$ZI$$Limit
config.heap_base = (unsigned int) &Image$$ZI$$Limit
```
## <span id="page-62-0"></span>**4.3 Accessing symbols in another image**

If you want one image to know the global symbol values of another image, you can use a *symbol definitions* (symdefs) file.

This can be used, for example, if you have one image that always resides in ROM and multiple images that are loaded into RAM. The images loaded into RAM can access global functions and data from the image located in ROM.

## **4.3.1 Creating a symdefs file**

Use armlink option -symdefs filename to produce a symdefs file.

armlink produces a symdefs file during a successful final link stage. It is not produced for partial linking or for unsuccessful final linking.

**Note**

 If filename does not exist, the file is created containing all the global symbols. If filename exists, the existing contents of filename are used to select the symbols that are output when armlink rewrites the file. If you do not want this behavior, ensure that any existing symdefs file is deleted before the link step.

## **Outputting a subset of the global symbols**

By default, all global symbols are written to the symdefs file.

When *filename* exists, armlink uses its contents to restrict the output to a subset of the global symbols. To restrict the output symbols:

- 1. Specify -symdefs filename when you are doing a nearly final link for image1. armlink creates a symdef file *filename*.
- 2. Open filename in a text editor, remove any symbol entries you do not want in the final list, and save the file.
- 3. Specify -symdefs filename when you are doing a final link for image1.

You can edit *filename* at any time to add comments and relink *image1* again to, for example, update the symbol definitions after one or more objects use to create image1 have changed.

## **4.3.2 Reading a symdefs file**

A symdefs file can be considered as an object file with symbol information but no code or data. To read a symdefs file, add it to your file list as you would add any object file. armlink reads the file and adds the symbols and their values to the output symbol table. The added symbols have ABSOLUTE and GLOBAL attributes.

If a partial link is being performed, the symbols are added to the output object symbol table. If a full link is being performed, the symbols are added to the image symbol table.

armlink generates error messages for invalid rows in the file. A row is invalid if:

- any of the columns are missing
- any of the columns have invalid values.

The symbols extracted out of a symdefs file are treated in exactly the same way as symbols extracted from an object symbol table. The same restrictions regarding multiple symbol definitions and ARM/Thumb synonyms apply.

#### **4.3.3 Symdefs file format**

The symdefs file is a type of object file that contains symbols and their values. Unlike other object files, however, it does not contain any code or data.

The file consists of an identification line, optional comments, and symbol information as shown in Example 4-3.

#### **Example 4-3**

```
#<SYMDEFS># ARM Linker, RVCT2.0 [Build 136]: Last Updated: Fri Jan 03 14:17:21 2003
;value type name, this is an added comment
0x00008000 A __main
0x00008004 A scatterload
0x000080e0 T main
0x0000814c T _main_arg
0x0000814e T __argv_alloc
0x00008198 T __rt_get_argv
...
   # This is also a comment, blank lines are ignored
...
0x0000a4fc D __stdin
0x0000a540 D __stdout
0x0000a584 D __stderr
0xfffffffd N __SIG_IGN
0xfffffffe N __SIG_ERR
0xffffffff N __SIG_DFL
```
## **Identifying string**

If the first 11 characters in the text file are #<SYMDEFS>#, armlink recognizes the file as a symdefs file.

The identifying string is followed by linker version information, and date and time of the most recent update of the symdefs file. The version and update information are not part of the identification string.

## **Comments**

You can insert comments manually with a text editor. Comments have the following properties:

- Any line where the first non-whitespace character is ; or # is a comment.
- The first line must start with the special identifying comment #<SYMDEFS>#. This comment is inserted by armlink when the file is produced and must not be manually deleted.
- A ; or # after the first non-whitespace character does not start a comment.
- Blank lines are ignored and can be inserted to improve readability.

## **Symbol information**

The symbol information is provided by the address, type, and name of the symbol on a single line:

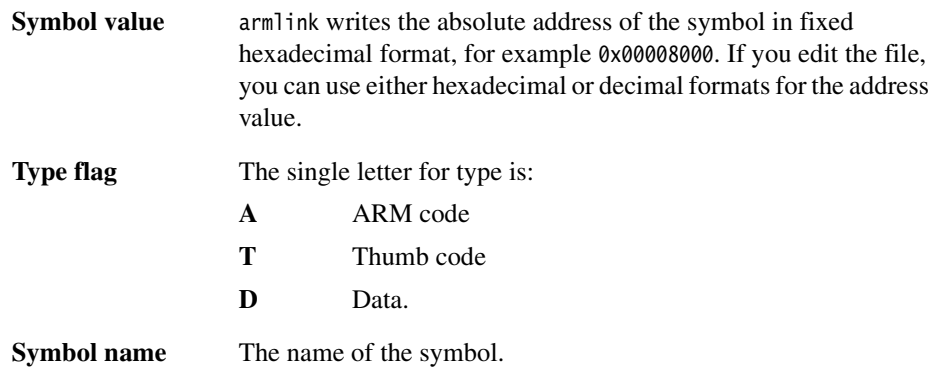

# <span id="page-65-0"></span>**4.4 Hiding and renaming global symbols**

This section describes how to use a steering file to hide or rename global symbol names in output files. For example, you can use steering files to protect intellectual property, or avoid namespace clashes. A steering file is a text file that contains a set of commands to edit the symbol tables of output objects.

Use the armlink command line option -edit filename to specify the steering file (see the description of the -edit option in *[armlink command syntax](#page-20-0)* on page 2-7).

**Note**

 The linker now supports multiple steering files. See *[armlink command syntax](#page-20-0)* on [page 2-7](#page-20-0) for further information.

The following commands are supported:

- *RENAME* [on page 4-11](#page-66-0)
- *RESOLVE* [on page 4-12](#page-67-0)
- *HIDE* [on page 4-13](#page-68-0)
- *SHOW* [on page 4-14.](#page-69-0)

#### **4.4.1 Steering file format**

A steering file is a plain text file of the following format:

- Lines with a semicolon (;) or hash (#) character as the first non-whitespace character are interpreted as comments. A comment is treated as a blank line.
- Blank lines are ignored.
- Each non blank, non comment line is either a command, or part of a command that is split over consecutive nonblank lines.
- Command lines that end with a comma (,) as the last non-whitespace character are continued on the next nonblank line.

Each command consists of a command, followed by one or more comma-separated operand groups. Each operand group comprises either one or two operands, depending on the command. The command is applied to each operand group in the command. The following rules apply:

- Commands are case-insensitive, but are conventionally shown in uppercase.
- Operands are case-sensitive because they must be matched against case-sensitive symbol names. You can use wild card characters in operands.

Commands are applied to global symbols only. Other symbols, such as local symbols or STT\_FILE, are not affected.

#### **4.4.2 Steering file commands**

The following steering file commands enable you to rename, resolve, hide, and show symbols in the symbol table.

#### <span id="page-66-0"></span>**RENAME**

The RENAME command renames defined and undefined global symbol names.

#### *Syntax*

RENAME pattern AS replacement\_pattern [,pattern AS replacement\_pattern]\*

where:

pattern A string, optionally including wildcard characters, that matches zero or more global symbols. If pattern does not match any global symbol, the linker ignores the command. The operand can match both defined and undefined symbols.

#### replacement\_pattern

A string, optionally including wild card characters, to which the symbol is to be renamed. Wild cards must have a corresponding wild card in pattern. The characters matched by the pattern wild card are substituted for the replacement\_pattern wildcard.

For example, for a symbol named func1:

RENAME  $f$ \* AS mv  $f$ \*

renames func1 to my\_func1.

#### *Usage*

You cannot rename a symbol to a symbol name that already exists, even if the target symbol name is being renamed itself. Only one wildcard character (either \* or ?) is permitted in RENAME.

armlink processes the steering file before doing any replacements. You cannot, therefore, use RENAME A AS B on line 1 and then RENAME B AS A on line 2.

## <span id="page-67-0"></span>**RESOLVE**

The RESOLVE command matches specific undefined references to a defined global symbol.

## *Syntax*

RESOLVE pattern AS defined\_pattern

where:

pattern A string, optionally including wildcard characters, that is required to be matched to a defined global symbol.

#### defined pattern

A string, optionally including wildcard characters, that matches zero or more defined global symbols. If *defined\_pattern* does not match any defined global symbol, the linker ignores the command. You cannot match an undefined reference to an undefined symbol.

#### *Usage*

RESOLVE is an extension of the existing armlink -unresolved option. The difference is that -unresolved allows all undefined references to match one single definition, whereas RESOLVE allows more specific matching of references to symbols.

The undefined references are removed from the output symbol table.

RESOLVE works when performing partial-linking, and when linking normally.

For example, you might have the files shown in Example 4-4 on page 4-13, create an ed.txt file containing the line RESOLVE MP3\* AS MyMP3\*, and issue the following command:

armlink file1.o file2.o -edit ed.txt -unresolved foobar

This command has the following effects:

- the references from file1.o (foo, MP3\_Init() and MP3\_Play()) are matched to the definitions in file2.o (foobar, MyMP3\_Init() and MyMP3\_Play() respectively, as specified by the steering file ed.txt
- the RESOLVE command in ed.txt matches the MP3 functions and the -unresolved command matches any other remaining references, in this case, foo, to foobar
- The output symbol table, whether it is an image or a partial object, does not contain the symbols foo, MP3\_Init or MP3\_Play.

#### **Example 4-4**

```
file1.c
```

```
extern int foo;
void MP3_Init(void);
void MP3_Play(void);
void main(void)
{
  int x = foo + 1;
   MP3_Init();
   MP3_Play();
}
file2.c
int foobar;
void MyMP3_Init()
{
}
void MyMP3_Play()
{
}
ed.txt
RESOLVE MP3* AS MyMP3*
```
## <span id="page-68-0"></span>**HIDE**

The HIDE command makes defined global symbols in the symbol table anonymous.

#### *Syntax*

```
HIDE pattern [, pattern] *
```
where:

pattern A string, optionally including wildcard characters, that matches zero or more defined global symbols. If pattern does not match any defined global symbol, the linker ignores the command. You cannot hide undefined symbols.

#### *Usage*

HIDE and SHOW can be used to make certain global symbols anonymous in an output image or partially linked object. Hiding symbols in an object file or library can be useful as a means of protecting intellectual property, as shown in Example 4-5. This example produces a partially linked object with all global symbols hidden, except those beginning with "os\_".

This example can be linked with other objects, provided they do not contain references to the hidden symbols. Once symbols are hidden in the output object, SHOW commands in subsequent link steps will have no effect on them

**Example 4-5**

```
steer.txt
HIDE * ; Hides all global symbols
SHOW os_* ; Shows all symbols beginning with 'os_'
armlink -partial input_object.o -edit steer.txt -o partial_object.o
```
The hidden references are removed from the output symbol table.

#### <span id="page-69-0"></span>**SHOW**

The SHOW command makes global symbols visible that were previously hidden with the HIDE command. This command is useful if you want to un-hide a specific symbol that has been hidden using a HIDE command with a wild card.

#### *Syntax*

SHOW pattern [, pattern]\*

where:

pattern A string, optionally including wildcard characters, that matches zero or more global symbols. If pattern does not match any global symbol, the linker ignores the command.

#### *Usage*

As the usage of SHOW is closely related to that of HIDE, please refer to the description of the HIDE command usage for further information.

# <span id="page-70-0"></span>**4.5 Using \$Super\$\$ and \$Sub\$\$ to override symbol definitions**

There are situations where an existing symbol cannot be modified because, for example, it is located in an external library or in ROM code.

Use the \$Super\$\$ and \$Sub\$\$ patterns to patch an existing symbol. For example, to patch the definition of a function foo(), use \$Sub\$\$foo() and \$Super\$\$foo():

- \$Sub\$\$foo Identifies the new function that will be called instead of the original function foo(). Use this to add processing before or after the original function.
- \$Super\$\$foo Identifies the original unpatched function foo(). Use this to call the original function directly.

Example 4-6 shows the legacy function foo() modified to result in a call to ExtraFunc() and a call to foo(). See the ARMELF.pdf documentation in the pdf\specs directory for more details.

```
Example 4-6
```

```
extern void ExtraFunc(void);
extern void $Super$$foo(void):
/* this function will be linked instead of the original foo() */void $Sub$$foo(void)
{
  ExtraFunc(); /* does some extra setup work */
   $Super$$foo(); /* calls the original foo function */
}
```
*Accessing Image Symbols*
# Chapter 5 **Using Scatter-loading description files**

This chapter describes how you use armlink and scatter-loading description files to create complex images. This chapter contains the following sections:

- *[About scatter-loading](#page-73-0)* on page 5-2
- *[The formal syntax of the scatter-loading description file](#page-78-0)* on page 5-7
- *[Equivalent scatter-loading descriptions for simple images](#page-101-0)* on page 5-30.

# <span id="page-73-0"></span>**5.1 About scatter-loading**

An image is made up of regions and output sections. Every region in the image can have a different load and execution address (see *[Specifying the image structure](#page-37-0)* on page 3-2).

The scatter-loading mechanism enables you to specify the memory map of an image to armlink. Scatter-loading gives you complete control over the grouping and placement of image components. It is capable of describing complex image maps consisting of multiple regions scattered in the memory map at load and execution time. Scatter-loading can also be used for simple images (see [Figure 5-2 on page 5-5](#page-76-0)), but it is generally only used for images that have a complex memory map (see Figure 5-4 on page 5-6).

To construct the memory map of an image, armlink must have:

- grouping information describing how input sections are grouped into regions
- placement information describing the addresses where image regions are to be located in the memory maps.

You specify this information using a scatter-loading description in a text file that is passed to armlink.

# **5.1.1 Symbols defined for scatter-loading**

When armlink is creating an image using a scatter-loading description, it creates some region-related symbols. These are described in *[Region-related symbols](#page-58-0)* on page 4-3. These special symbols are created by armlink only if your code references them.

**Note**

 The symbols Image\$\$RW\$\$Base, Image\$\$RW\$\$Limit, Image\$\$RO\$\$Base, Image\$\$RO\$\$Limit, Image\$\$ZI\$\$Base, and Image\$\$ZI\$\$Limit are not defined when a scatter-loading description file is used.

Because the default implementation uses Image\$\$ZI\$\$Limit, you must reimplement \_\_user\_initial\_stackheap() and define a value for the start of the heap region and the top of the stack region. See the section on library memory models in the *RealView Compilation Tools v2.0 Compiler and Libraries Guide* and the section on writing code for ROM in the *RealView Compilation Tools v2.0 Developer Guide* for more information. If you do not reimplement \_\_user\_initial\_stackheap(), the following error message is displayed from the linker:

Undefined symbol Image\$\$ZI\$\$Limit (referred from sys\_stackheap.o).

# **5.1.2 When to use scatter-loading**

The command-line options to the linker give some control over the placement of data and code, but complete control of placement requires more detailed instructions than can be entered on the command line. Situations where scatter-loading descriptions are necessary (or very useful) are:

#### **Complex memory maps**

Code and data that must be placed into many distinct areas of memory require detailed instructions on which section goes into which memory space.

#### **Different types of memory**

Many systems contain flash, ROM, SDRAM, and fast SRAM. A scatter-loading description can match the code and data with the most appropriate type of memory. For example, the interrupt code might be placed into fast SRAM to improve interrupt response time and infrequently used configuration information might be placed into slower flash memory.

#### **Memory-mapped I/O**

The scatter-loading description can place a data section at a precise address in the memory map.

#### **Functions at a constant location**

A function can be placed at the same location in memory even though the surrounding application has been modified and recompiled.

### **Using symbols to identify the heap and stack**

Symbols can be defined for the heap and stack location and the location of the enclosing module can be specified when the application is linked.

Scatter-loading is therefore almost always required for implementing embedded systems because these use ROM, RAM, and memory-mapped I/O.

### **5.1.3 Command-line option**

The armlink command-line option for using scatter-loading is:

-scatter description\_file\_name

This instructs armlink to construct the image memory map as described in description\_file\_name. The format of the description file is given in *[The formal syntax](#page-78-0)  [of the scatter-loading description file](#page-78-0)* on page 5-7.

For additional information on scatter-loading description files, see also:

- *[Examples of specifying region and section addresses](#page-93-0)* on page 5-22
- *[Equivalent scatter-loading descriptions for simple images](#page-101-0)* on page 5-30
- the section on writing code for ROM in the *RealView Compilation Tools v2.0 Developer Guide*.

# **5.1.4 Images with a simple memory map**

The scatter-loading description in Figure 5-1 loads the segments from the object file into memory corresponding to the map shown in [Figure 5-2 on page 5-5.](#page-76-0) The maximum size specification for the regions are optional, but allow the linker to check that a region has not overflowed its boundary.

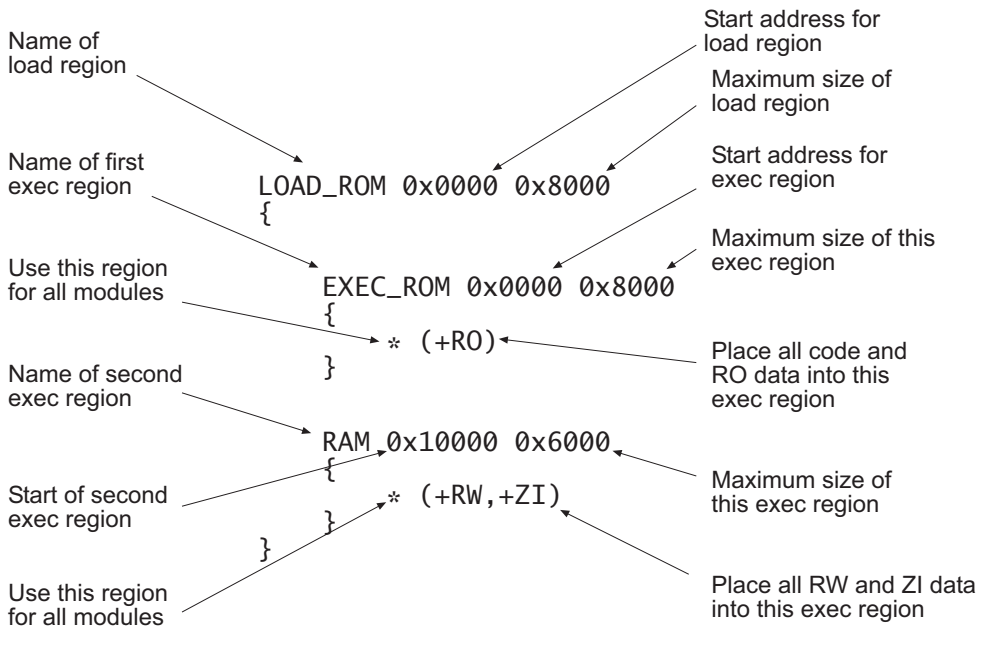

**Figure 5-1 Simple file contents**

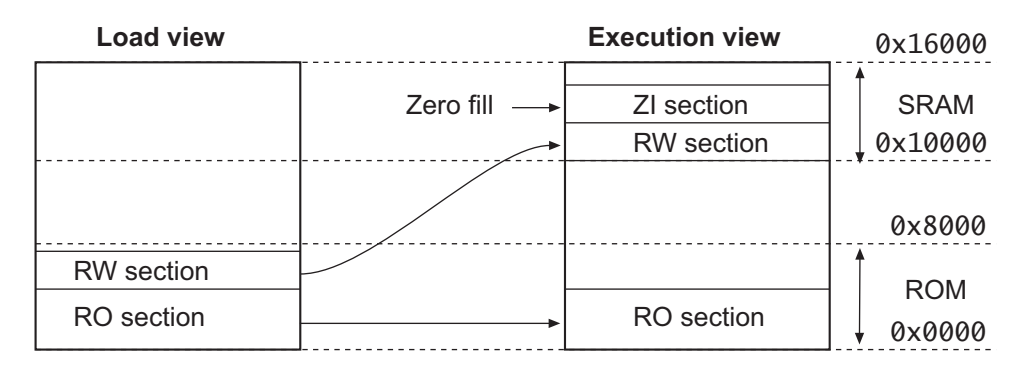

#### **Figure 5-2 Memory map**

The same result can be achieved by specifying -ro-base 0x0 and -rw-base 0x10000 as command-line options to the linker.

### <span id="page-76-0"></span>**5.1.5 Images with a complex memory map**

The scatter-loading description in Figure 5-3 loads the segments from the program1.o and program2.o files into memory corresponding to the map shown in Figure 5-4 on page 5-6.

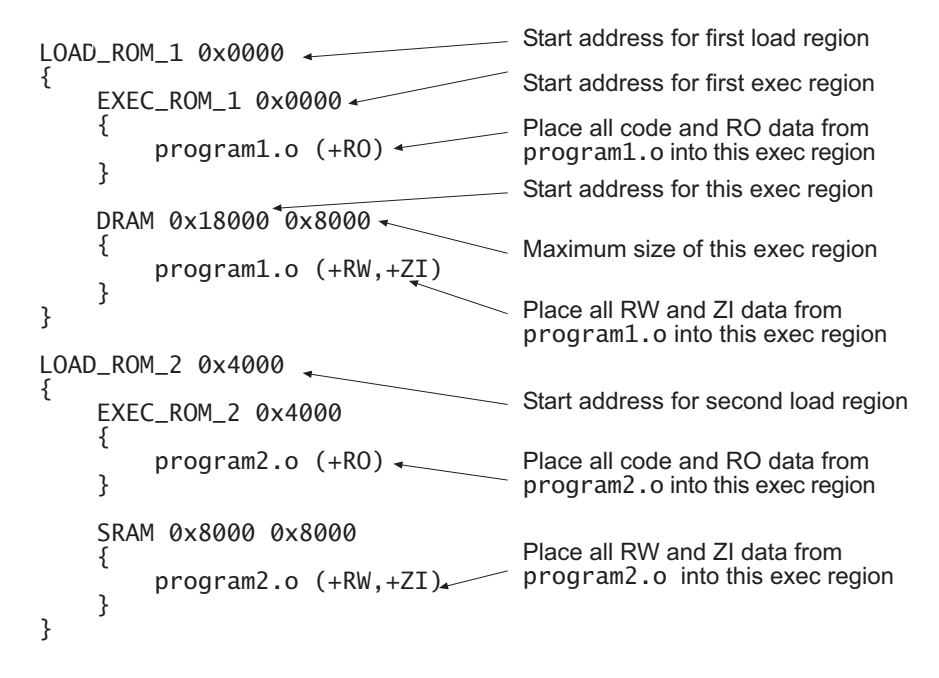

#### **Figure 5-3 File contents for a complex memory map**

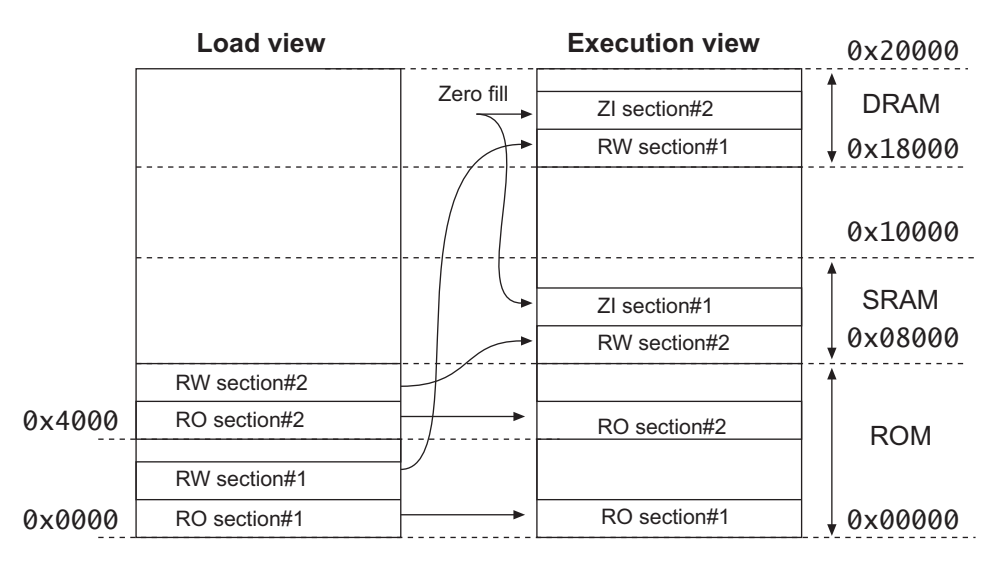

#### **Figure 5-4 Complex scatter-loaded memory map**

Unlike the simple memory map shown in [Figure 5-2 on page 5-5](#page-76-0), this application cannot be specified to the linker using only the basic command-line options.

- Caution -

 The scatter-loading description in Figure 5-3 on page 5-5 specifies the location for code and data for program1.o and program2.o only. If you link an additional module, program3.o for example, and use this description file, the location of the code and data for program3.o is not specified.

Unless you want to be very rigorous in the placement of code and data, it is advisable to use the \* or .ANY specifier to place leftover code and data (see *[Placing regions at fixed](#page-95-0)  addresses* [on page 5-24](#page-95-0)).

# <span id="page-78-0"></span>**5.2 The formal syntax of the scatter-loading description file**

A scatter-loading description file is a text file that describes the memory map of the target embedded product to armlink. The file extension for the description file is not significant if you are using the linker from the command line. The description file enables you to specify:

- the load address and maximum size of each load region
- the attributes of each load region
- the execution regions derived from each load region
- the execution address and maximum size of each execution region
- the input sections for each execution region.

The description file format reflects the hierarchy of load regions, execution regions, and input sections.

# **Note**

 The assignment of input sections to regions is completely independent of the order in which selection patterns are written in the scatter-loading description file. The best match between selection patterns and either file/section names or section attributes wins. See *[Resolving multiple matches](#page-90-0)* on page 5-19.

# **5.2.1 BNF notation and syntax**

Table 5-1 summarizes the BNF symbols that are used to describe a formal language.

#### **Table 5-1 BNF syntax**

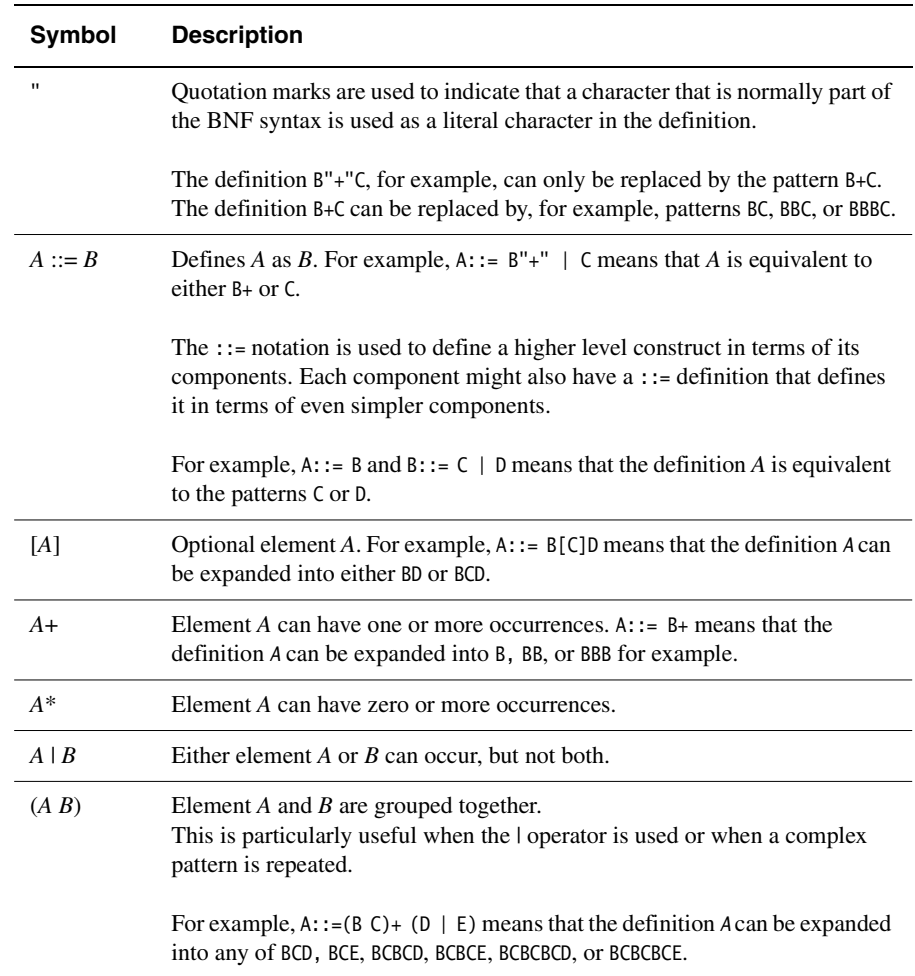

# **5.2.2 Overview of the syntax of scatter-loading description files**

In the BNF definitions in this section, line returns and spaces have been added to improve readability. They are not required in the scatter-loading definition and are ignored if present in the file.

A scatter\_description is defined as one or more load\_region\_description patterns:

Scatter\_description ::=

load\_region\_description+

A load\_region\_description is defined as a load region name, optionally followed by attributes or size specifiers, and one or more execution region descriptions:

```
load_region_description ::=
```

```
 load_region_name (base_address | ("+" offset)) [attributes] [max_size]
 "{"
       execution_region_description+
 "}"
```
An execution\_region\_description is defined as an execution region name, a base address specification, optionally followed by attributes or size specifiers, and one or more input section descriptions:

execution\_region\_description ::=

 execution\_region\_name (base\_address | "+" offset) [attributes] [max\_size] "{" input\_section\_description+ "}"

An input\_section\_description is defined as a source module selector pattern optionally followed by input section selectors:

input\_section\_description ::=

```
 module_select_pattern
\lceil "\lceil "
       ("+" input_section_attr | input_section_pattern) 
      ([","] "+" input_section_attr | "," input_section_pattern))*
   ")" ]
```
The contents and organization of a typical scatter-loading description file are shown in Figure 5-5 on page 5-10.

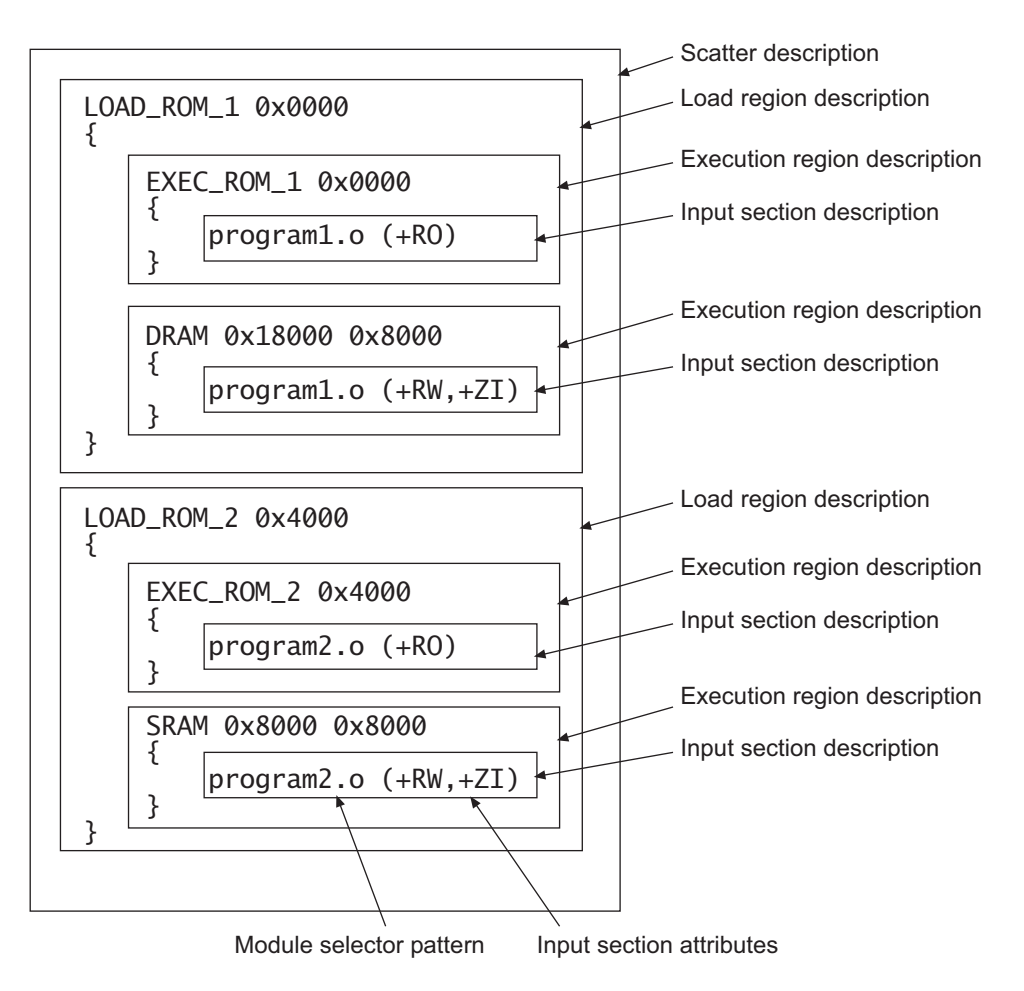

### **Figure 5-5 Components of a scatter-loading file definition**

# **5.2.3 Load region description**

A load region has:

- a name (this is used by the linker to identify different load regions)
- a base address (the start address for the code and data in the load view)
- attributes (optional)
- a maximum size (optional)
- a list of execution regions (these identify the type and location of modules in the execution view).

The components of a typical load region description are shown in Figure 5-6 on page 5-11.

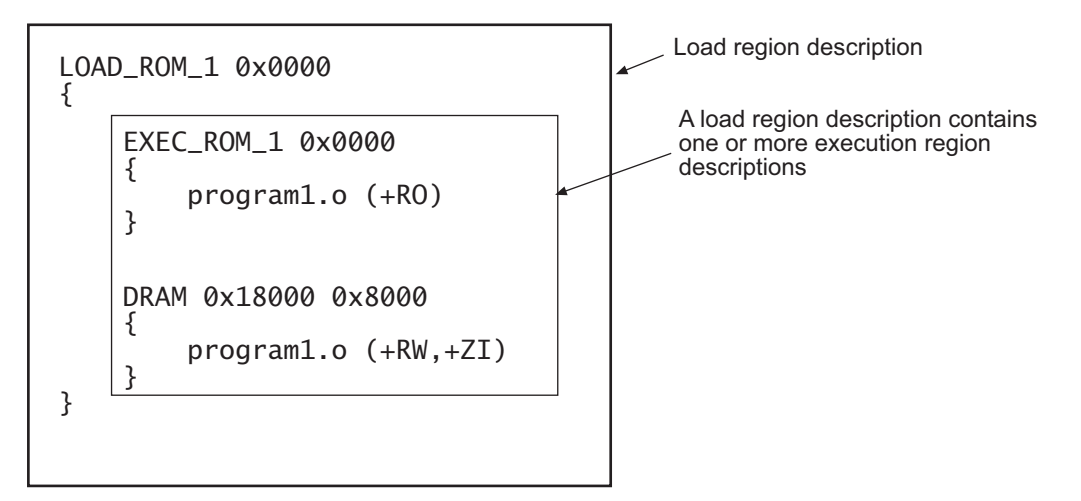

#### **Figure 5-6 Components of a load region description**

The syntax, in BNF, is:

```
load_region_description ::= 
   load_region_name (base_address | ("+" offset)) [attribute_list] [ max_size ]
        "{"
           execution_region_description+ 
        "}"
```
where:

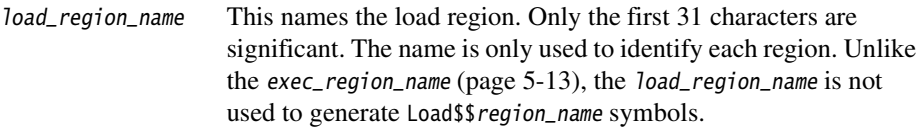

 An image created for use by a debugger requires a unique base address for each region because the debugger must load regions at their load addresses. Overlapping load region addresses result in part of the image being overwritten.

- Note  $-$ 

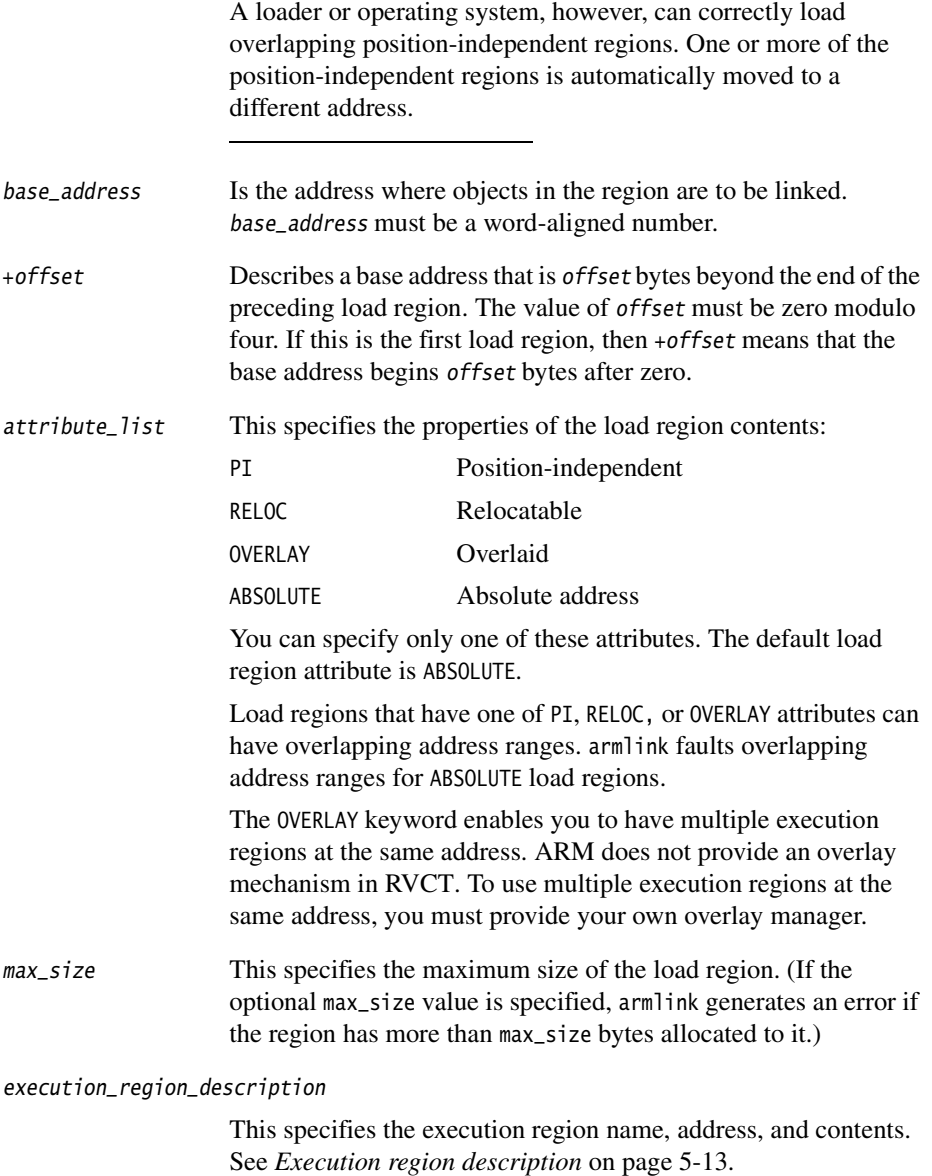

# <span id="page-84-0"></span>**5.2.4 Execution region description**

An execution region has:

- a name
- a base address (either absolute or relative)
- an optional maximum size specification
- attributes that specify the properties of the execution region
- one or more input section descriptions (the modules placed into this execution region).

The components of a typical execution region description are shown in Figure 5-7.

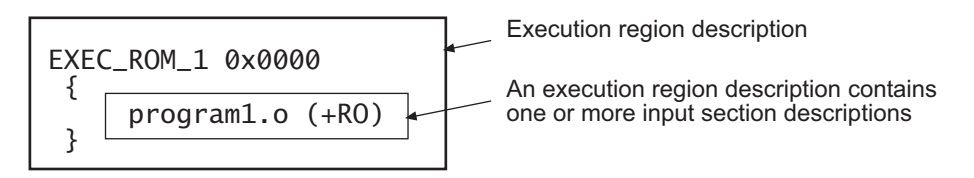

# **Figure 5-7 Components of an execution region description**

The syntax of an execution-region description, in BNF, is:

```
execution_region_description ::=
```

```
 exec_region_name (base_address | "+" offset) [attribute_list] [max_size | "–" 
length]
        " f "
```

```
 input_section_description+ 
..<br>"נ
```
where:

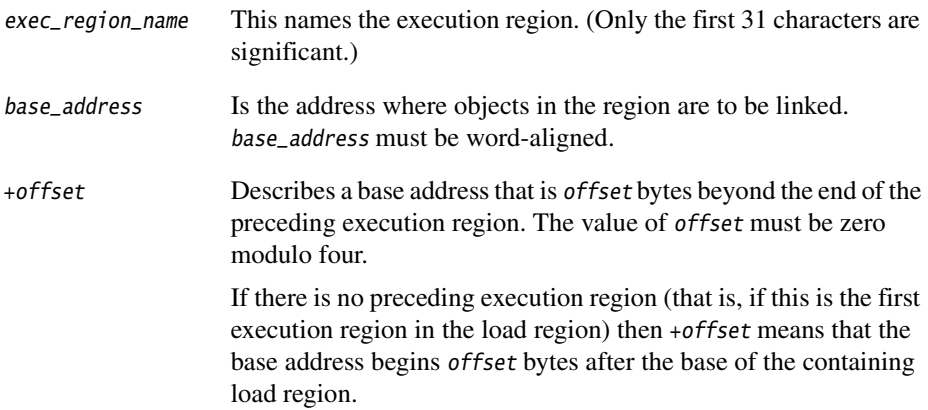

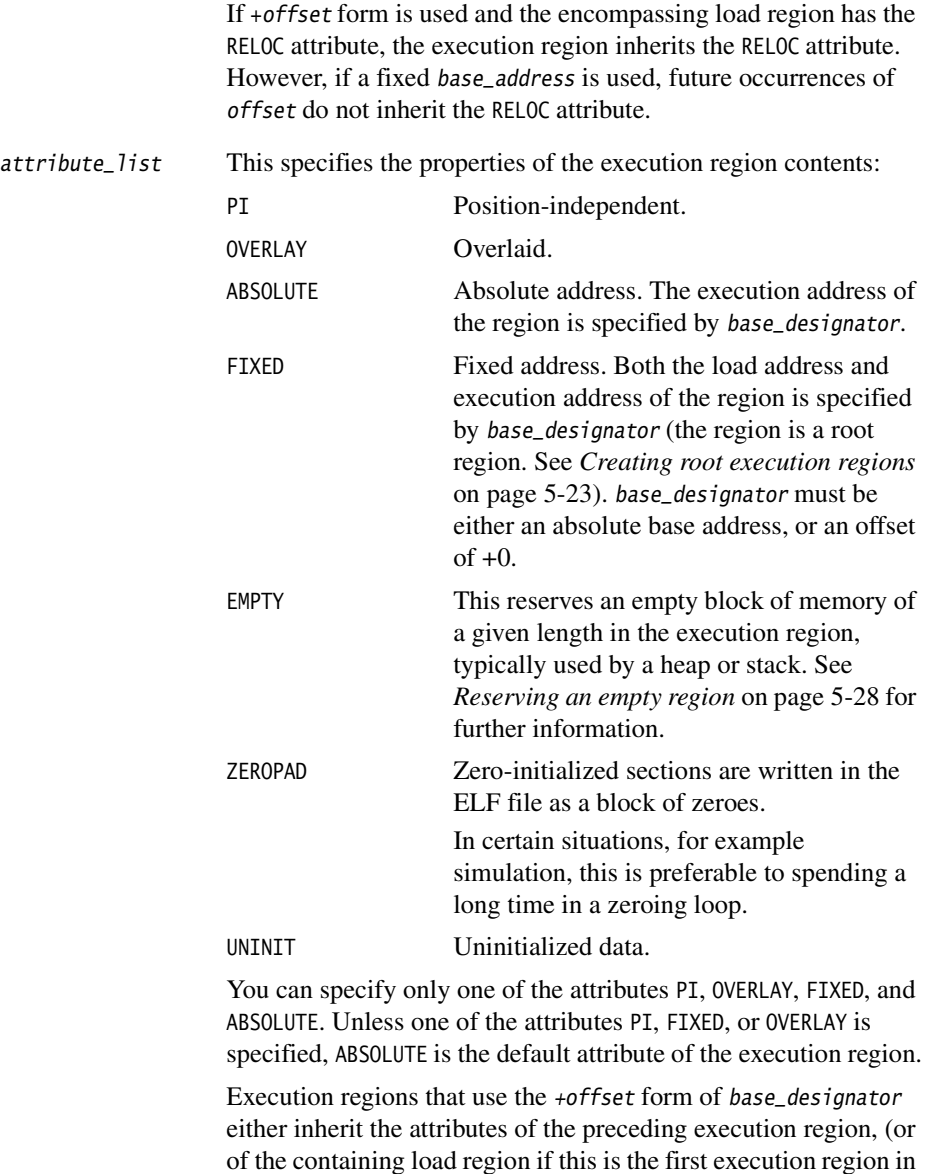

Only root execution regions can be zero-initialized using the ZEROPAD attribute. Using the ZEROPAD attribute with a non-root execution region will generate a warning and the attribute will be ignored.

the load region), or have the ABSOLUTE attribute.

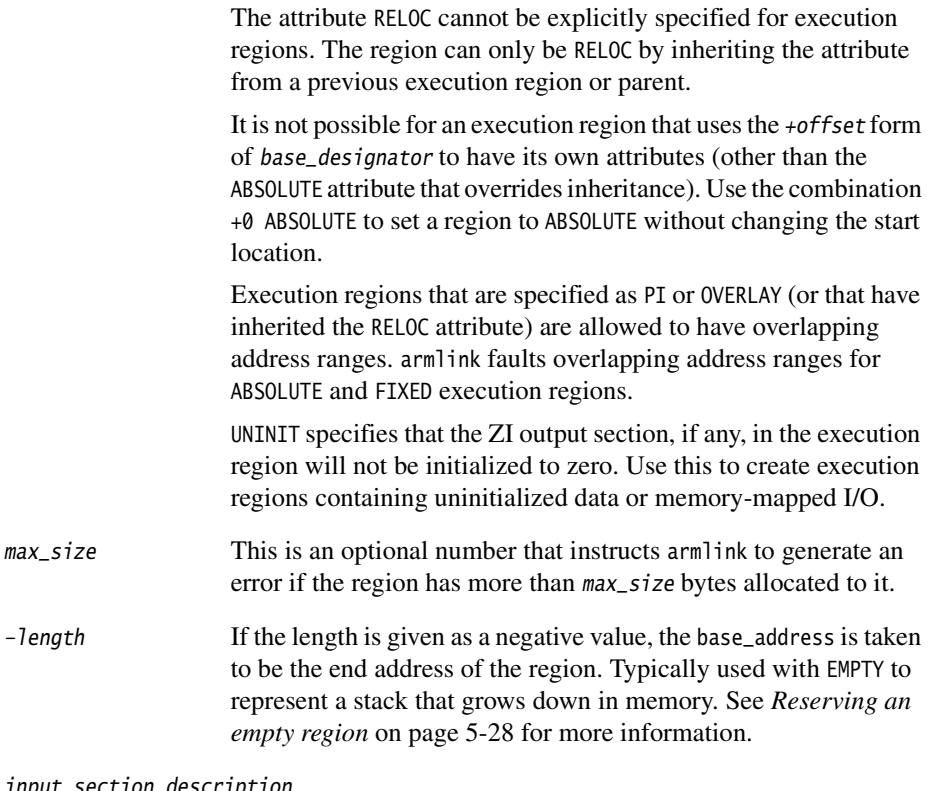

input\_section\_description

This specifies the content of the input sections. See *[Input section](#page-87-0)  description* [on page 5-16.](#page-87-0)

# <span id="page-87-0"></span>**5.2.5 Input section description**

An input\_section description is a pattern that identifies input sections by:

- Module name (object file name, library member name, or library file name). The module name can use wildcard characters.
- Input section name, or input section attributes such as READ-ONLY, or CODE.

The components of a typical input section description are shown in Figure 5-8.

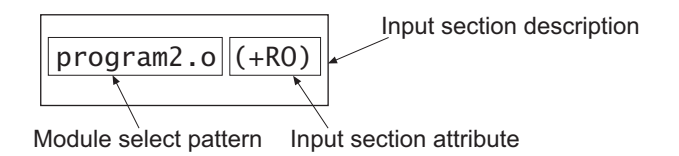

### **Figure 5-8 Components of an input section description**

The syntax, in BNF, is:

```
input_section_description ::=
```

```
 module_select_pattern
     ["("
          ("+" input_section_attr | input_section_pattern) 
          ([","] "+" input_section_attr | "," input_section_pattern))* 
 ")"]
```
where:

```
module_select_pattern
```
This is a pattern constructed from literal text. The wildcard character  $*$ matches zero or more characters and ? matches any single character.

Matching is case-insensitive, even on hosts with case-sensitive file naming.

Use \*.o to match all objects. Use \* to match all object files and libraries.

An input section matches a module\_selector\_pattern when the module\_selector\_pattern matches one of the following:

- The name of the object file containing the section.
- The name of the library member (without leading pathname).
- The full name of the library (including pathname) the section was extracted from. If the names contain spaces, use wildcards to simplify searching. For example, use \*libname.lib to match C:\lib dir\libname.lib.

The special module-selector pattern .ANY allows you to assign input sections to execution regions without considering their parent module. Use .ANY to fill up the execution regions with *do not care* assignments.

#### **Note**

 • Only input sections that match both the module\_selector\_pattern and at least one input\_section\_attr or input\_section\_pattern are included in the execution region.

If you omit (+ input\_section\_attr) and (input\_section\_pattern), the default is +RO.

• Do not rely on input section names generated by the compiler, or used by ARM library code. These can change between compilations if, for example, different compiler options are used. In addition, section naming conventions used by the compiler are not guaranteed to remain constant between releases.

#### input\_section\_attr

This is an attribute selector matched against the input section attributes. Each input\_section\_attr follows a +.

If you are specifying a pattern to match the input section name, the name must be preceded by a +. You can omit any comma immediately followed by a +.

The selectors are not case-sensitive. The following selectors are recognized:

- RO-CODE
- RO-DATA
- RO, selects both RO-CODE and RO-DATA
- RW-DATA
- RW-CODE
- RW, selects both RW-CODE and RW-DATA
- ZI
- ENTRY, that is a section containing an ENTRY point.

The following synonyms are recognized:

- CODE for RO-CODE
- CONST for RO-DATA
- TEXT for RO
- DATA for RW
- BSS for ZI.

The following pseudo-attributes are recognized:

- **FIRST**
- LAST.

FIRST and LAST can be used to mark the first and last sections in an execution region if the placement order is important (for example, if a specific input section must be first in the region and an input section containing a checksum must be last). The first occurrence of FIRST or LAST as an input\_section\_attr terminates the list.

The special module-selector pattern .ANY allows you to assign input sections to execution regions without considering their parent module. Use one or more .ANY patterns to fill up the execution regions with *do not care* assignments. In most cases, using a single .ANY is equivalent to using the \* module selector.

You cannot have two \* selectors in a scatter-loading description file. You can, however, use two modified selectors, \*A and \*B for example, and you can use a .ANY selector together with a \* module selector. The \* module selector has higher precedence than .ANY. If the portion of the file containing the \* selector is removed, the .ANY selector then becomes active.

The input\_section\_descriptions having the .ANY module-selector pattern are resolved after all other (non-.ANY) input-section descriptions have been resolved and input sections have been assigned to the closest matching execution region. If more than one .ANY pattern is present, the linker fills the first .ANY with as much as possible and then begins filling the next .ANY.

Each remaining unassigned input section is assigned to the execution region with the following characteristics:

- the biggest remaining space (determined by the value of max\_size and the sizes of the input sections already assigned to it)
- a matching .ANY input\_section\_description
- memory access attributes (if they exist) matching the memory attributes of the input section.

#### input\_section\_pattern

This is a pattern that is matched, without case sensitivity, against the input section name. It is constructed from literal text. The wildcard character  $*$ matches 0 or more characters, and ? matches any single character.

## <span id="page-90-0"></span>**5.2.6 Resolving multiple matches**

If a section matches more than one execution region, the matches are resolved as described below. If a unique match cannot be found, armlink faults the scatter-loading description. Each section is selected by a module\_selector\_pattern and an input\_section\_selector.

Examples of module\_selector\_pattern specifications are:

- \* matches any module or library
- \*.o matches any object module
- math.o matches the math.o module
- \*math.lib matches any library path ending with math.lib (for example C:\apps\lib\math\satmath.lib).

Examples of input\_section\_selector specifications are:

- +RO is an input section attribute that matches all RO code and all RO data
- +RW,+ZI is an input section attribute that matches all RW code, all RW data, and all ZI data
- BLOCK\_42 is an input section pattern that matches the assembly file area named BLOCK\_42.

**Note**

 The compiler produces areas that can be identified by input section patterns such as .text, .data, .constdata, and .bss. These names, however, might change in future versions and you should avoid using them.

If you need to match a specific function or extern data from a  $C$  or  $C++$  file, either:

- compile the function or data in a separate module and match the module object name
- use #pragma arm section to specify the name of the section containing the code or data of interest. See the section on pragmas in the *RealView Compilation Tools v2.0 Compiler and Libraries Guide*.

The following variables are used to describe multiple matches:

- m1 and m2 represent module-selector-patterns
- s1 and s2 represent input-section-selectors.

In the case of multiple matches, armlink determines the region to assign the input section to on the basis of the module\_selector\_pattern and input\_section\_selector pair that is the most specific.

For example, if input section A matches *m1,s1* for execution region R1, and A matches *m2,s2* for execution region R2, armlink:

• assigns A to R1 if *m1,s1* is more specific than *m2,s2*

- assigns A to R2 if *m2,s2* is more specific than *m1,s1*
- diagnoses the scatter-loading description as faulty if *m1,s1* is not more specific than *m2,s2* and *m2,s2* is not more specific than *m1,s1*.

The sequence armlink uses to determine the most specific module\_selector\_pattern, input\_section\_selector pair is as follows:

1. For the module selector patterns:

*m1* is more specific than *m2* if the text string *m1* matches pattern *m2* and the text string *m2* does not match pattern *m1*.

- 2. For the input section selectors:
	- If *s1* and *s2* are both patterns matching section names, the same definition as for module selector patterns is used.
	- If one of *s1*, *s2* matches the input section name and the other matches the input section attributes, *s1* and *s2* are unordered and the description is diagnosed as faulty.
	- If both *s1* and *s2* match input section attributes, the determination of whether *s1* is more specific than *s2* is defined by the relationships below: ENTRY is more specific than RO-CODE, RO-DATA, RW-CODE or RW-DATA RO-CODE is more specific than RO RO-DATA is more specific than RO RW-CODE is more specific than RW RW-DATA is more specific than RW. There are no other members of the (*s1* more specific than *s2*) relationship between section attributes.
- 3. For the module\_selector\_pattern, input\_section\_selector pair, *m1,s1* is more specific than  $m2$ , s2 only if any of the following are true:
	- $sI$  is a literal input section name (that is, it contains no pattern characters) and *s2* matches input section attributes other than +ENTRY
	- *m1* is more specific than *m2*
	- *s1* is more specific than *s2.*

This matching strategy has the following consequences:

- Descriptions do not depend on the order they are written in the file.
- Generally, the more specific the description of an object, the more specific the description of the input sections it contains.
- The input\_section\_selectors are not examined unless:
	- Object selection is inconclusive.
	- One selector fully names an input section and the other selects by attribute. In this case, the explicit input section name is more specific than any attribute, other than ENTRY, that selects exactly one input section from one object. This is true even if the object selector associated with the input section name is less specific than that of the attribute.

Example 5-1 shows multiple execution regions and pattern matching.

#### **Example 5-1 Pattern matching**

```
LR_1 0x040000 
{ 
   ER_ROM 0x040000 ; The startup exec region address is the same
    { ; as the load address. 
        application.o (+ENTRY) ; The section containing the entry point from
    } ; the object is placed here.
    ER_RAM1 0x048000 
    {
        application.o (+RO-CODE) ; Other RO code from the object goes here
    }
    ER_RAM2 0x050000 
    {
        application.o (+RO) ; The RO data goes here
 }
    ER_RAM3 0x060000 
    {
        application.o (+RW) ; RW code and data go here
 }
    ER_RAM4 +0 ; Follows on from end of ER_R3
    {
        *.o (+RO, +RW, +ZI) ; Everything except for application.o goes here
    }
}
```
# <span id="page-93-0"></span>**5.3 Examples of specifying region and section addresses**

This section describes how to use a scatter-loading description file to specify addresses for:

- veneers
- RO constants in ROM
- root execution regions

For additional examples on accessing data and functions at fixed addresses, see the section on writing code for ROM in the *RealView Compilation Tools v2.0 Developer Guide*.

# **5.3.1 Selecting veneer input sections in scatter-loading descriptions**

Veneers are used to switch between ARM and Thumb code or to perform a longer program jump than can be specified in a single instruction (see *[Veneer generation](#page-48-0)* on [page 3-13](#page-48-0)). Use a scatter-loading file to place linker-generated veneer input sections. At most, one execution region in the scatter-loading description file can have the \*(Veneer\$\$Code) section selector.

If it is safe to do so, armlink places veneer input sections into the region identified by the \*(Veneer\$\$Code) section selector. It might not be possible for a veneer input section to be assigned to the region because of address range problems or execution region size limitations. If the veneer cannot be added to the specified region, it is added to the execution region containing the relocated input section that generated the veneer.

Instances of \*(IWV\$\$Code) in scatter-loading description files from earlier versions of ARM tools are automatically translated into \*(Veneer\$\$Code). Use \*(Veneer\$\$Code) in new descriptions.

### <span id="page-94-0"></span>**5.3.2 Creating root execution regions**

If you specify an initial entry point for an image, or if the linker creates an initial entry point because you have used only one ENTRY directive, you must ensure that the entry point is located in a *root* region. A root region is a region having the same load and execution address. If the initial entry point is not in a root region, the link fails and the linker gives an error message such as:

Entry point (0x00000000) lies within non-root region ER\_ROM

To specify that a region is a root region in a scatter-loading description file you can either:

- Specify ABSOLUTE, either explicitly or by allowing to default, as the attribute for the execution region and use the same address for the first execution region and the enclosing load region. To make the execution region address the same as the load region address, either:
	- specify the same numeric value for both the base designator (address) for the execution region and the base designator (address) for the load region
	- specify a  $+0$  offset for the first execution region in the load region. If an offset of zero  $(+0)$  is specified for all execution regions, then they will all be root regions.

See Example 5-2.

Use the FIXED execution region attribute to ensure that the load address and execution address of a specific region are the same. See Example 5-3 on page 5-24 and Figure 5-9 on page 5-24.

You can use the FIXED attribute to place any execution region at a specific address in ROM. See *[Placing regions at fixed addresses](#page-95-0)* on page 5-24 for more information.

#### **Example 5-2 Specifying the same load and execution address**

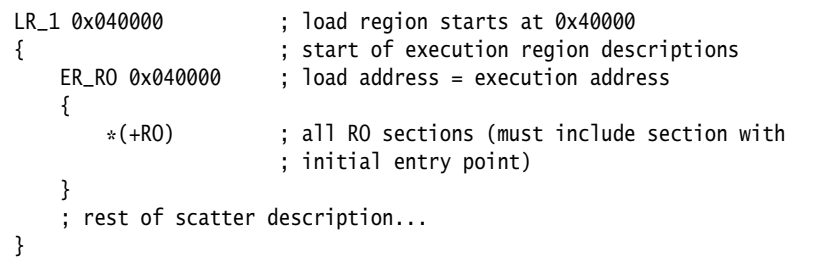

#### **Example 5-3 Using the FIXED attribute**

```
LR_1 0x040000 ; load region starts at 0x40000 
{ ; start of execution region descriptions 
   ER_RO 0x040000 : load address = execution address
    {
       *(+R0) : RO sections other than those in init.o
 }
    ER_INIT 0x080000 FIXED ; load address and execution address of this
                        ; execution region are fixed at 0x80000
    {
        init.o(+RO) ; all RO sections from init.o
 }
    ; rest of scatter description...
}
```
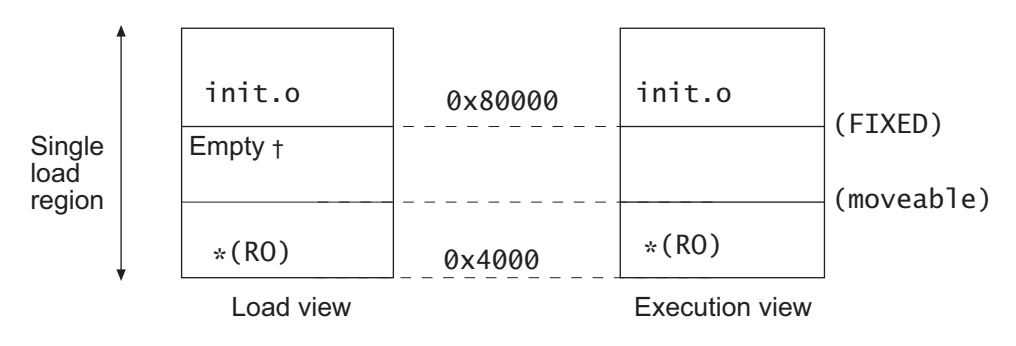

t Filled with zeroes or the value defined using the -pad option

#### **Figure 5-9 Memory Map for fixed execution regions**

### <span id="page-95-0"></span>**5.3.3 Placing regions at fixed addresses**

You can use the FIXED attribute in an execution region scatter-loading description to create root regions that load and execute at fixed addresses.

FIXED is used to create multiple root regions within a single load region (and therefore typically a single ROM device). You can use this, for example, to place function or a block of data, such as a constant table or a checksum, at a fixed address in ROM, so that it can be accessed easily through pointers.

If you specify, for example, that some initialization code is to be placed at start of a ROM and a checksum at the end of ROM, some of the memory contents might be unused. Use the \* or .ANY module selector to flood fill the region between the end of the initialization block and the start of the data block.

 $-$  Note  $-$ 

 To make your code easier to maintain and debug, use the minimum amount of placement specifications in scatter-loading description files and leave the detailed placement of functions and data to the linker.

You cannot specify component objects that have been partially linked. For example, if you partially link the objects obj1.o, obj2.o, and obj3.o together to produce obj\_all.o, the resulting component object names are discarded in the resulting object. Therefore you cannot refer to one of the objects, obj1.o for example, by name. You can only refer to the combined object obj\_all.o.

# **Placing functions and data at a specific addresses**

Normally, the compiler produces RO, RW, and ZI sections from a single source file. These regions contain all the code and data from the source file. To place a single fuction or data item at a fixed address, you must enable the linker to process the function or data separately from the rest of the input files. To access an individual object, either:

Place the function or data item in its own source file.

 $-$  Note  $-$ 

 Specifying one object for each function or data block limits the ability of the compiler to perform optimizations.

• Use the -zo compiler option to produce an object file for each function (see the *RealView Compilation Tools v2.0 Compiler and Libraries Guide*).

This option increases code size sightly (typically by a few percent) for some functions because it reduces the potential for sharing addresses, data, and string literals between functions. However, this can help to reduce the final image size overall by enabling the linker to remove unused functions when you specify armlink -remove.

- Use #pragma arm section inside the C or C++ source code to create multiple named sections (see Example 5-5 on page 5-27).
- Use AREA directive from assembly language. For assembly code, the smallest locatable unit is an AREA (see the *RealView Compilation Tools v2.0 Assembler Guide*).

# **Placing the contents of individual object files**

The scatter-loading description file in Example 5-4 places:

- initialization code at address 0x0 (followed by the remainder of the RO code and all of the RO data except for the RO data in the object data.o)
- all global RW variables in RAM at 0x400000
- a table of RO-DATA from data.o fixed at address 0x1FF00.

#### **Example 5-4 Section placement**

```
LOADREG1 0x0 0x10000
{
   EXECREG1 0x0 0x2000 ; Root Region, containing init code
    { ; place init code at exactly 0x0
        init.o (Init, +FIRST) 
        * (+RO) ; rest of code and read-only data 
    }
   RAM 0x400000 ; RW data to be placed at 0x400000
    {
      \star (+RW +ZI)
 }
   DATABLOCK 0x1FF00 FIXED 0xFF ; execution region fixed at 0x1FF00
    { ; the maximum space available for table is 0xFF
        data.o(+RO-DATA) ; place read-only data between 0x1FF00 and 0x1FFFF
    }
}
```
# **Note**

 There are some situations where using FIXED and a single load region are not appropriate. Other techniques for specifying fixed locations are:

- If your loader can handle multiple load regions, place the RO code or data in its own load region.
- If you do not require the function or data to be at a fixed location in ROM, use ABSOLUTE instead of FIXED. The loader will then copy the data from the load region to the specified address in RAM. (ABSOLUTE is the default attribute.)
- To place a data structure at the location of memory-mapped I/O, use two load regions and specify UNINIT. (UNINIT does not zero-initialize the memory locations.) For more details, see the section on writing code for ROM chapter of the *RealView Compilation Tools v2.0 Developer Guide*.

### **Using the arm section pragma**

Placing a code or data object in its own source file and then placing the object file sections uses standard coding techniques. However, you can also use a pragma and scatter-loading description file to place named sections. Create a module (adder.c for example) and name a section explicitly as shown in Example 5-5.

#### **Example 5-5 Naming a section**

```
// file adder.c
     int x1 = 5: \frac{1}{10} in .data
       int y1[100]; // in .bss
      int const z1[3] = \{1,2,3\}; // in .constdata
      int sub1(int x) {return x-1;} // in .text
       #pragma arm section rwdata = "foo", code ="foo"
      int x^2 = 5;<br>
\frac{1}{x^2 - 3} = \frac{x^2 - 5}{x^2 - 5}<br>
\frac{1}{x^2 - 5} = \frac{x^2 - 5}{x^2 - 5}<br>
\frac{1}{x^2 - 5} = \frac{x^2 - 5}{x^2 - 5}<br>
\frac{1}{x^2 - 5} = \frac{x^2 - 5}{x^2 - 5}<br>
\frac{1}{x^2 - 5} = \frac{x^2 - 5}{x^2 - 5}<br>
\frac{1}{x^2 - 5} = \frac{x^2 - 5}{x^2 - 5}<br>
\frac{1}{x^\frac{1}{3} in foo, "abc" in .constdata
      int add1(int x) {return x+1;} // in foo (.text part of region)
       #pragma arm section code, rwdata // return to default placement
```
Use a scatter-loading description file to specify where the named section is placed (see Example 5-6). If both code and data sections have the same name, the code section is placed first.

#### **Example 5-6 Placing a section**

```
FLASH 0x24000000 0x4000000
{
    FLASH 0x24000000 0x4000000
    {
       init.o (Init, +First) ; place area Init from init.o first
      *( +R0) ; sub1(), z1[]
    }
    32bitRAM 0x0000
    {
       vectors.o (Vect, +First)
      * (+RW,+ZI) ; x1, y1
    }
    ADDER 0x08000000
    {
      adder.o (foo) ; x2, string s3, and add1() }
}
```
### <span id="page-99-0"></span>**5.3.4 Reserving an empty region**

You can use the EMPTY attribute in an execution region scatter-loading description to reserve an empty block of memory for the stack.

The block of memory does not form part of the load region, but is assigned for use at execution time. Since it is created as a dummy ZI region, armlink uses the following symbols to access it:

- Image\$\$region\_name\$\$ZI\$\$Base
- Image\$\$region\_name\$\$ZI\$\$Limit
- Image\$\$region\_name\$\$ZI\$\$Length.

If the length is given as a negative value, the address is taken to be the end address of the region. This should be an absolute address and not a relative one. For example, the execution region definition STACK 0x800000 EMPTY –0x10000 in Example 5-7 defines a region called STACK that starts at address 0x7F0000 and ends at address 0x800000. Figure 5-10 on page 5-29 is a diagrammatic representation of this example.

If the address is in relative  $(+n)$  form and the length is negative, the linker generates an error.

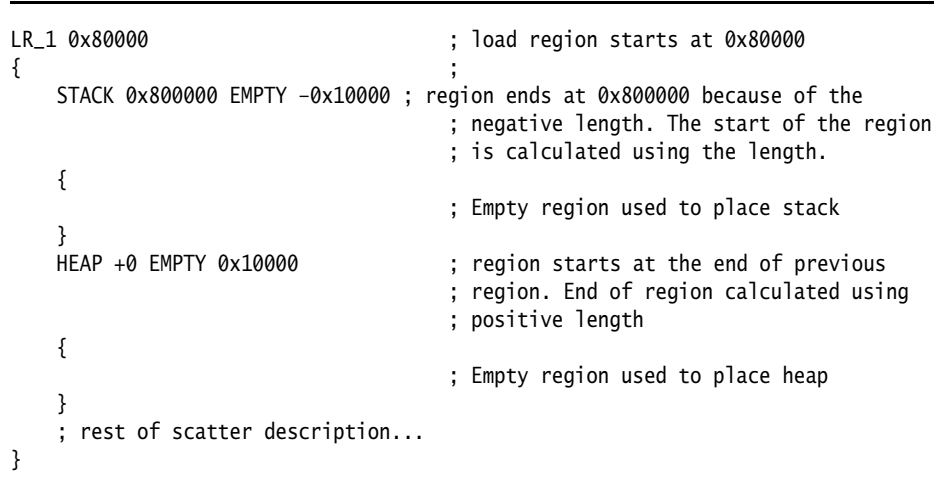

#### **Example 5-7 Reserving a region for the stack**

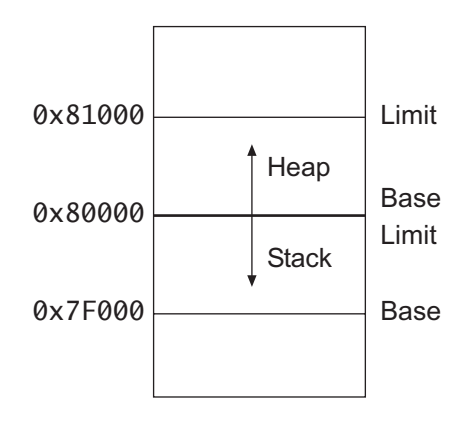

#### **Figure 5-10 Reserving a region for the stack**

In this example, the linker generates the symbols:

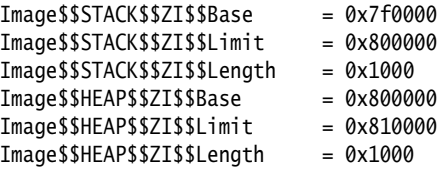

**Note**

 The EMPTY attribute applies only to an execution region. The linker generates a warning and ignores an EMPTY attribute used in a load region definition.

The linker checks that the address space used for the EMPTY region does not coincide with any other execution region.

# <span id="page-101-0"></span>**5.4 Equivalent scatter-loading descriptions for simple images**

The command-line options (-ro-base, -rw-base, -reloc, -split, -ropi, and -rwpi) create the simple image types described in *[Using command-line options to create simple](#page-50-0)  images* [on page 3-15.](#page-50-0) You can create the same image types by using the -scatter command-line option and a file containing one of the corresponding scatter-loading descriptions.

# **5.4.1 Type 1**

An image of this type consists of a single load region in the load view and three execution regions in the execution view. The execution regions are placed contiguously in the memory map.

-ro-base address specifies the load and execution address of the region containing the RO output section. Example 5-8 shows the scatter-loading description equivalent to using -ro-base 0x040000.

The -reloc option is used to make relocatable images. Used on its own, -reloc makes an image similar to Simple type 1, but the single load region has the RELOC attribute.

#### **Example 5-8 Single load region and contiguous execution regions**

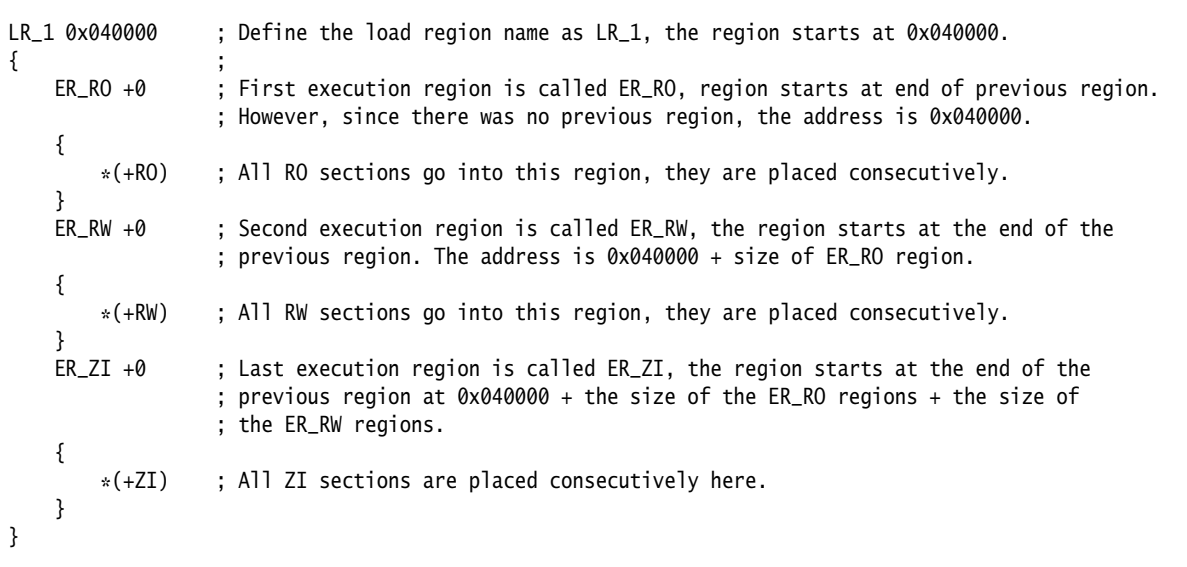

This description creates an image with one load region called LR\_1, whose load address is 0x040000.

The image has three execution regions, named ER\_RO, ER\_RW, and ER\_ZI, that contain the RO, RW, and ZI output sections respectively. RO, RW are root regions. ZI is created dynamically at run-time. The execution address of ER\_RO is 0x040000. All three execution regions are placed contiguously in the memory map by using the +offset form of the base-designator for the execution region description. This allows an execution region to be placed immediately following the end of the preceding execution region.

#### **ropi example variant**

The execution regions are placed contiguously in the memory map. However, -ropi marks the load and execution regions containing the RO output section as position-independent.

Example 5-9 shows the scatter-loading description equivalent to using -ro-base 0x010000 -ropi.

#### **Example 5-9 Position independent code**

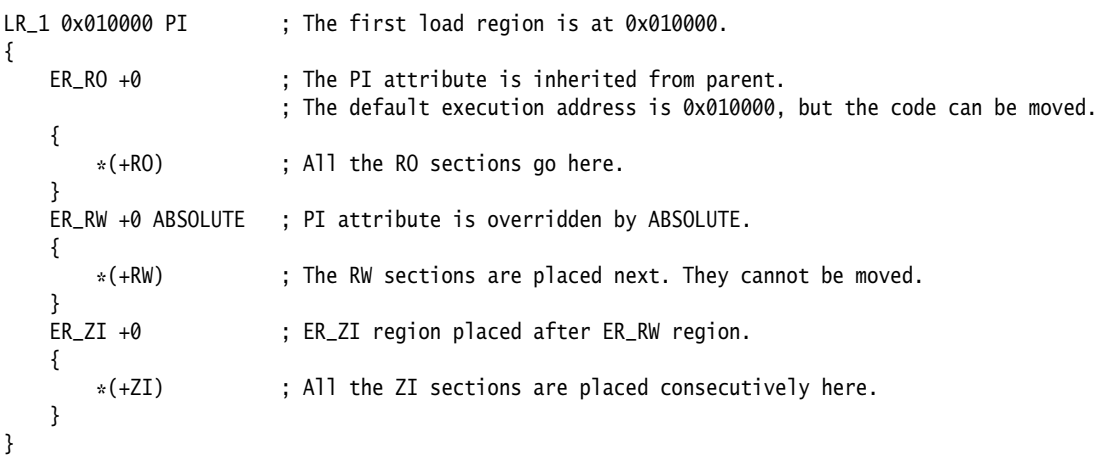

ER\_RO, the RO execution region, inherits the PI attribute from the load region LR\_1. The next execution region, ER\_RW, is marked as ABSOLUTE and uses the +offset form of base designator. This prevents ER\_RW from inheriting the PI attribute from ER\_RO. Also, because the ER\_ZI region has an offset of +0, it inherits the ABSOLUTE attribute from the ER\_RW region.

# **5.4.2 Type 2**

An image of this type consists of a single load region in the load view and three execution regions in the execution view. It is similar to images of type 1 except that the RW execution region is not contiguous with the RO execution region.

-ro-base address1 specifies the load and execution address of the region containing the RO output section. -rw-base address2 specifies the execution address for the RW execution region.

Example 5-10 shows the scatter-loading description equivalent to using -ro-base 0x010000 -rw-base 0x040000.

#### **Example 5-10 Single load region and multiple execution regions**

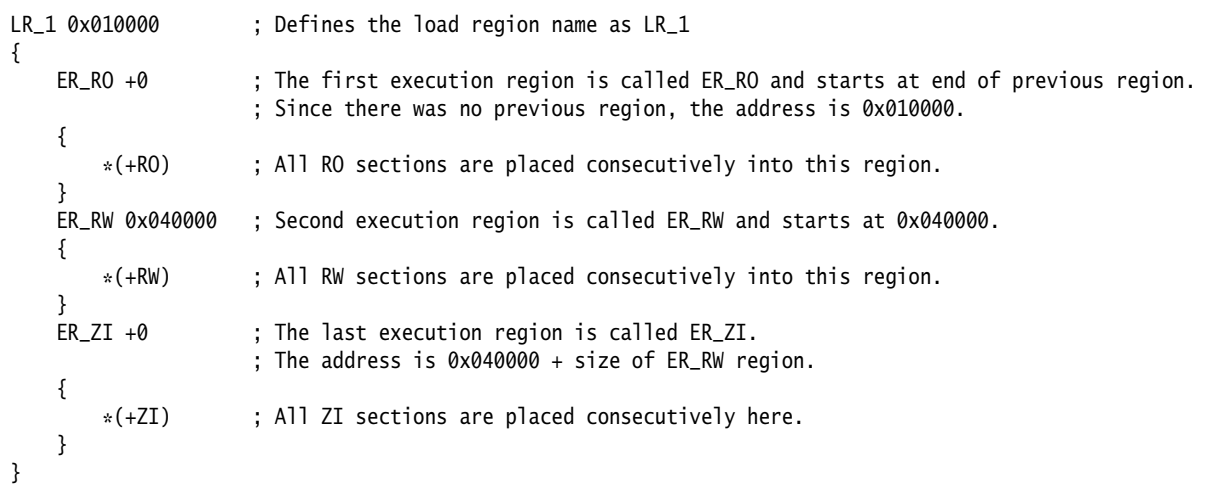

This description creates an image with one load region, named LR\_1, with a load address of 0x010000.

The image has three execution regions, named ER\_RO, ER\_RW, and ER\_ZI, that contain the RO, RW, and ZI output sections respectively. The RO region is a root region. The execution address of ER\_RO is 0x010000.

The ER\_RW execution region is not contiguous with ER\_RO. Its execution address is 0x040000.

The ER\_ZI execution region is placed immediately following the end of the preceding execution region, ER\_RW.

#### **rwpi example variant**

This is similar to images of type 2 with -rw-base with the RW execution region separate from the RO execution region. However, -rwpi marks the execution regions containing the RW output section as position-independent.

Example 5-11 shows the scatter-loading description equivalent to using -ro-base 0x010000 -rw-base 0x018000 -rwpi.

#### **Example 5-11 Position independent data**

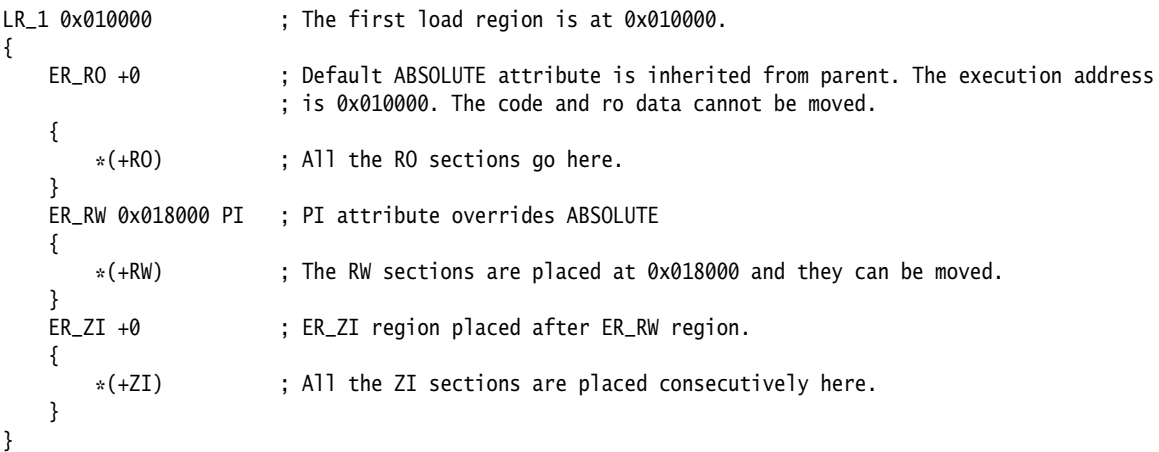

ER\_RO, the RO execution region, inherits the ABSOLUTE attribute from the load region LR\_1. The next execution region, ER\_RW, is marked as PI. Also, because the ER\_ZI region has an offset of +0, it inherits the PI attribute from the ER\_RW region.

Similar scatter-loading descriptions can also be written to correspond to the usage of other combinations of -ropi and -rwpi with Type 2 and Type 3 images.

# **5.4.3 Type 3**

Type 3 images consist of two load regions in load view and three execution regions in execution view. It is similar to images of type 2 except that the single load region in type two is now split into two load regions.

Relocate and split load regions using the following linker options:

-reloc The combination -reloc -split makes an image similar to Simple type 3, but the two load regions now have the RELOC attribute.

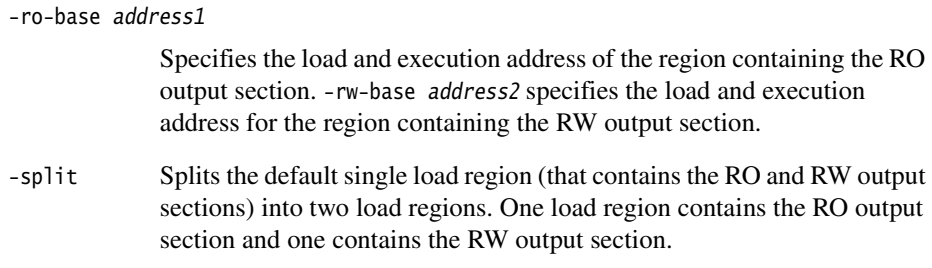

Example 5-12 shows the scatter-loading description equivalent to using -ro-base 0x010000 -rw-base 0x040000 -split.

#### **Example 5-12 Multiple load regions**

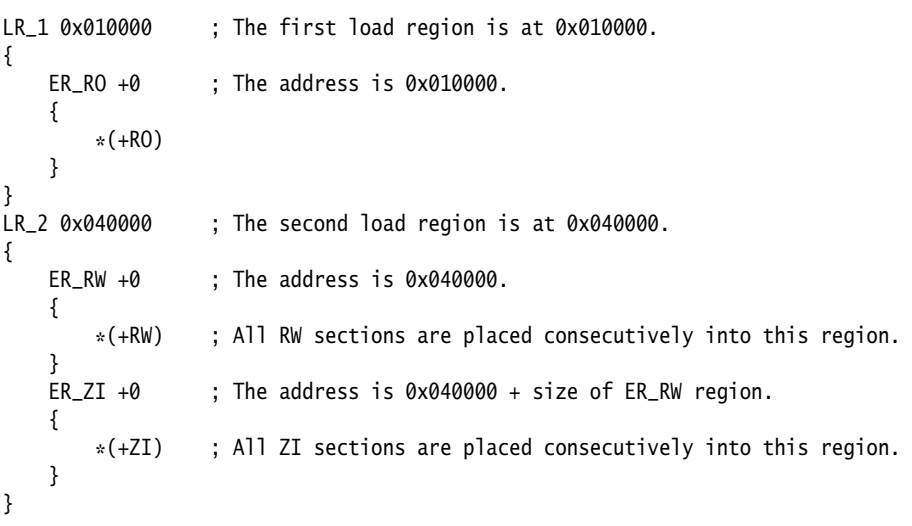

This description creates an image with two load regions, named LR\_1 and LR\_2, that have load addresses 0x010000 and 0x040000.

The image has three execution regions, named ER\_RO, ER\_RW and ER\_ZI, that contain the RO, RW, and ZI output sections respectively. The execution address of ER\_RO is 0x010000.

The ER\_RW execution region is not contiguous with ER\_RO. Its execution address is 0x040000.

The ER\_ZI execution region is placed immediately following the end of the preceding execution region, ER\_RW.

### **Relocatable load regions example variant**

This type 3 image also consists of two load regions in load view and three execution regions in execution view. However, -reloc is used to specify that the two load regions now have the RELOC attribute.

Example 5-13 shows the scatter-loading description equivalent to using -ro-base 0x010000 -rw-base 0x040000 -reloc -split.

This description creates an image with two load regions, named LR\_1 and LR\_2, that have load addresses 0x010000 and 0x040000.

The image has three execution regions, named ER\_RO, ER\_RW, and ER\_ZI, that contain the RO, RW, and ZI output sections respectively. The default execution address of ER\_RO is 0x010000.

The ER\_RW execution region is not contiguous with ER\_RO. Its default execution address is 0x040000.

The ER\_ZI execution region is placed immediately following the end of the preceding execution region, ER\_RW.

#### **Example 5-13 Relocatable load regions**

```
LR_1 0x010000 RELOC
{
       ER_RO + 0
       {
          *(+R0) }
} 
LR2 0x040000 RELOC
{
      ER_RW + 0 {
          *(+RW) }
      ER_ZI + 0 { 
          *(+ZI) }
}
```
*Using Scatter-loading description files*
# Chapter 6 **Creating and Using libraries**

This chapter describes the use of libraries with armlink. It contains the following sections:

- *[About libraries](#page-109-0)* on page 6-2
- *[Library searching, selection, and scanning](#page-110-0)* on page 6-3
- *[The ARM librarian](#page-113-0)* on page 6-6.

### <span id="page-109-0"></span>**6.1 About libraries**

<span id="page-109-1"></span>An object file can refer to external symbols that are, for example, functions or variables. armlink attempts to resolve these references by matching them to definitions found in other object files and libraries. armlink recognizes a collection of ELF files stored in an ar format file as a library.

### <span id="page-110-0"></span>**6.2 Library searching, selection, and scanning**

The differences between the way armlink adds object files to the image and the way it adds libraries to the image are:

- Each object file in the input list is added to the output image unconditionally, whether or not anything refers to it. At least one object must be specified.
- A member from a library is included in the output only if an object file or an already-included library member makes a non-weak reference to it, or if armlink is explicitly instructed to add it.

**Note**

 If a library member is explicitly requested in the input file list, it is loaded even if it does not resolve any current references. In this case, an explicitly requested member is treated as if it is an ordinary object.

Unused sections are subsequently eliminated unless -noremove is used.

Unresolved references to weak symbols do not cause library members to be loaded.

 $-$  Note  $-$ 

 If the -noscanlib option is specified, armlink does not search for the default ARM libraries and uses only those libraries that are specified in the input file list to resolve references.

armlink creates a list of libraries as follows:

- 1. armlink adds any libraries specified in the input file list to the list.
- 2. The user-specified search path is examined by armlink to identify library directories for library requests embedded in the input objects. See *[Searching for](#page-111-1)  [ARM libraries](#page-111-1)* on page 6-4 for details on the search process.

The best-suited library variants are chosen from the searched directories and their subdirectories. ARM-supplied libraries have multiple variants that are named according to the attributes of their members. For details on the library variants see the *RealView Compilation Tools v2.0 Compiler and Libraries Guide* and *[Selecting ARM library](#page-111-0)  variants* [on page 6-4](#page-111-0).

When armlink has constructed the list of libraries, it repeatedly scans each library in the list to resolve references. See *[Scanning the libraries](#page-112-0)* on page 6-5 for details.

#### **6.2.1 Searching for user libraries**

For user libraries explicitly included on the command line, a path is required if they are not in the current working directory.

 $-$  Note  $-$ 

 The search paths used for the ARM standard libraries specified by RVCT20LIB or -libpath are *not* searched for user libraries.

#### <span id="page-111-1"></span>**6.2.2 Searching for ARM libraries**

You can specify the search paths used to find the ARM standard libraries by:

- Using the environment variable RVCT20LIB. This is the default.
- Adding the -libpath argument to the armlink command line with a comma-separated list of parent directories.

<span id="page-111-2"></span>This list must end with the parent directory of the ARM library directories armlib and cpplib. The RVCT20LIB variable holds the path to the ARM library parent directory.

**Note** ——

-libpath overrides the paths specified by the RVCT20LIB variable.

armlink combines each parent directory given by either -libpath or the RVCT20LIB variable, with each subdirectory request from the input objects and identifies the place to search for the ARM library. The names of ARM subdirectories within the parent directories are placed in each compiled object by using a symbol of the form Lib\$\$Request\$\$sub\_dir\_name.

#### <span id="page-111-0"></span>**6.2.3 Selecting ARM library variants**

From each of the directories selected by armlink when searching for ARM libraries, armlink must select the best-suited library. There are different variants of the ARM libraries based on the attributes of their member objects. The variant of the ARM library is coded into the name of the library. See the section on library naming conventions in the *RealView Compilation Tools v2.0 Compiler and Libraries Guide*.

armlink accumulates the attributes of each input object and uses them to select the library variant best suited to the accumulated attributes. If more than one of the selected libraries are equally suited, the library selected first is retained and the others are rejected.

The final list contains all the libraries that armlink will scan in order to resolve references.

#### <span id="page-112-0"></span>**6.2.4 Scanning the libraries**

When all the directories have been searched, and the most compatible library variants have been selected and added to the list of libraries, each of the libraries is scanned to load the required members:

1. For each currently unsatisfied non-weak reference, armlink searches sequentially through the list of libraries for a matching definition. The first definition found is marked for step 2.

The sequential nature of the search ensures that armlink chooses the library that appears earlier in the list if two or more libraries define the same symbol. This enables you to override function definitions from other libraries, for example the ARM C libraries, by adding your libraries in the input file list.

- 2. Library members marked in step 1 are loaded. As each member is loaded it might satisfy some unresolved references, possibly including weak ones. Loading a library might also create new unresolved weak and non-weak references.
- 3. The process in steps 1 and 2 continues until all non-weak references are either resolved or are incapable of being resolved by any library.

If any non-weak reference remains unsatisfied at the end of the scanning operation, armlink generates an error message.

### <span id="page-113-0"></span>**6.3 The ARM librarian**

<span id="page-113-1"></span>The ARM librarian, armar, enables sets of ELF object files or libraries to be collected together and maintained in libraries. Such a library can then be passed to armlink in place of several object files. However, linking with an object library file does not necessarily produce the same results as linking with all the object files collected into the object library file. This is because armlink processes the input list and libraries differently:

- each object file in the input list appears in the output unconditionally, although unused areas are eliminated if the armlink -remove option is specified
- a member of library file is only included in the output if it is referred to by an object file or a previously processed library file.

For more information on how armlink processes its input files, refer to [Chapter 2](#page-14-0) *The [armlink Command Syntax](#page-14-0)*.

#### **6.3.1 Librarian command-line options**

<span id="page-113-2"></span>The syntax of the armar command when used to extract files or library information is:

armar [-help] [-C] [-entries] [-p] [-t] [-s] [-sizes] [-T] [-vsn] [-v] [-via option\_file] [-x] [-zs] [-zt] library [file\_list]

The syntax when used to add or modify files in the library is:

```
armar [-help] [-create] [-c] [-d] [-m] [-q] [-r] [-u] [-vsn] [-v] 
[-via option_file] [ {-a|-b|-i} pos_name] library [file_list]
```
where:

- -a This option places new files in *library* after the file *pos\_name*.
- -b This option places new files in *library* before the file *pos\_name*.
- -create This option creates a new library even if *library* already exists.
- -c This option suppresses the diagnostic message normally written to standard error when a library is created.
- -C This option instructs the librarian not to replace existing files with like-named files when performing extractions. This option is useful when -T is also used to prevent truncated file names from replacing files with the same prefix.
- -d This option deletes one or more files from *library*.
- -entries This option lists all entry points defined in *library*. The format for the listing is: ENTRY at offset num in section name of member
- file\_list This is a list of files to process. Each file is fully specified by its path and name. The path can be absolute, relative to drive and root, or relative to the current directory.

Only the filename at the end of the path is used when comparing against the names of files in the library. If two or more path operands end with the same filename, the results are unspecified. You can use the wildcards \* and ? to specify files.

If one of the files is a library, armar copies all members from the input library to the destination library. The order of entries on the command line is preserved. Therefore, supplying a library file is logically equivalent to supplying all of its members in the order that they are stored in the library.

- -help This option gives online details of the armar command.
- -i This option places new files in *library* before the member *pos\_name* (equivalent to -b).
- library This is a path name of the library file.
- -m This option moves files. If -a, -b, or -i with *pos\_name* is specified, move files to the new position. Otherwise, move files to the end of library.
- -n This option suppresses the archive symbol table. This is used when the library is not an object library.
- -p This option prints the contents of files in *library* to standard output.
- pos\_name This is the name of an existing library member to be used for relative positioning. This name must be supplied with options -a, -b, and -i.
- -q This option is an alias for -r.
- -r This option replaces, or adds, files in *library*. If *library* does not exist, a new library file is created and a diagnostic message is written to standard error.

If *file list* is not specified and the library exists, the results are undefined. Files that replace existing files will not change the order of the library.

If the -u option is used, then only those files with dates of modification later than the library files are replaced.

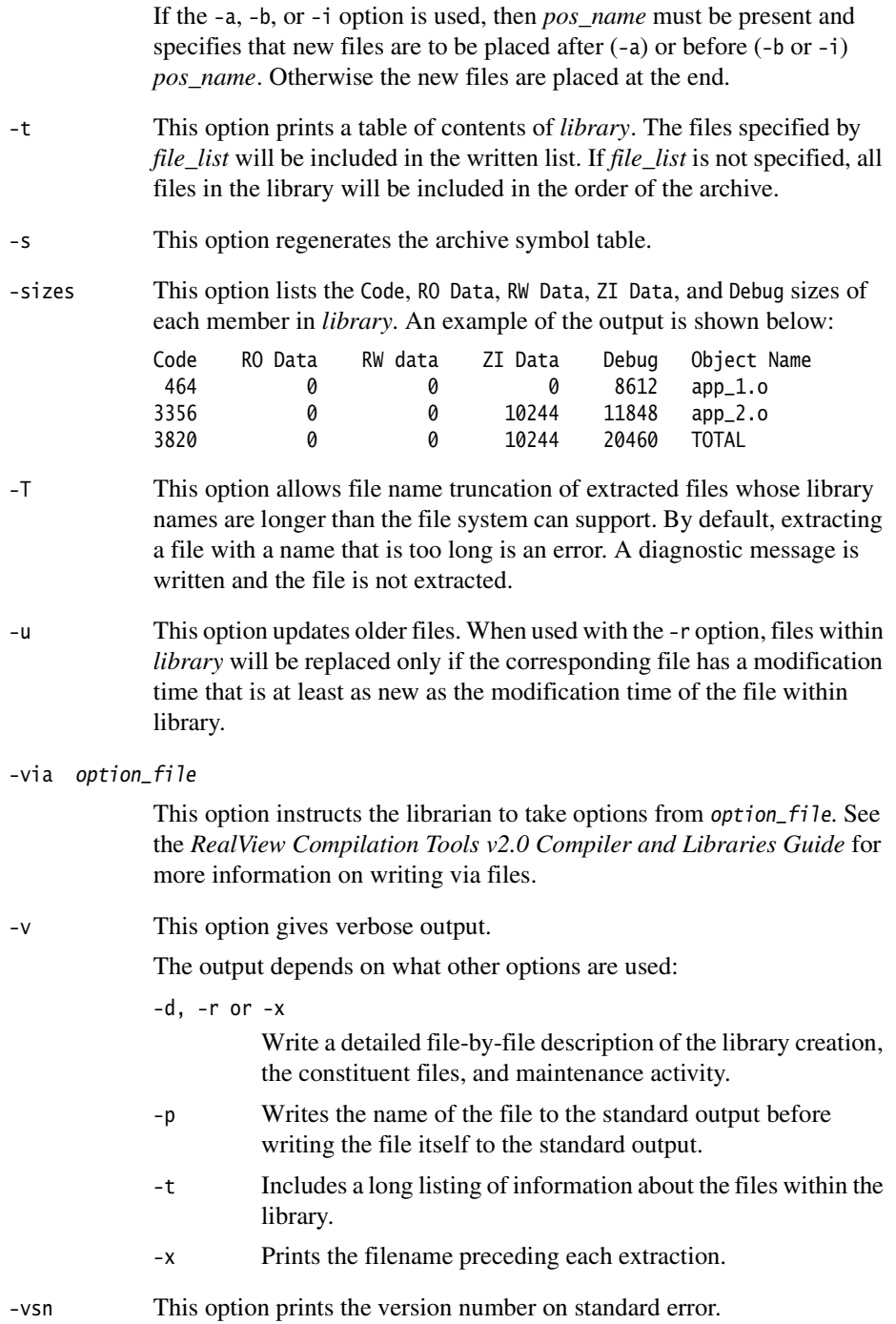

- -x This option extracts the files in file\_list from library. The contents of library are not changed. If no file operands are given, all files in library are extracted. If the filename of a file extracted from the library is longer than that supported in the destination directory, the results are undefined.
- -zs This option shows the symbol table.
- -zt Lists member sizes and entry points in *library*. See -sizes and -entries for output format.

 $-$  Note  $-$ 

The options -a, -b, -C, -i, -m, -T, -u, and -v are not required for normal operation.

Options relating to library order (for example, -a, -b, -i, and -m) are not relevant, since the ARM tool chain cannot use a library that does not have a symbol table. (If there is a symbol table, the order is irrelevant.)

Options related to updating a library (-C and -u) are unlikely to be used because, in practice, the libraries are rebuilt rather than updated.

#### **6.3.2 Examples**

Syntax examples are shown in Example 6-1 to Example 6-7 on page 6-10.

**Example 6-1 Create a new library and add all object files**

armar -create mylib \*.o

**Example 6-2 List the table of contents**

armar -t mylib

**Example 6-3 List the symbol table**

armar -zs mylib

**Example 6-4 Add (or replace) files**

```
armar -r my_lib obj1.o obj2.o obj3.o ...
armar -ru mylib k*.o
```
**Example 6-5 Extract a group of files**

armar -x my\_lib k\*.o

**Example 6-6 Delete a group of files**

armar -d my\_lib sys\_\*

**Example 6-7 Merge libraries and add (or replace) files**

armar -r my\_lib.a obj1.o my\_lib.a other\_lib.a obj2.o obj3.o

# Chapter 7 **Using fromELF**

This chapter describes the fromELF software utility provided with RVCT. It contains the following sections:

- *[About fromELF](#page-119-0)* on page 7-2
- *[fromELF command-line options](#page-120-0)* on page 7-3
- *[Examples of fromELF usage](#page-126-0)* on page 7-9.

### <span id="page-119-0"></span>**7.1 About fromELF**

The fromELF utility translates *Executable Linkable Format* (ELF) image files produced by armlink into other formats suited to ROM tools and to loading directly into memory. You can also use it to display various information about an ELF object or to generate text files containing the information.

fromELF outputs the following image formats:

- Plain binary format.
- Motorola 32-bit S-record format.
- Intel Hex-32 format.
- Byte Oriented (Verilog Memory Model) Hex format.
- ELF format. You can resave as ELF. For example, you can convert a -debug ELF image to a -nodebug ELF image).

fromELF can also display information about the input file, for example disassembly output or symbol listings, to either standard output or a text file.

#### $-$  Note  $-$

 Do not link your images with the -nodebug linker option if you require a -fieldoffsets fromELF step. If your image is produced without debug information:

- fromELF cannot translate the image into other file formats
- fromELF cannot produce a meaningful disassembly listing.

#### **7.1.1 Image structure**

fromELF can translate a file from ELF to other formats. It cannot alter the image structure or addresses, other than altering the base address of Motorola S-record or Intel Hex output with the -base option. You cannot change a scatter-loaded ELF image into a non-scatter-loaded image in another format. Any structural or addressing information must be provided to armlink at link time.

### <span id="page-120-0"></span>**7.2 fromELF command-line options**

<span id="page-120-1"></span>The fromELF command syntax is as follows:

```
fromelf [-help] [-fieldoffsets [-select select_options ]] [-nolinkview] 
[-nodebug] [-vsn] [text_output_format| code_output_format] [-base n]
[memory_config] [-output output_file] input_file
```
where:

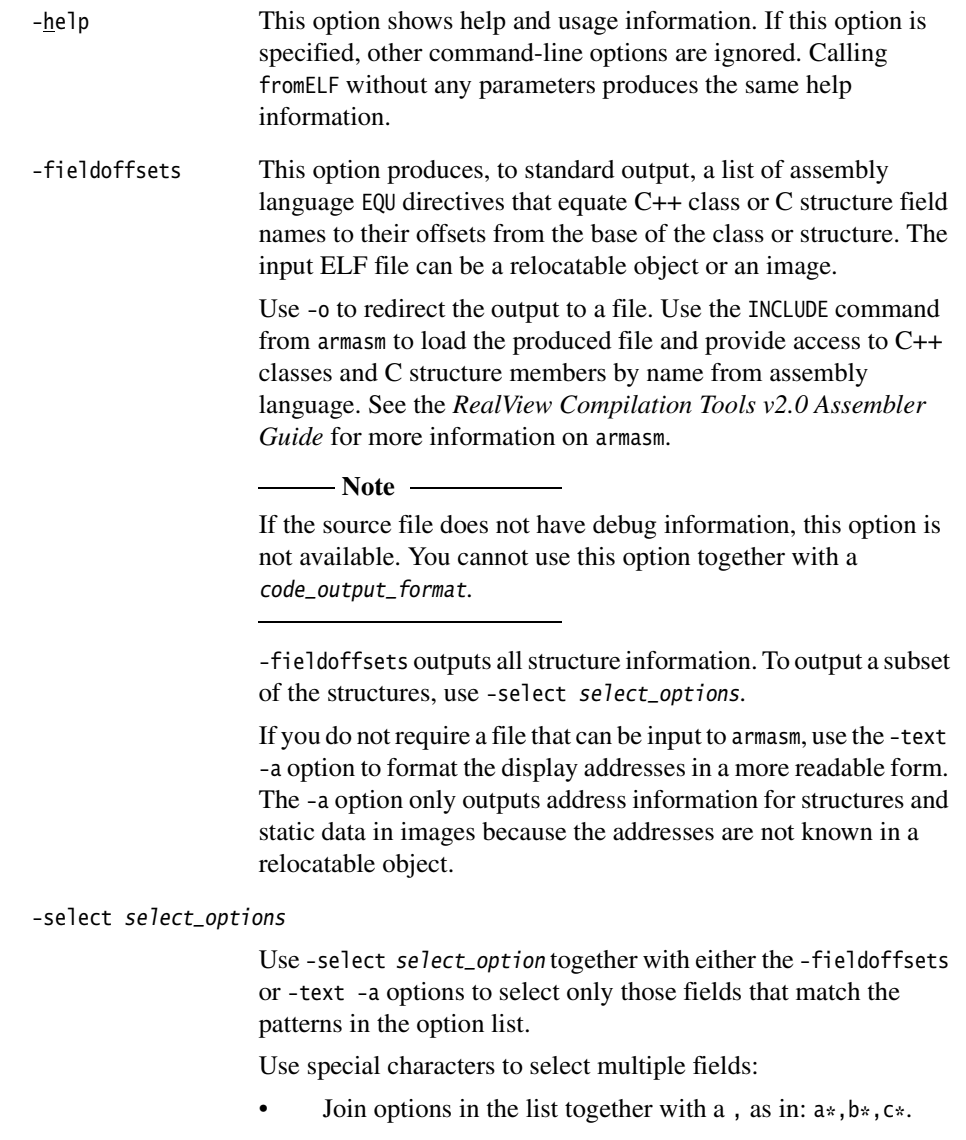

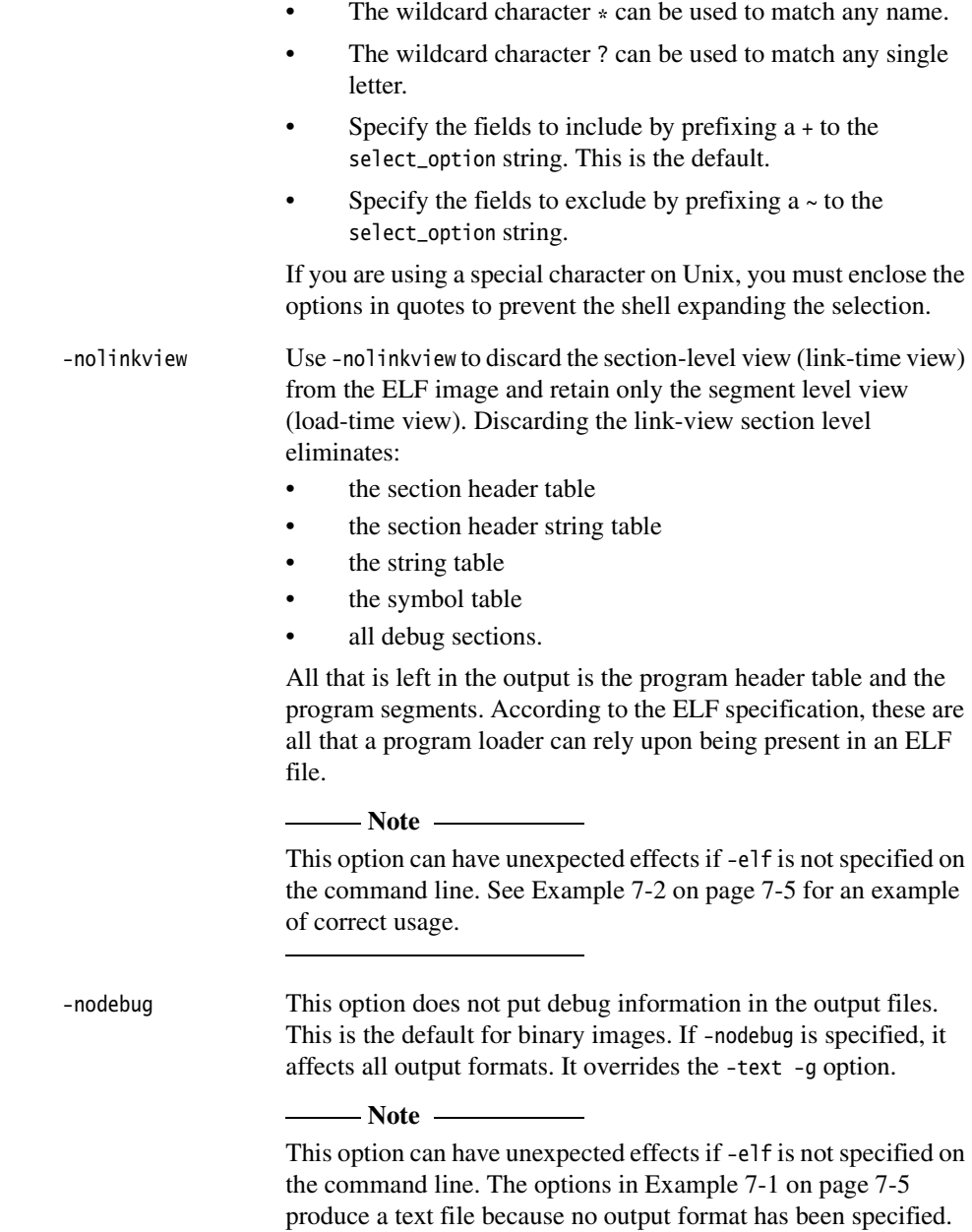

fromelf -nodebug image -o image\_nodb.axf

To get ELF format output use the options shown in Example 7-2

#### <span id="page-122-0"></span>**Example 7-2 ELF output**

fromelf -elf -nodebug image.axf -o image\_ndb.axf

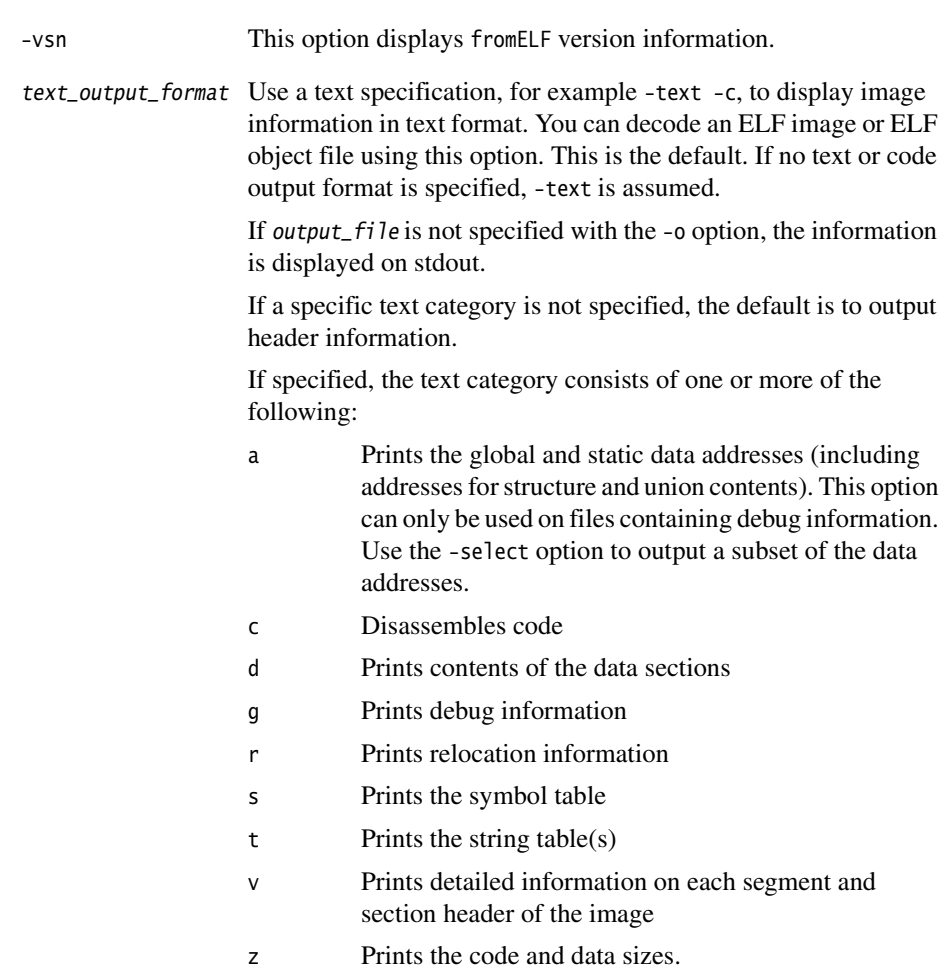

<span id="page-123-0"></span>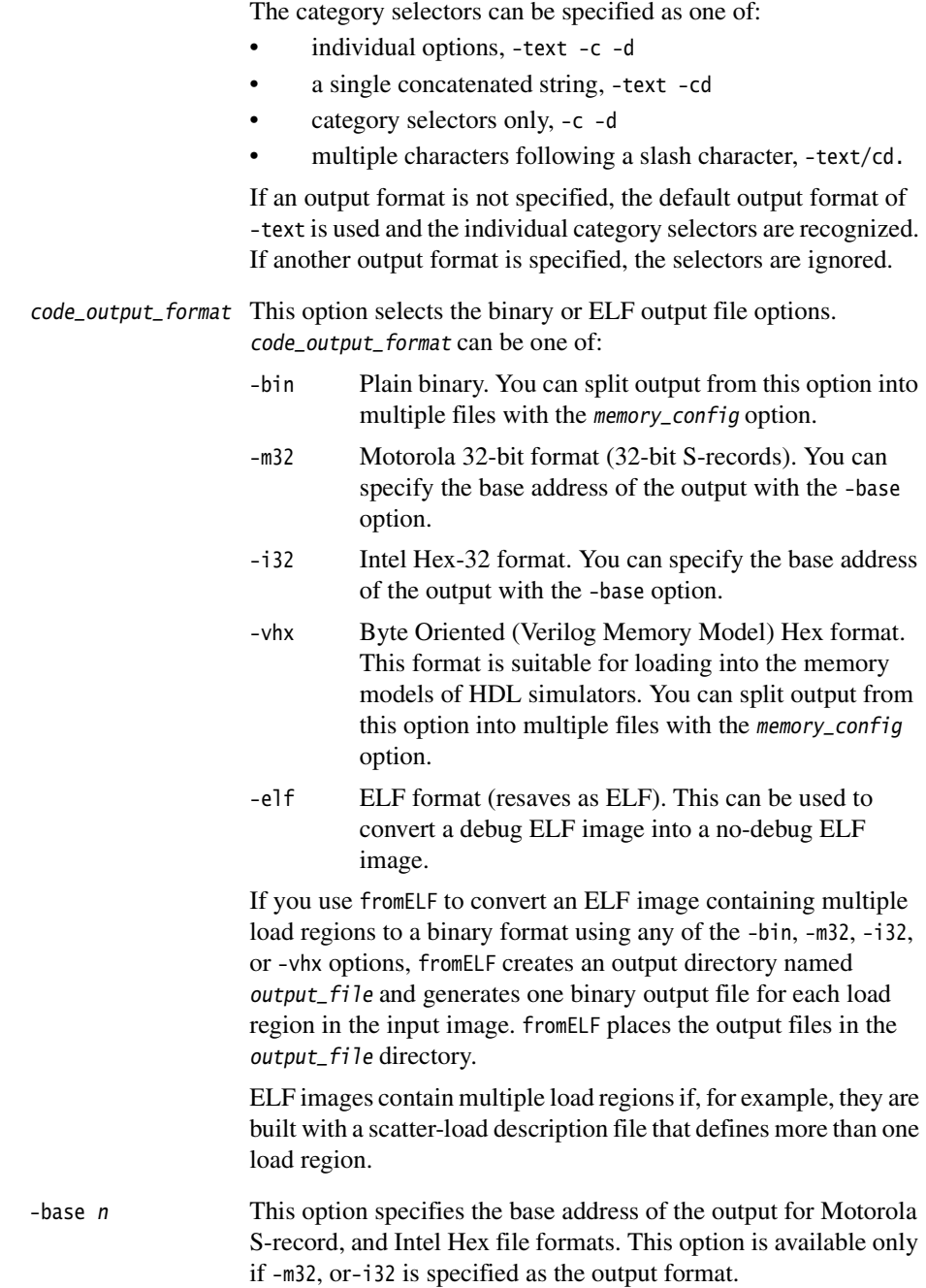

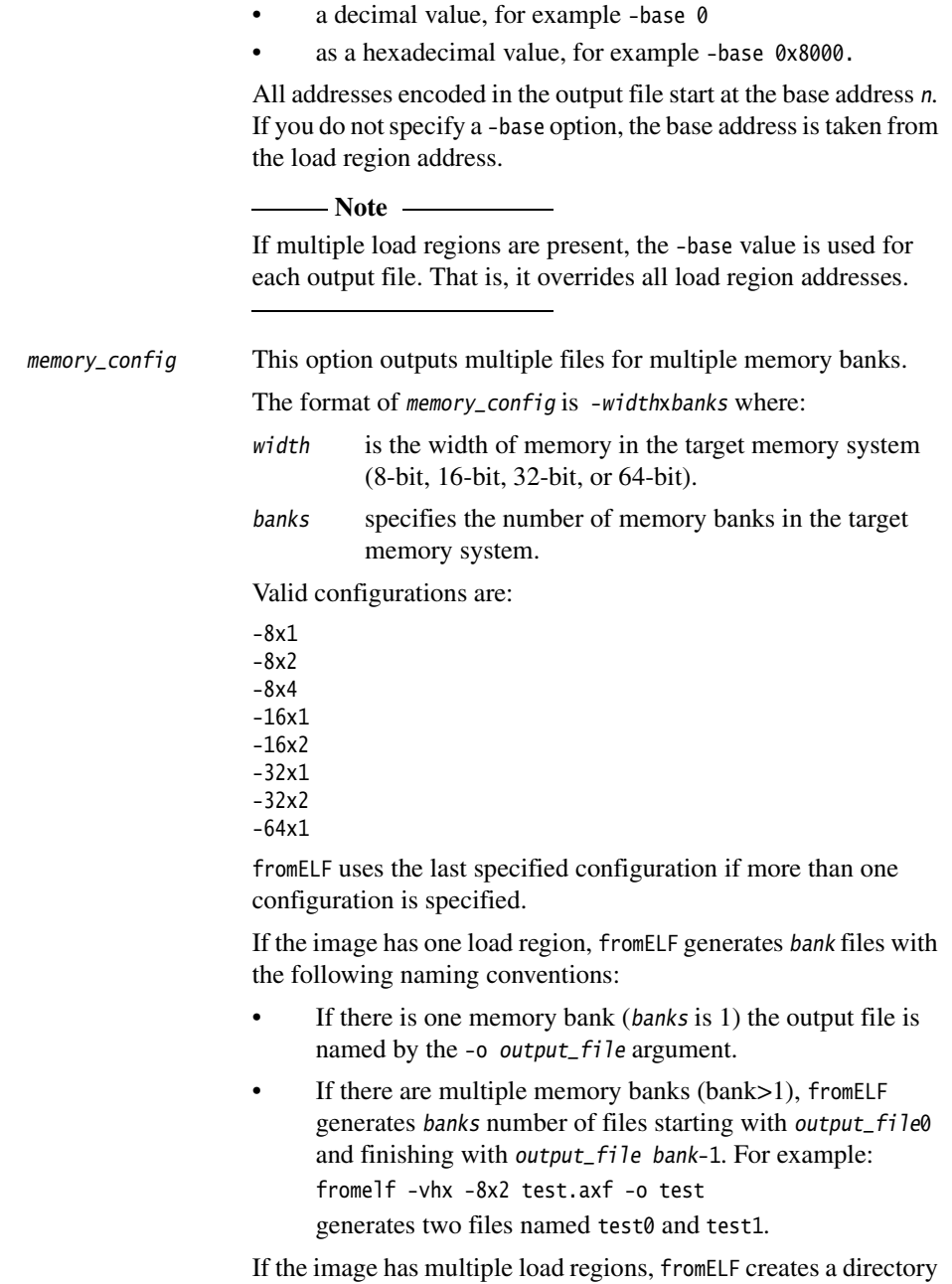

You can specify the base address as either:

named output\_file and generates bank files for each load region named load region0 to load region banks-1.

The memory width specified by width controls the size of the chunk of information read from the image and written to a file. The first chunk read is allocated to the first file (*output\_file*0), the next chunk is allocated to the next file. After a chunk is allocated to the last file, allocation begins again with the first file (that is, the allocation is modulo based on the number of files). For example:

For a memory\_config of -8x4

```
byte0 -> file0
byte1 -> file1
byte2 -> file2 
byte3 \rightarrow file3byte4 -> file0 
...
For a memory_config of -16x2
halfword0 -> file0 
halfword1 -> file1 
halfword3 -> file0 
...
```

```
-output output_file
```
This option specifies the name of the output file, or the name of the output directory if multiple output files are created (see the description of text\_output\_format and code\_output\_format for more information). Specifying the output file is optional with the -text output option and mandatory with all other outputs.

input\_file This option specifies the ELF file to be translated.

fromELF accepts only ARM-executable ELF files and ARM object ELF files (.o). If input\_file is a scatter-loaded image that contains more than one load region and the output format is either -bin, -m32, -i32, or -vhx, fromELF creates a separate file for each load region.

### <span id="page-126-0"></span>**7.3 Examples of fromELF usage**

This section contains examples of using fromELF to change image format or extract information from an ELF file.

 $-$  Note  $-$ 

 If you are using a wildcard character on Unix, for example, \*, ? or ~, you must enclose the options in quotes to prevent the shell expanding the selection.

For example, enter ' $*, \sim^*.*$  instead of  $*, \sim^*.*$ .

#### **7.3.1 Producing a plain binary file**

To convert an ELF file to a plain binary (.bin) file, enter:

fromelf -bin -o outfile.bin infile.axf

#### **7.3.2 Disassembly**

To produce a listing to stdout that contains the disassembled version of an ELF file, enter:

fromelf -c infile.axf

To produce a plain-text output file that contains the disassembled version of an ELF file and the symbol table , enter:

fromelf -c -s -o outfile.lst infile.axf

#### **7.3.3 Listing field offsets as assembly language EQUs**

To produce an output listing to stdout that contains all the field offsets from all structures in the file inputfile.o, enter:

fromelf -fieldoffsets inputfile.o

To produce an output file listing to outputfile.a that contains all the field offsets from structures in the file inputfile.o that have a name starting with p, enter:

fromelf -fieldoffsets -select p\* -o outputfile.a inputfile.o

To produce an output listing to outputfile.a that contains all the field offsets from structures in the file inputfile.o with names of tools or moretools, enter:

fromelf -fieldoffsets -select tools.\*, moretools.\* -o outputfile.a inputfile.o

To produce an output file listing to outputfile.a that contains all the field offsets of structure fields whose name starts with number and are within structure field top in structure tools in the file inputfile.o, enter:

fromelf -fieldoffsets -select tools.top.number\* -o outputfile.a inputfile.o

#### **7.3.4 Listing addresses of static data**

To list to stdout all the global and static data variables and all the structure field addresses, enter:

fromelf -text -a -select \* infile.axf

#### **Selecting only structures**

To produce a text file containing all of the structure addresses in inputfile.axf but none of the global or static data variable information, enter:

fromelf -text -a -select \*.\* -o strucaddress.txt infile.axf

#### **Selecting only nested structures**

To produce a text file containing addresses of the nested structure only, enter:

fromelf -text -a -select \*.\*.\* -o strucaddress.txt infile.axf

#### **Selecting only variables**

To produce a text file containing all of the global or static data variable information in inputfile.axf but none of the structure addresses, enter:

fromelf -text -a -select \*, ~\*.\* -o strucaddress.txt infile.axf

#### **7.3.5 Converting debug to nodebug**

To produce a new output file equivalent to using the -nodebug option from an ELF file produced with the -debug option, enter:

fromelf -nodebug -elf -o outfile.axf infile.axf

# **Glossary**

#### **American National Standards Institute (ANSI)**

An organization that specifies standards for, among other things, computer software. This is superseded by the International Standards Organization. **Angel™** Angel is a program that enables you to develop and debug applications running on ARM-based hardware. Angel can debug applications running in either ARM state or Thumb state. **ANSI** *See* American National Standards Institute. **API Application Program Interface. Architecture** The term used to identify a group of processors that have similar characteristics. **ARMulator** ARMulator is an instruction set simulator. It is a collection of modules that simulate the instruction sets and architecture of various ARM processors. **ARM-Thumb Procedure Call Standard (ATPCS)**  *ARM-Thumb Procedure Call Standard* defines how registers and the stack will be used for subroutine calls. **ATPCS** *See* ARM-Thumb Procedure Call Standard. **Big-endian** Memory organization where the least significant byte of a word is at a higher address than the most significant byte. **BNF Backus Naur Format. Mathematical notation for defining logical structures.** 

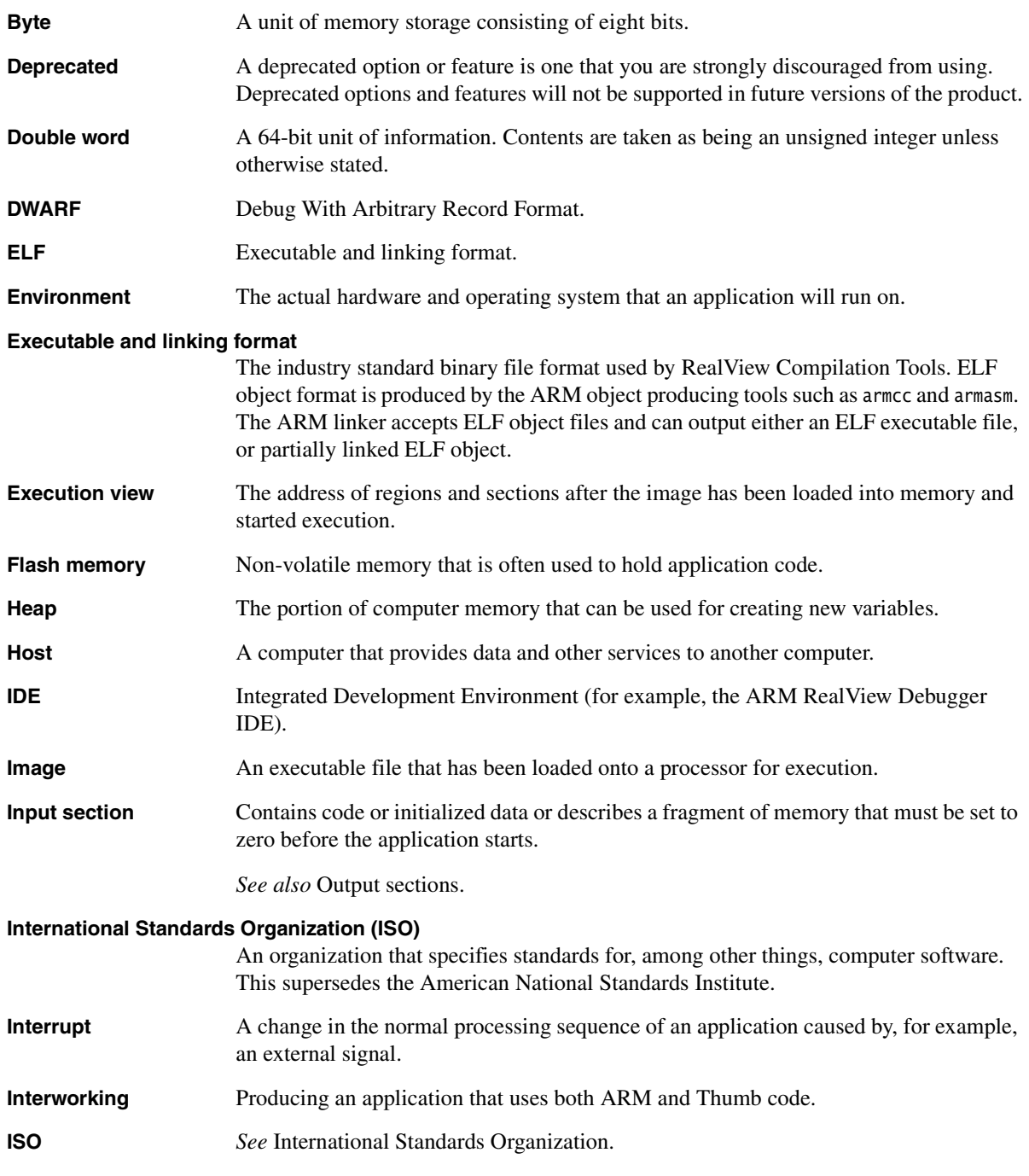

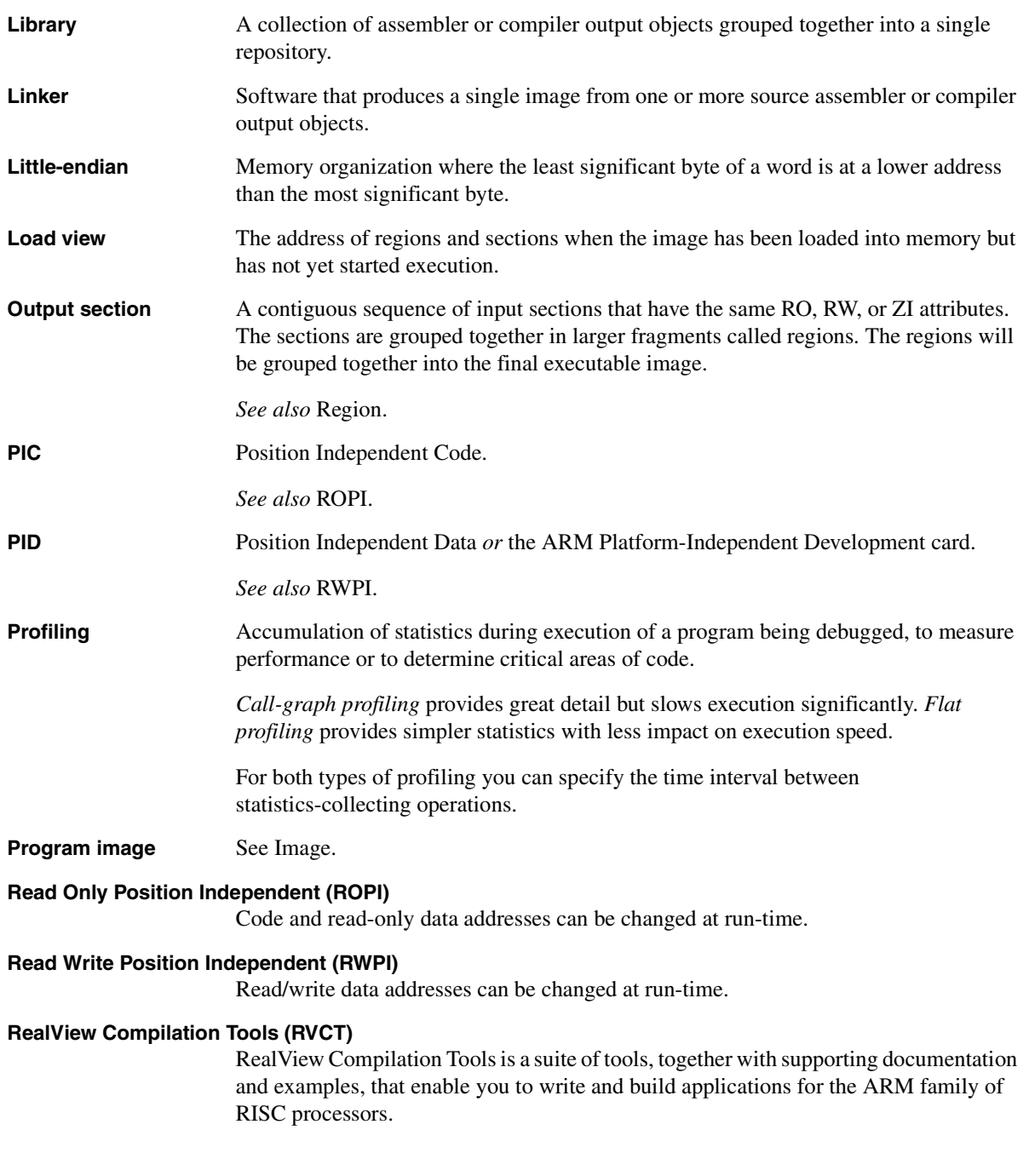

*Glossary* 

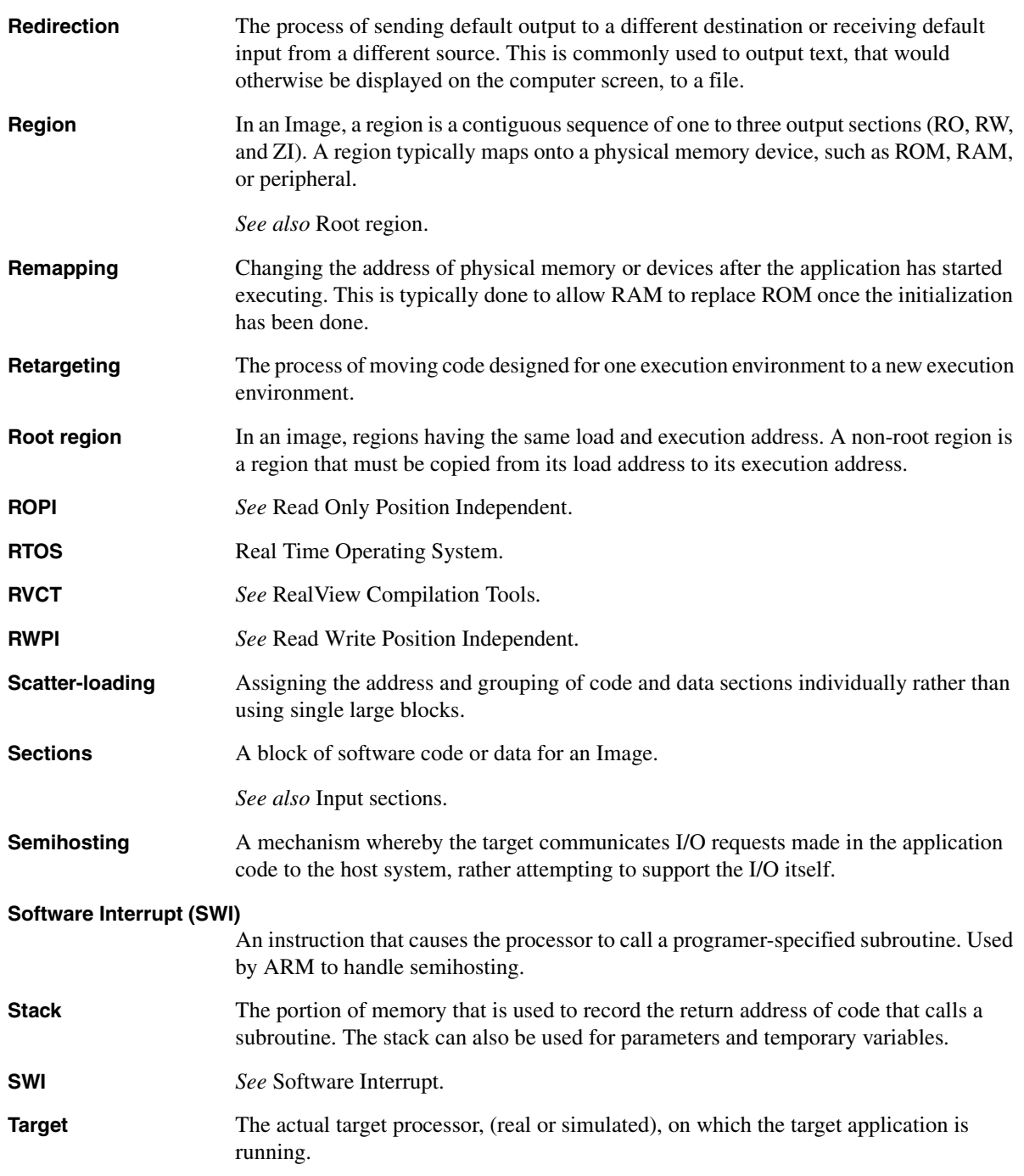

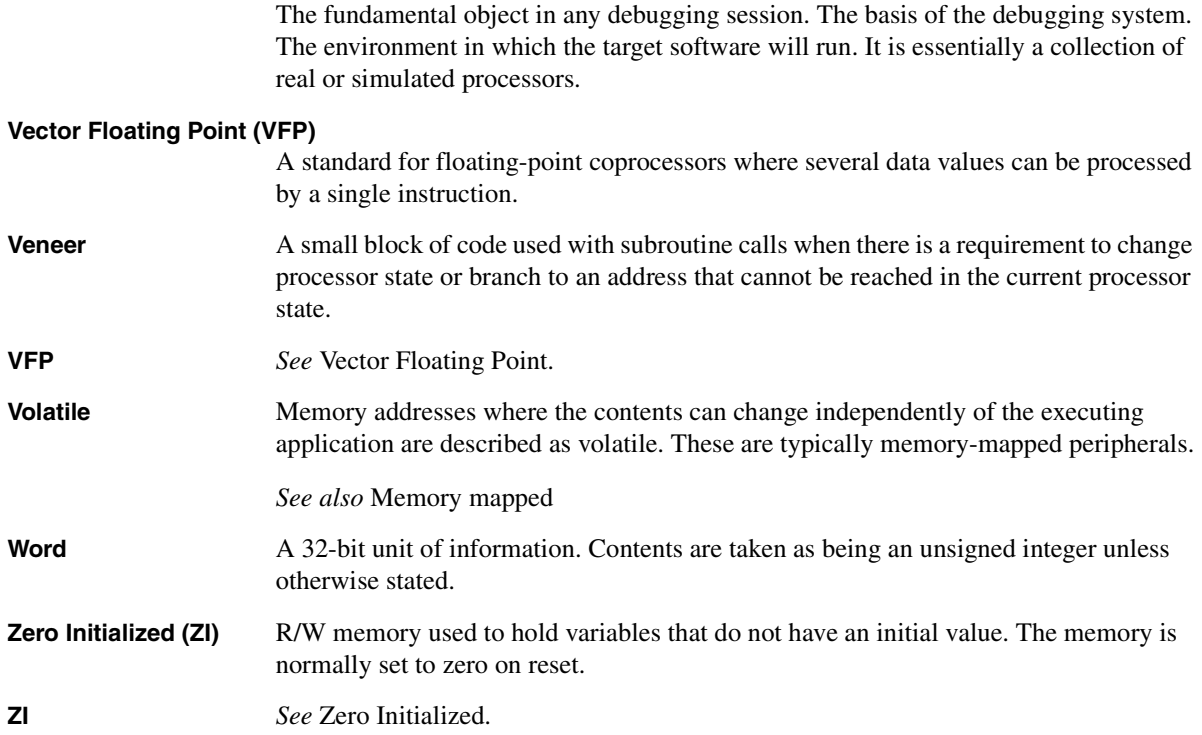

*Glossary* 

# **Index**

The items in this index are listed in alphabetical order, with symbols and numerics appearing at the end. The references given are to page numbers.

### A

[armar 6-6](#page-113-1) [ARMLIB variable 6-4](#page-111-2) [ARM/Thumb synonyms 4-2](#page-57-0)

# C

Command syntax [fromelf 7-3](#page-120-1) [librarian 6-6](#page-113-2) [linker](#page-14-1) Consolidated section [defined 4-5](#page-60-0)

# D

[Disassembly 7-5](#page-122-0)

### E

[ELF 2-3](#page-16-0) [ELF file format 2-7](#page-20-0) Entry point [specifying to the linker 2-11,](#page-24-0) [2-12](#page-25-0) Execution region [description 5-13](#page-84-0) [reuse of veneers 3-13](#page-48-0) [veneers 3-13](#page-48-1)

### F

File formats [ELF 2-7](#page-20-0) [fromELF output 7-6](#page-123-0) [symdefs 4-8](#page-63-0) Files [scatter-loading 5-1](#page-72-0) [steering 4-10](#page-65-0) [symdefs 4-7](#page-62-0) [via 2-20](#page-33-0)

# H

[Hiding and renaming symbols 2-18,](#page-31-0)  [4-10](#page-65-0)

# I

Images [complex 5-3](#page-74-0) [examples, scatter-loaded 5-3](#page-74-0) [regions, overview 3-3](#page-38-0) [sections 5-7](#page-78-0) [overview 3-3](#page-38-1) [simple 3-15](#page-50-0) [specifying a memory map 3-5](#page-40-0) [structure of 3-2](#page-37-0) Image\$\$ [symbols not defined 5-2](#page-73-0) [user\\_initial\\_stackheap\(\) 5-2](#page-73-0) Interworking [ARM and Thumb 1-2](#page-11-0)

### L

[Librarian 6-6](#page-113-1) Libraries [and linker,](#page-109-1) *see* Linker, libraries Linker [code and data sizes 2-17](#page-30-0) debug information [turning on and off 2-10](#page-23-0) [default addresses 2-8](#page-21-0) [diagnostics 2-18](#page-31-1) [entering commands via a file 2-20](#page-33-0) [execution information 3-4](#page-39-0) [help on 2-4,](#page-17-0) [2-16](#page-29-0) image [construction 2-5](#page-18-0) [entry point 2-11](#page-24-1) [keeping sections 2-12](#page-25-1) [load and execution views 3-4](#page-39-0) [overview 3-2](#page-37-1) [structure 3-2](#page-37-0) [image-related information 2-6](#page-19-0) [Image\\$\\$ errors 5-2](#page-73-1) [information 2-15,](#page-28-0) [2-19,](#page-32-0) [2-20](#page-33-1) libraries [defaults 2-15](#page-28-1) [including during link step 6-2](#page-109-1) [linker search path 2-15](#page-28-2) [scanning 2-15](#page-28-1) [load information 3-4](#page-39-0) [local symbols 2-15](#page-28-3) [memory attributes 2-20](#page-33-2) [memory map information 2-2,](#page-15-0) 2-10, [3-4](#page-39-1) [messages 2-15,](#page-28-3) [2-19,](#page-32-0) [2-20](#page-33-1) [output file 2-4,](#page-17-1) [2-7](#page-20-1) [output formats 2-4](#page-17-1) [output sections 3-3](#page-38-1) [overview of 2-2](#page-15-1) [partial linking 2-7](#page-20-2) [regions 3-3](#page-38-0) [relocatable images 2-8,](#page-21-1) [5-33](#page-104-0) [RO section base address 2-8,](#page-21-0) [3-19](#page-54-0) [RW section base address 2-9](#page-22-0) scatter-loading [command-line option 2-5,](#page-18-1) [2-10](#page-23-1) [software version 2-7](#page-20-3) [sorting input sections 3-8](#page-43-0) [standard output stream 2-19](#page-32-1)

[steering files 2-18,](#page-31-0) [4-10](#page-65-0) [symbols 4-3,](#page-58-0) [5-2](#page-73-2) [hiding and renaming 2-18,](#page-31-0) [4-10](#page-65-1) [used in link step 2-17](#page-30-1) [syntax 2-7](#page-20-4) [undefined symbols 2-20](#page-33-3) [unused sections 2-11,](#page-24-2) [2-16,](#page-29-1) [2-17](#page-30-2) [veneers 2-17](#page-30-3) [version number 2-4](#page-17-2) [via files 2-5,](#page-18-2) [2-20](#page-33-0) [\\$\\$ symbols 4-3](#page-58-0) Linker options [-edit 2-18,](#page-31-0) [4-10](#page-65-1) [-elf 2-7](#page-20-0) [-entry 2-11](#page-24-1) [-errors 2-19](#page-32-1) [-first 2-13](#page-26-0) [-help 2-7](#page-20-5) [-info 2-16](#page-29-0) [-keep 2-12](#page-25-1) [-last 2-14](#page-27-0) [-libpath 2-15,](#page-28-2) [6-4](#page-111-2) [-list 2-19](#page-32-2) [-locals 2-15](#page-28-3) [-mangled 2-19,](#page-32-3) [2-20](#page-33-1) [-nodebug 2-10](#page-23-0) [-nolocals 2-15](#page-28-0) [-noremove 2-11](#page-24-3) [-noscanlib 2-15](#page-28-4) [-output 2-7](#page-20-1) [-partial 2-7](#page-20-2) [-reloc 2-8,](#page-21-1) [5-33](#page-104-0) [-remove 2-11](#page-24-4) [-ro-base 2-8](#page-21-0) [-ropi 2-9](#page-22-1) [-rw-base 2-9](#page-22-0) [-rwpi 2-9](#page-22-2) [-scanlib 2-15](#page-28-1) [-scatter 2-10,](#page-23-1) [5-3](#page-74-1) [-split 2-9,](#page-22-3) [3-19](#page-54-1) [-strict 2-20](#page-33-2) [-symbols 2-17](#page-30-1) [-symdefs 2-17](#page-30-4) [-unmangled 2-19](#page-32-4) [-unresolved 2-20](#page-33-3) [-verbose 2-19](#page-32-0) [-via 2-20](#page-33-0) [-vsn 2-7](#page-20-3) [-xreffrom 2-18](#page-31-1)

Load region [description 5-10](#page-81-0)

### M

Memory map [describing to linker 5-7](#page-78-1) [overlaid 5-14](#page-85-0) [specifying 2-10](#page-23-1) [uninitialized 5-14](#page-85-0)

# P

[Position independence 2-9](#page-22-1)

# R

[Relocatable images 2-8](#page-21-1) [with -split 5-33](#page-104-0)

# S

Scatter-loading [description file 5-2](#page-73-3) [area syntax 5-16](#page-87-0) [execution region syntax 5-13](#page-84-1) [FIRST 5-18](#page-89-0) [LAST 5-18](#page-89-0) [load region syntax 5-10](#page-81-1) [pseudo-attributes 5-18](#page-89-0) [sections 5-7](#page-78-0) [synonyms in 5-17](#page-88-0) [error Image\\$\\$ZI\\$\\$Limit 5-2](#page-73-4) [linker command-line option 5-3](#page-74-1) [region matching 5-19](#page-90-0) [section placement 2-14](#page-27-1) [section-related symbols 4-6](#page-61-0) [symbols defined by linker 5-2](#page-73-2) [+FIRST 2-14](#page-27-1) [+LAST 2-14](#page-27-2) Sections [aligning 3-11](#page-46-0) [attributes 2-2](#page-15-2) [in region 2-2](#page-15-3) [input 3-3](#page-38-2)

[multiple matches in scatter-loading](#page-90-0)  5-19 [placement of 2-13,](#page-26-0) [2-14,](#page-27-0) [3-8,](#page-43-1) [5-7,](#page-78-0)  [5-18](#page-89-1) [by attribute 3-9](#page-44-0) [FIRST and LAST 3-10](#page-45-0) [in region 3-3](#page-38-0) [sorting rules 3-8](#page-43-1) [unused 2-11,](#page-24-2) [2-16,](#page-29-1) [2-17](#page-30-2) [Steering files 2-18,](#page-31-0) [4-10](#page-65-0) Symbols [ARM/Thumb synonyms 4-2](#page-57-0) [consolidated sections 4-5](#page-60-0) [hiding and renaming 4-10](#page-65-2) [Image\\$\\$ undefined 5-2](#page-73-0) [in another image 4-7](#page-62-1) [input section-related 4-5](#page-60-1) [linker 2-17,](#page-30-1) [2-18,](#page-31-0) [4-3,](#page-58-0) [4-10](#page-65-1) [multiple defintions of 4-2](#page-57-0) [region-related 4-3](#page-58-1) [scatter-loading 5-2](#page-73-2) [section-related 4-5](#page-60-2) [stack 4-4](#page-59-0) [undefined 2-20](#page-33-3) [ZI 4-4](#page-59-1) [\\$\\$ 4-3](#page-58-0) [Symdefs file 4-7](#page-62-0)

# T

Thumb [code 1-2](#page-11-0) [verneer 3-13](#page-48-2)

# U

[Uninitialized memory 5-14](#page-85-0)

# V

Variables [ARMLIB 6-4](#page-111-2) Veneers [ARM to ARM 3-13](#page-48-3) [ARM to Thumb 3-13](#page-48-4) [size 2-17](#page-30-3)

# Z

[ZI symbols 4-4](#page-59-1)

# Symbols

[\\$\\$ symbols 4-3](#page-58-0)

*Index*